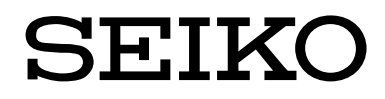

ロードバランサー

NetwiSer **SX-3990 SX-3950 SX-3945 SX-3940 SX-3920** 

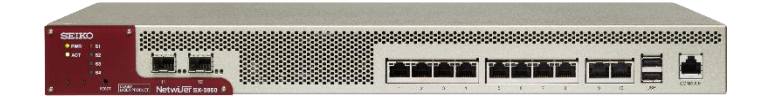

第 7 版 2023 年 3 月 28 日 **U00141575506**

セイコーソリューションズ株式会社

## Netwiser Management Charles The Transfer of the Transfer of Transfer of Transfer of Transfer of Transfer of Tr

#### © <sup>2018</sup> セイコーソリューションズ株式会社

セイコーソリューションズ株式会社の文書による許可なく、本書の全部または一部の複製、転 載および改変などを行うことはできません。

本書の内容については将来予告なしに変更することがあります。

本書に記載された製品(ソフトウェアを含む)の使用に起因する損失、逸失利益などの請求に つきましては、いかなる責任も負いかねます。

本書に記載された製品(ソフトウェアを含む)は、日本国内仕様であり、外国の規格などには 準拠していません。外国において使用された場合、いかなる責任も負いかねます。

本書に従い、正しい取り扱いをしてください。

## はじめに

このたびは Netwiser SX-3920/SX-3940/SX-3945/SX-3950/SX-3990 ロードバランサー(以 後、本製品と呼びます)をお買い上げ頂き、まことにありがとうございます。

本書は Netwiser SX-3920/SX-3940/SX-3945/SX-3950/SX-3990 ファームウェアバージョ ン 8 共通のコマンドリファレンスです。コマンドの機能やフォーマット、パラメーターの意味、 使用例、実行例、解説、注意点などを説明しています。

本製品のイーサネットポート数は、お使いになられている製品(SX-3990 の場合は割り当てた 仮想 NIC の数)によって異なります。本書の例では 1-6 などと説明している箇所がありますが、 使用されている製品に合わせてお読み替えください。

本製品の関連文書には「SX-3990\_3950\_3945\_3940\_3920 導入・運用の手引」、「SX-3950 取扱説明書」、「SX-3945,40 取扱説明書」、「SX-3920 取扱説明書」、「SX-3990 インスト ールガイド」があります。

本書で説明している一部のコマンドに関して、製品によりサポート外のコマンドが存在します。 「SX-3990 3950 3945 3940 3920 導入・運用の手引」と併せてご確認ください。

## コマンドリファレンス

## 目次

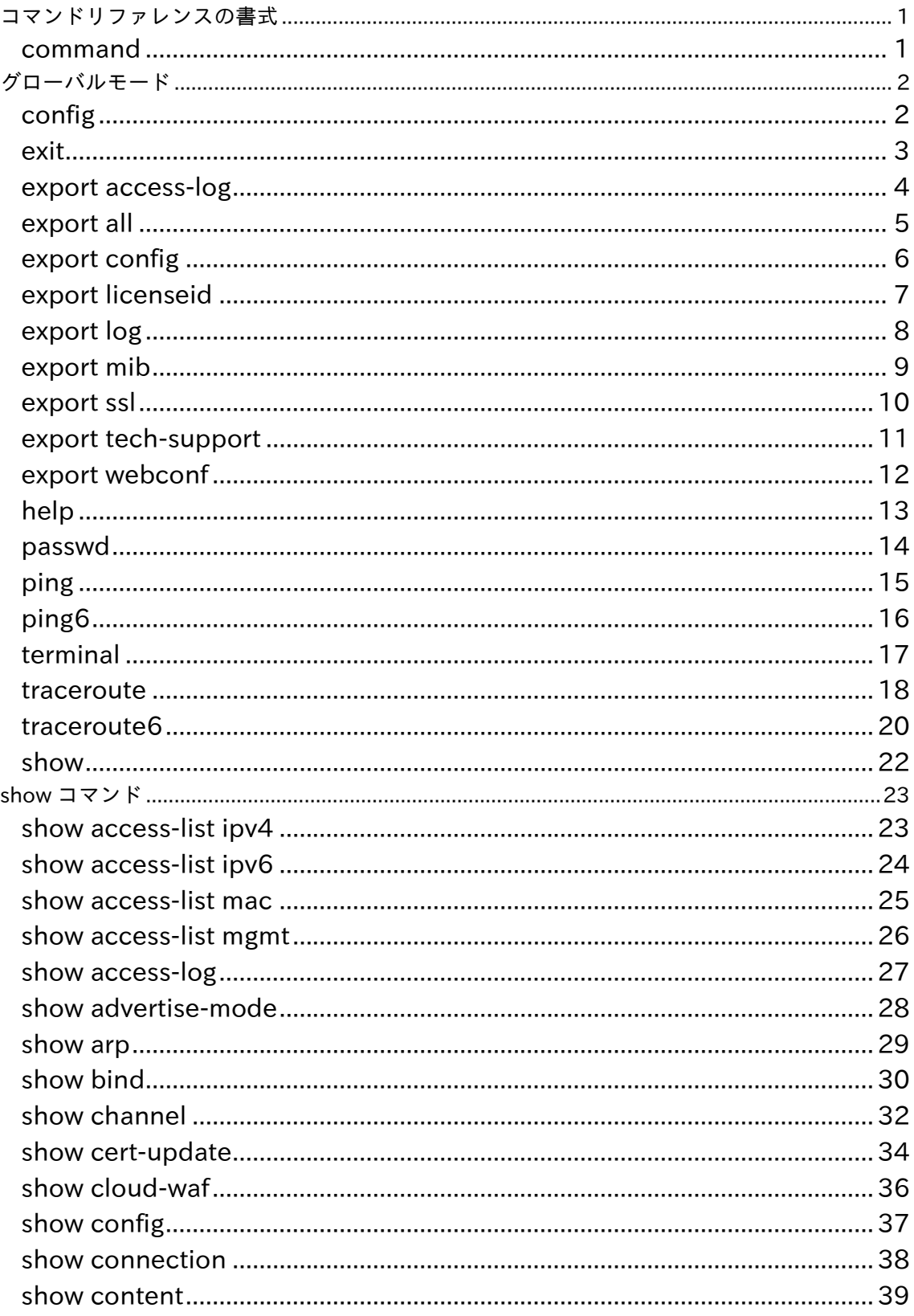

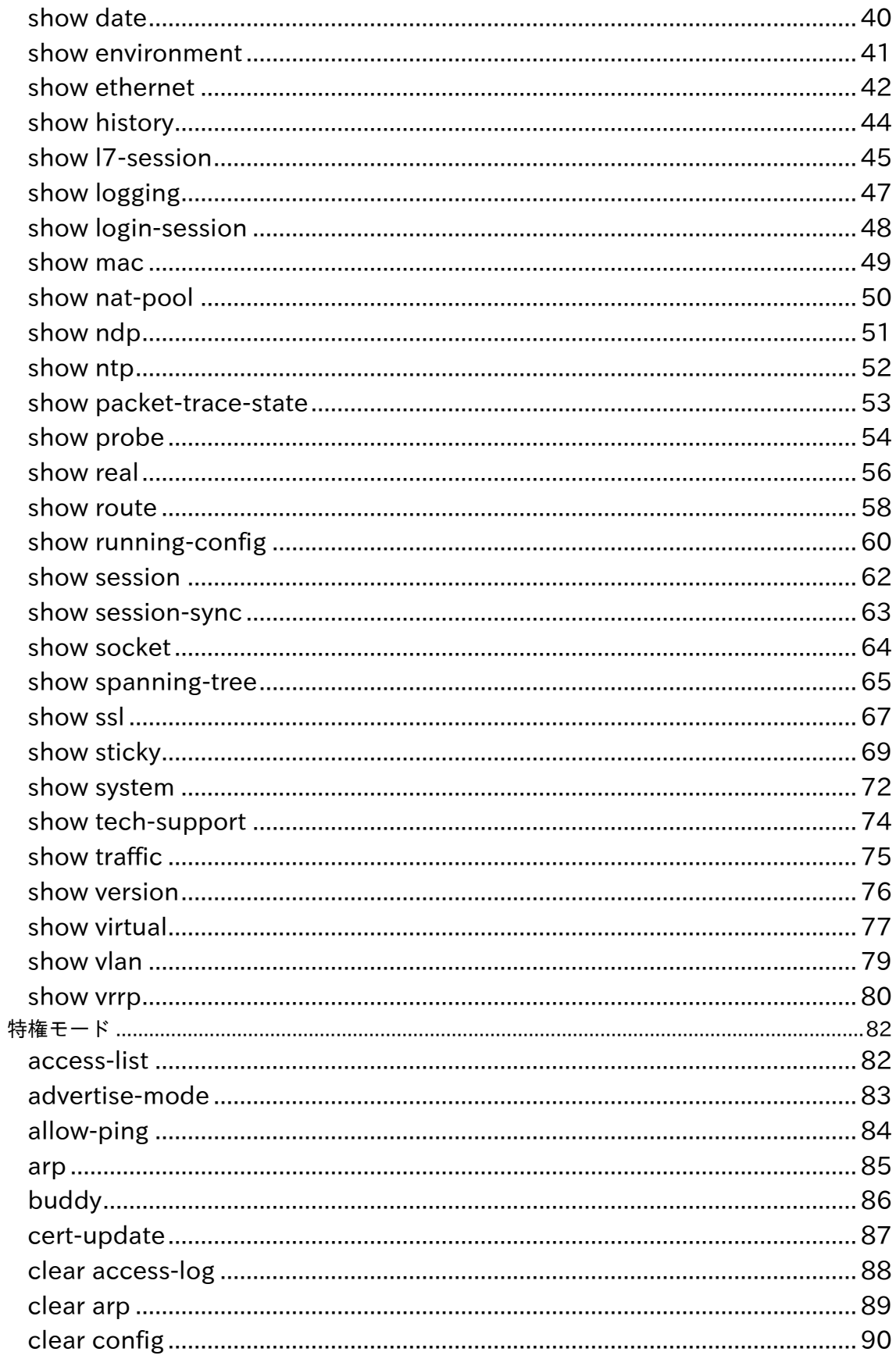

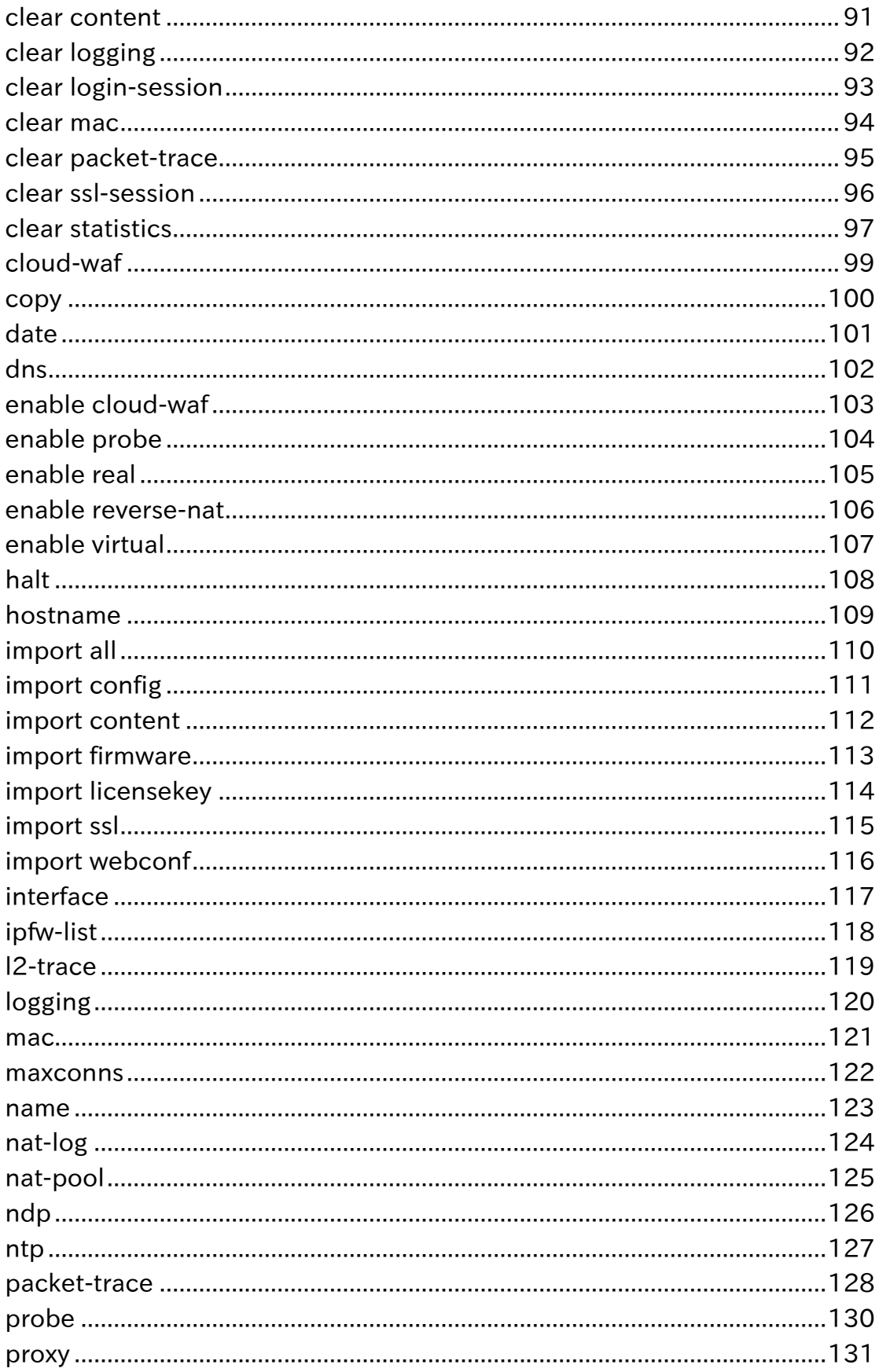

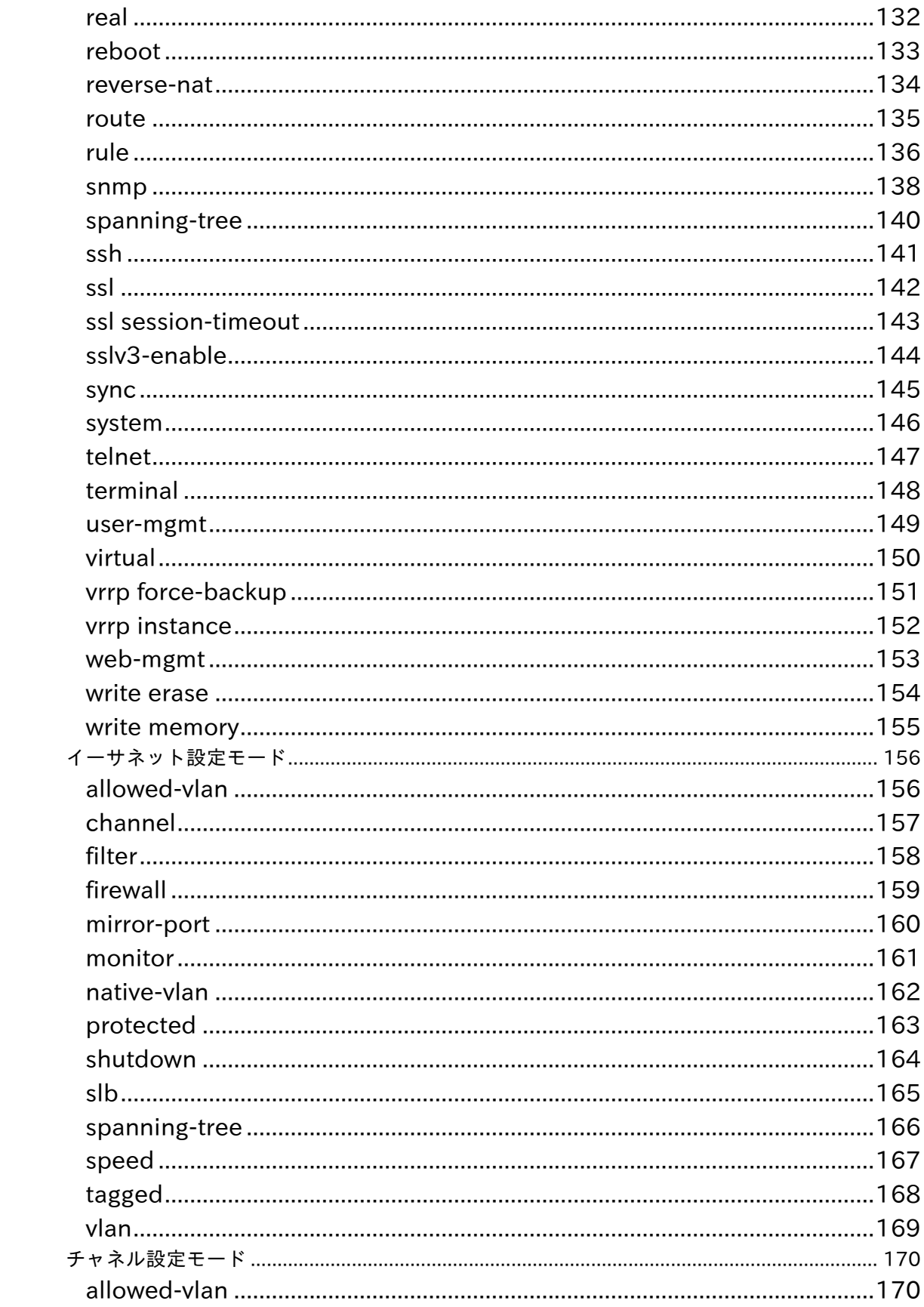

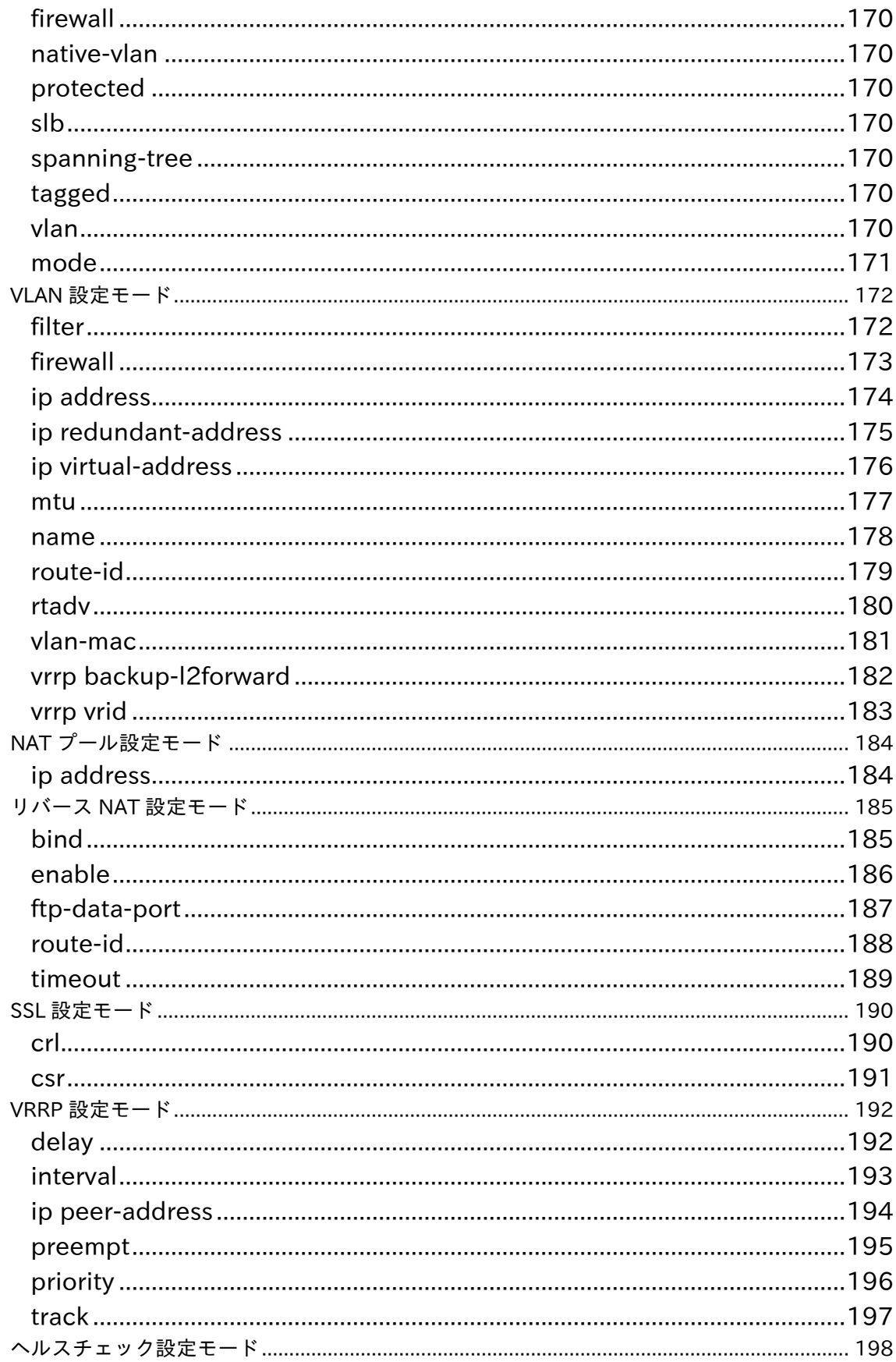

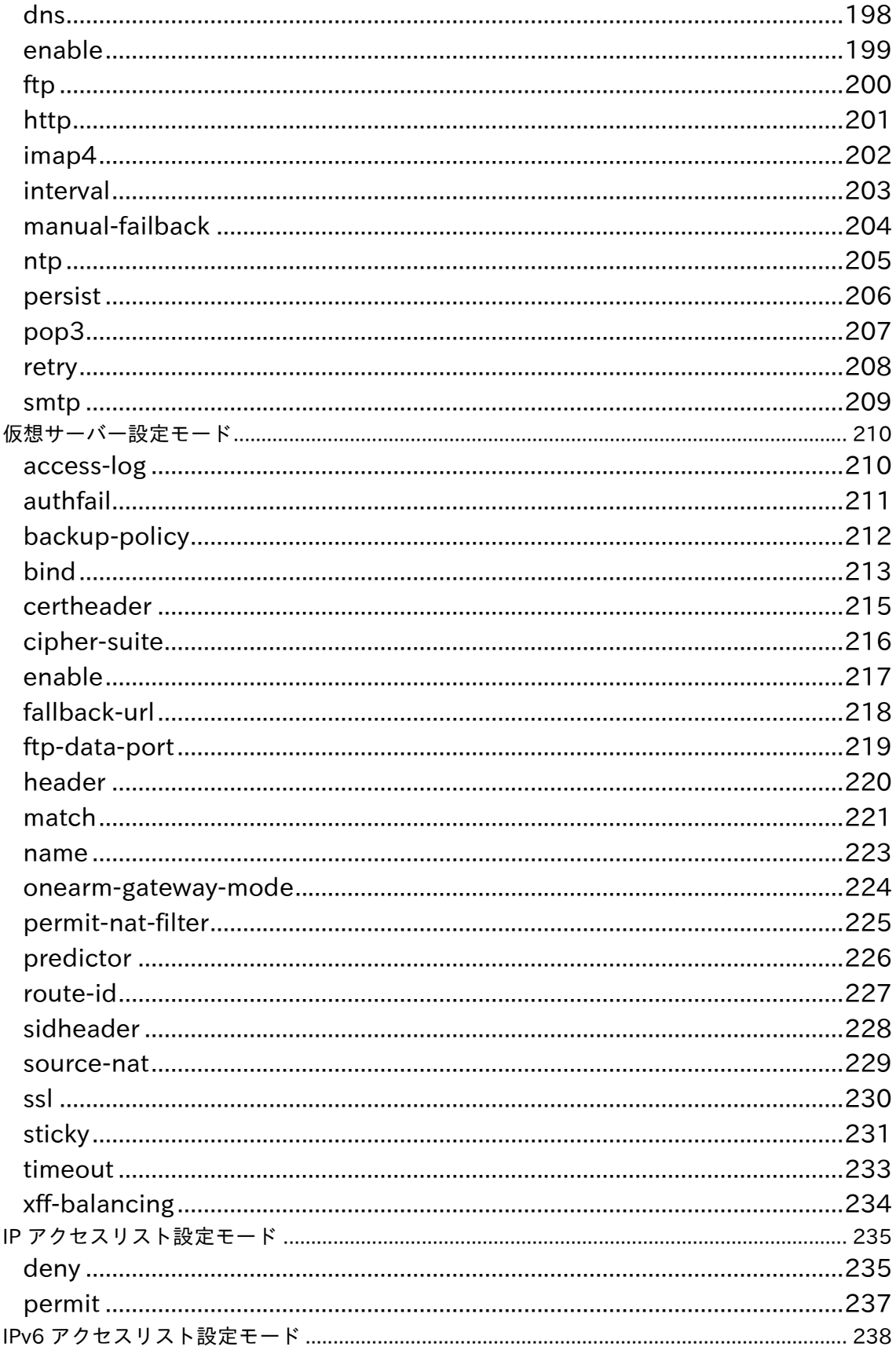

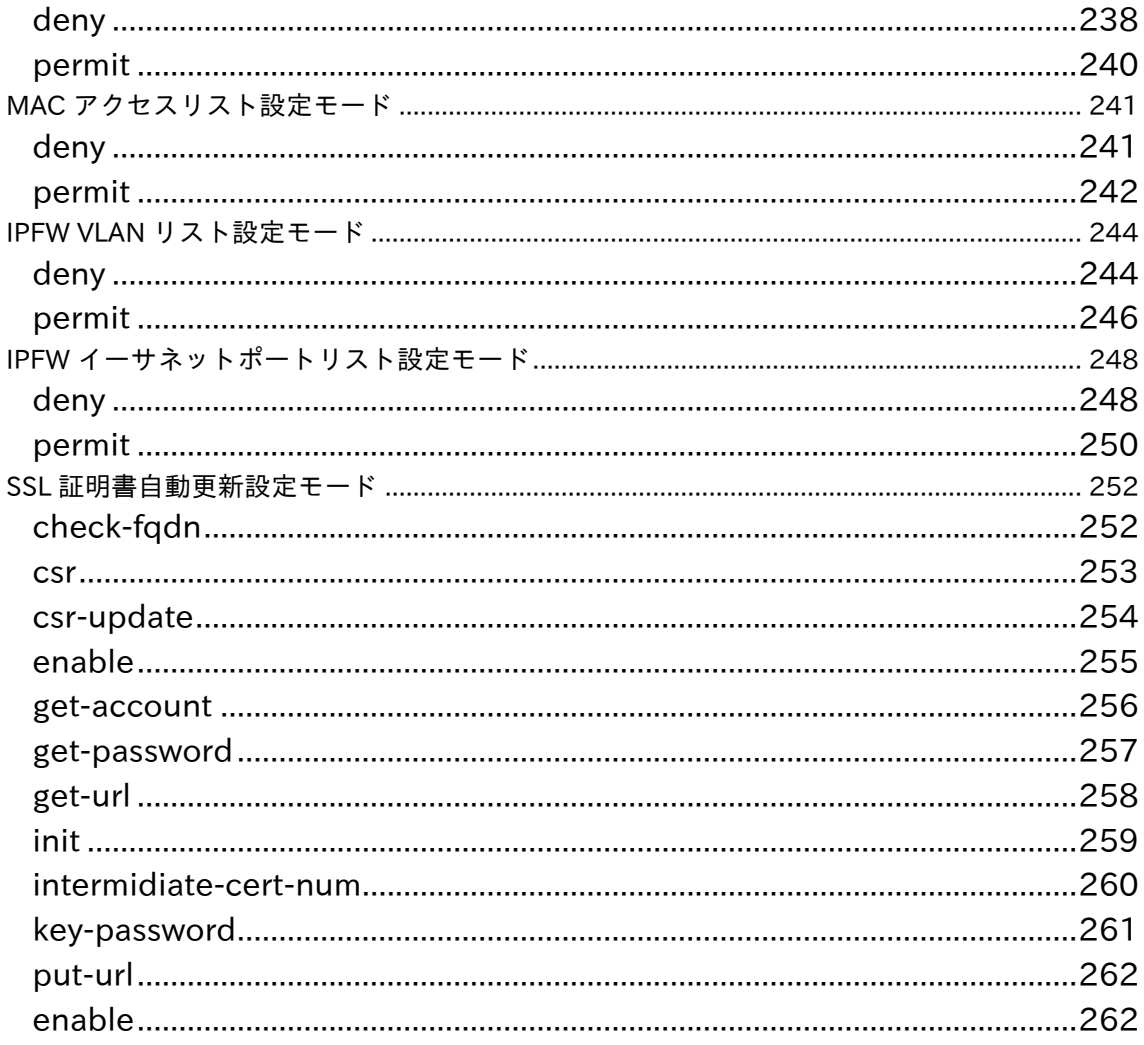

# Netwiser Management States Are and The Management States and The Terms and The Terms of Terms and Terms and Te

## <span id="page-11-0"></span>コマンドリファレンスの書式

本書では各コマンドを分類別、設定モード別に下記の書式で説明します。

### <span id="page-11-1"></span>command

機 能 この欄ではコマンドの機能について説明しています。

フォーマット [no] command param1 <param2> { param3a | param3b } [ param4  $\langle param5 \rangle$ param1 は入力が必須のパラメーターです <param2>, <param5>のように<>括弧は数値やIP アドレスなど可変な項目 を表しています { } 括弧は必須選択項目を表しています [ ] 括弧は省略可能な項目を表しています 各括弧内で | 縦棒で区切られているパラメーターは、どれか一つを選択する必 要があることを表しています コマンドの先頭に位置し、省略可能なパラメータである no は、設定を削除す る場合や無効にする場合、あるいは設定値をデフォルト値に戻す際に使用する パラメータです no を指定した時の挙動は、導入・運用の手引を確認してください

- パラメーター この欄ではパラメーターの種類と機能について説明しています。
- 使 用 例 この欄ではコマンドの使用例を示しています。
- 実 行 例 この欄ではコマンドの実行例を表示しています。
- 解 説 この欄ではコマンドのオプションの詳細説明や、表示されるメッセージの内容 などについて解説しています。
- 注 意 この欄ではコマンド使用上の注意事項について説明しています。

## <span id="page-12-0"></span>グローバルモード

シリアルコンソールや、telnet、ssh で本機器へログインすると、グローバルモードに移行しま す。グローバルモードでは特権モードへの移行、機器情報の参照、設定情報のエクスポート等 が行えます。また、自アカウントのパスワード変更など、限られた範囲で設定の変更が行えま す。グローバルモードで使用可能なコマンドは、config コマンドを除いた全てのコマンドが特 権モードでも使用することができます。

### <span id="page-12-1"></span>config

- 機 能 グローバルモードから特権モードに移行します。
- フォーマット config
- パラメーター なし
- 注 意 user-mgmt コマンドで readonly 権限が付与されているユーザーでは本コマン ドを実行することはできません。

## Netwiser Management Charles The Third Service Service Service Service Service Service Service Service Service

<span id="page-13-0"></span>exit

機 能 各種設定モードから抜けます。

フォーマット exit

- パラメーター なし
- 解 説 グローバルモードで本コマンドを実行した場合、本製品からログアウトしま す。

## <span id="page-14-0"></span>export access-log

- 機 能 機器に保存されているテキスト形式の cloud-waf のアクセスログを取り出しま す。
- フォーマット export access-log [ tftp | zmodem ]
- パラメーター tftp | zmodem tftp または zmodem によってファイルを取り出します。省略時には **tftp** 動作 となります。

## Netwiser Management Contractor Activities

### <span id="page-15-0"></span>export all

機 能 システムが動作するために必要な全ての設定情報を取り出します。

フォーマット export all [ primary | secondary | current ] [ tftp | zmodem ]

### パラメーター primary | secondary | current

primary または secondary 起動領域に保存されている全ての設定情報ファイル を取り出します。 current を指定すると現在の起動領域からファイルを取り出 します。 本パラメーターを省略した場合は current となります。

### tftp | zmodem

tftp または zmodem によってファイルを取り出します。省略時には tftp 動作 となります。

解 説 現在の起動領域は show version コマンドによって確認することができます。

### <span id="page-16-0"></span>export config

- 機 能 SSL 関連の鍵、証明書、ソーリーコンテンツなどのファイルを除いた テキス ト形式の設定情報ファイルを取り出します。
- フォーマット export config [ primary | secondary | current ] [ tftp | zmodem ]

### パラメーター primary | secondary | current

primary または secondary 起動領域に保存されている設定情報ファイルを取り 出します。 current を指定すると現在の起動領域からファイルを取り出しま す。 本パラメーターを省略した場合は current となります。

#### tftp | zmodem

tftp または zmodem によってファイルを取り出します。省略時には tftp 動作 となります。

解 説 現在の起動領域は show version コマンドによって確認することができます。

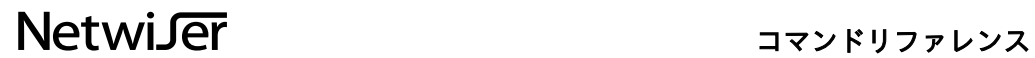

## <span id="page-17-0"></span>export licenseid

機 能 NetwiserVE EP 版のアクティベート用認証 ID を取り出します。

フォーマット export licenseid [ tftp | http ]

パラメーター tftp | http tftp または http によって認証 ID を取り出します。省略時は tftp 動作となりま す。

MEMO このコマンドは非公開コマンドです。

<span id="page-18-0"></span>export log

機 能 機器に保存されているテキスト形式のログを取り出します。

- フォーマット export log [ tftp | zmodem ]
- パラメーター tftp | zmodem tftp または zmodem によってファイルを取り出します。省略時には tftp 動作 となります。

## <span id="page-19-0"></span>export mib

機 能 本機器の SNMP 拡張 MIB ファイルを取り出します。

- フォーマット export mib [ tftp | zmodem ]
- パラメーター tftp | zmodem tftp または zmodem によってファイルを取り出します。省略時には tftp 動作 となります。

## Netwiser Management Contractor Activities

### <span id="page-20-0"></span>export ssl

機 能 SSL アクセラレーションで使われる秘密鍵や証明書などを取り出します。

- フォーマット export ssl <policy-name> { cert | chain | client | crl | csr | key | pkcs12 } [ tftp | zmodem ]
- パラメーター <policy-name> 特権モードの ssl コマンドで作成した SSL ポリシーの名前を指定します。

#### cert

サーバー証明書を取り出します。

#### chain

中間 CA 局の証明書を取り出します。証明書がチェーンされている場合にはす べての中間 CA 局証明書が取り出されます。

#### client

クライアント証明書を署名した認証局の証明書を取り出します。証明書がチェ ーンされている場合にはすべて取り出されます。

#### crl

証明書失効リストを取り出します。

#### csr

証明書署名要求を取り出します。

#### key

秘密鍵を取り出します。

#### pkcs12

秘密鍵、証明書、中間証明書をまとめて PKCS#12 形式で取り出します。

#### tftp | zmodem

tftp または zmodem によってファイルを取り出します。省略時には tftp 動作 となります。

- 解 説 取り出した秘密鍵ファイルや PKCS#12 形式のファイルは本機器によって自動 的に暗号化されます。
- 注 意 取り出したファイルはウェブサーバー等にインポートすることはできません。

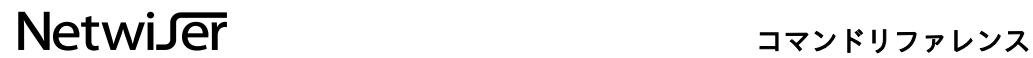

### <span id="page-21-0"></span>export tech-support

機 能 本機器の技術サポートを受ける場合に必要となるファイルを取り出します。

フォーマット export tech-support { ftp | scp } <host-addr> <path> <usr>

### パラメーター ftp | scp

リモートへの転送プロトコルに FTP または SCP を使用します。

<host-addr> 転送先の IP アドレスを指定します。

 $<$ path $>$ ファイルを格納する宛先のファイルパスを絶対パスで指定します。

 $<$ user $>$ 宛先のログインアカウント名を指定します。

## <span id="page-22-0"></span>export webconf

- 機 能 WEB 管理画面の表示/非表示状態を記述したテキスト形式の設定情報ファイル を取り出します。
- フォーマット export webconf [ tftp | zmodem ]
- パラメーター tftp | zmodem tftp または zmodem によってファイルを取り出します。省略時には tftp 動作 となります。

## Netwiser Management Charles and The Management Charles and The True of the True of the True of the True of the

## <span id="page-23-0"></span>help

機 能 各コマンドの使用方法を表示します。

- フォーマット help <command>
- パラメーター <command> <command>コマンドの使用方法を表示します。

## 実 行 例

netwiser> help ping Commands available: ping {<ipv4-addr> | <host-name>}

netwiser> help ping6 Commands available: ping6 {<ipv6-addr> | <host-name>}

## Netwiser Management Charles The Third Service Service Service Service Service Service Service Service Service

<span id="page-24-0"></span>passwd

- 機 能 現在ログインしているユーザーのパスワードを変更します。
- フォーマット passwd
- パラメーター なし
- 解 説 変更したパスワードは CLI でのログインと、WebUI でのログインの両方に適 用されます。

## Netwiser Management Changes and The Management Changes and The Terms and The Terms and The Terms and

<span id="page-25-0"></span>ping

機 能 ICMP echo によってホストへの到達性を確認します。

- フォーマット ping { <ipv4-addr> | <host-name> }
- $\sqrt{5x-9}$  <ipv4-addr> 宛先ホストの IPv4 アドレス

<host-name> 宛先ホストのホスト名。DNS サーバーが設定されている場合にのみ使用する ことができます。

## Netwiser Management Changes and The Management Changes and The Terms and The Terms and The Terms and

### <span id="page-26-0"></span>ping6

機 能 ICMPv6 echo によってホストへの到達性を確認します。

- フォーマット ping6 { <ipv6-addr> | <host-name> }
- $\sqrt{5x-9}$  <ipv6-addr> 宛先ホストの IPv6 アドレス

<host-name> 宛先ホストのホスト名。DNS サーバーが設定されている場合にのみ使用する ことができます。

### <span id="page-27-0"></span>terminal

機 能 コマンドライン表示のページングを設定します。

- フォーマット [ no ] terminal pager [ more ]
- パラメーター なし
- 解 説 no terminal pager more を実行するとページングを停止します。 デフォルト の動作ではページングを行います。more キーワードは省略可能です。

## Netwiser Management Contractor Activities

### <span id="page-28-0"></span>traceroute

機 能 宛先ホストまでのネットワーク経路をリスト表示します。

- フォーマット traceroute { <ipv4-addr> | <host-name> } [ source-ip-addr <ipv4-addr> [route-id <num>] | source-virtual {<virtual-id> | <virtual-name>}] [hop  $\langle num \rangle$
- パラメーター <ipv4-addr> 宛先ホストの IPv4 アドレス

<host-name> 宛先ホストのホスト名。 DNS サーバーが設定されている場合にのみホスト名を指定することができま す。

#### source-ip-addr

送信元 IP アドレスを指定します。

<ipv4-addr> 送信元の IPv4 アドレス

#### route-id

使用するルーティングテーブルのルート ID を指定します。

#### $<$ num $>$

ルート ID 入力値範囲:0 から 15

#### source-virtual

送信元の仮想サーバーID または仮想サーバー名を指定します。

<virtual-id> 送信元の仮想サーバーID

<virtual-name> 送信元の仮想サーバー名

### hop

最大ホップ数を指定します。 省略した場合、8 に設定されます。

 $<$ num $>$ ホップ数

## Netwiser Management States Are and The Management States

入力値範囲:1 から 32

## Netwiser Management Contractor Activities

### <span id="page-30-0"></span>traceroute6

- 機 能 宛先ホストまでのネットワーク経路をリスト表示します。
- フォーマット traceroute6 { <ipv6-addr> | <host-name> } [ source-ip-addr <ipv6-addr> [route-id <num>] | source-virtual {<virtual-id> | <virtual-name>}] [hop  $\langle num \rangle$
- パラメーター <ipv6-addr> 宛先ホストの IPv6 アドレス

<host-name> 宛先ホストのホスト名。 DNS サーバーが設定されている場合にのみホスト名を指定することができま す。

#### source-ip-addr

送信元 IP アドレスを指定します。

<ipv6-addr> 送信元の IPv6 アドレス

#### route-id

使用するルーティングテーブルのルート ID を指定します。

#### $<$ num $>$

ルート ID 入力値範囲:0 から 15

#### source-virtual

送信元の仮想サーバーID または仮想サーバー名を指定します。

<virtual-id> 送信元の仮想サーバーID

<virtual-name> 送信元の仮想サーバー名

### hop

最大ホップ数を指定します。 省略した場合、8 に設定されます。

 $<$ num $>$ ホップ数

# Netwiser Management States Are and Archives

入力値範囲:1 から 32

<span id="page-32-0"></span>show

機 能 各種情報を表示します。

フォーマット show <param1>[<param2>...]

パラメーター パラメーターについては各 show コマンドの説明をご参照ください。

## Netwiser Management Contractor Activities

## <span id="page-33-0"></span>show コマンド

機器情報の参照に使用するコマンドを説明します。show コマンドはグローバルモードを含む すべての設定モードで使用することができます。

### <span id="page-33-1"></span>show access-list ipv4

機 能 機器に適用されている IPv4 アクセスリストの一覧を表示します。

フォーマット show access-list ipv4

パラメーター なし

### 実 行 例

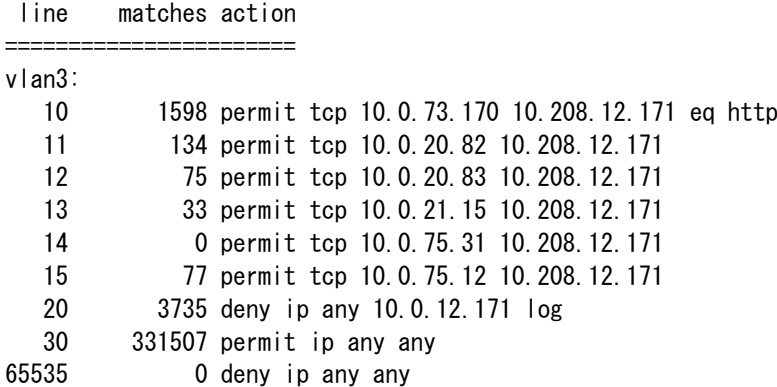

vlan4094:

65535 432340 deny ip any any

解 説 line

設定したアクセスリストの行番号が表示されます。行番号の若いフィルターリ ングエントリーから評価されます。

matches アクセスリストにマッチしたパケットの数が表示されます。

action

パケットに対する動作(許可、拒否)とマッチするパケットの内容が表示されま す。

### <span id="page-34-0"></span>show access-list ipv6

機 能 機器に適用されている IPv6 アクセスリストの一覧を表示します。

フォーマット show access-list ipv6

パラメーター なし

### 実 行 例

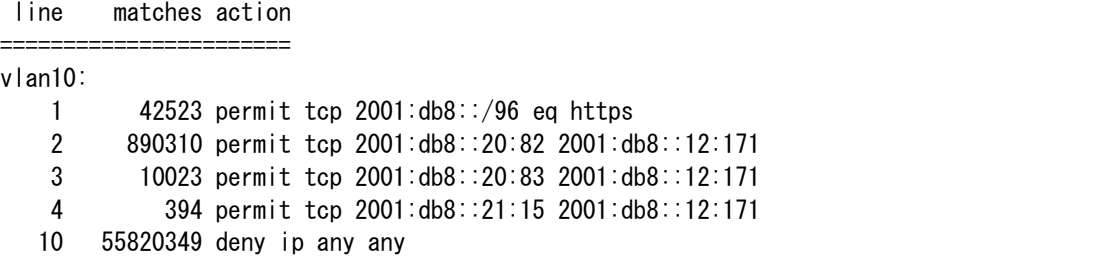

解 説 line

設定したアクセスリストの行番号が表示されます。行番号の若いフィルターリ ングエントリーから評価されます。

matches アクセスリストにマッチしたパケットの数が表示されます。

action

パケットに対する動作(許可、拒否)とマッチするパケットの内容が表示されま す。

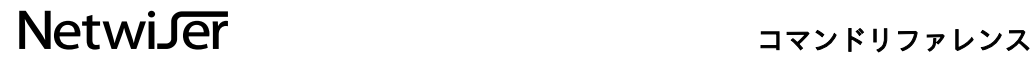

### <span id="page-35-0"></span>show access-list mac

機 能 機器に適用されている MAC アクセスリストの一覧を表示します。

### フォーマット show access-list mac

パラメーター なし

### 実 行 例

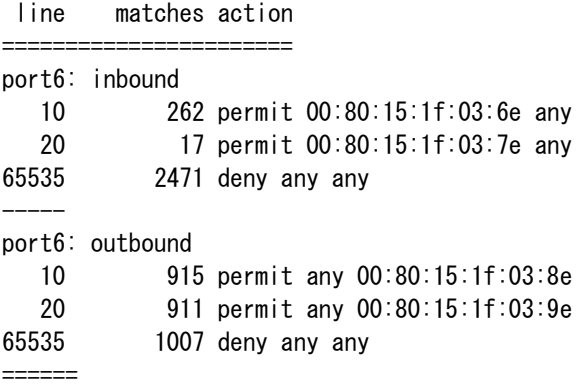

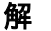

#### 解 説 line

設定したアクセスリストの行番号が表示されます。行番号の若いフィルターリ ングエントリーから評価されます。

matches アクセスリストにマッチしたパケットの数が表示されます。

action パケットに対する動作(許可、拒否)とマッチするパケットのアドレスが表示さ れます。

portN アクセスフィルターが適用されているイーサネットポートを示しています。

inbound / outbound それぞれ受信パケット、送信パケットに対して適用されるアクセスリストであ ることを示しています。
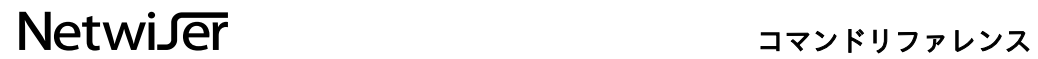

# show access-list mgmt

機 能 機器に適用されている管理アクセスリストを表示します。

フォーマット show access-list mgmt

パラメーター なし

## 実 行 例

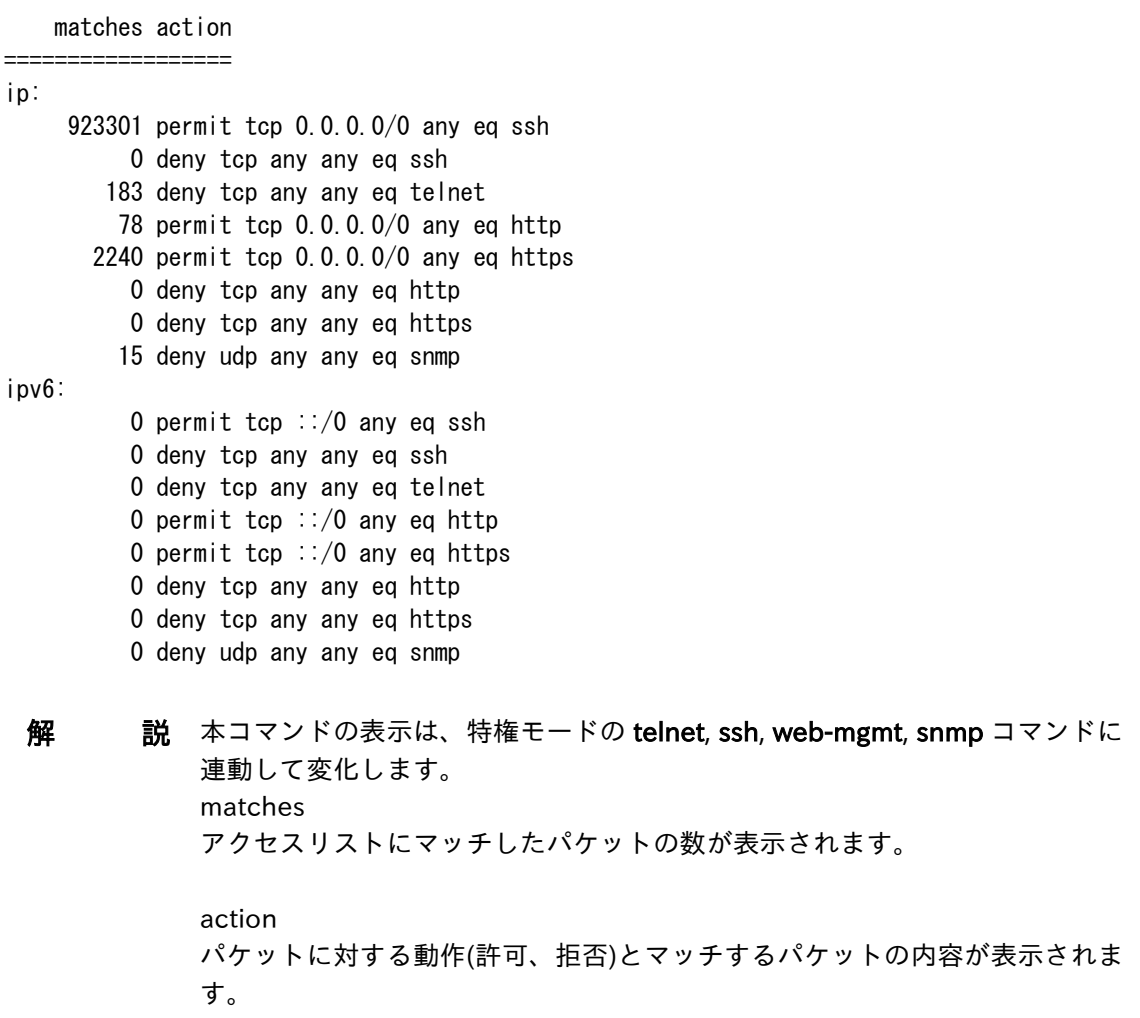

show access-log

機 能 cloud-waf のアクセスログを表示します。

フォーマット show access-log

パラメーター なし

# 実 行 例

163.49.52.30 - - [17/Mar/2023:11:08:46 +0900] "GET /WebGoat/images/buttons/lessonComplete.jpg HTTP/1.1" 200 613 163.49.52.30 - - [17/Mar/2023:11:08:46 +0900] "GET /WEB-INF%2Fweb.xml/images/buttons/javaOver.jpg HTTP/1.1" 404 241 163.49.52.30 - -  $[17/Mar/2023:11:08:46 +0900]$  "GET /WebGoat/images/buttons/lessonComplete.jpg HTTP/1.1" 200 613

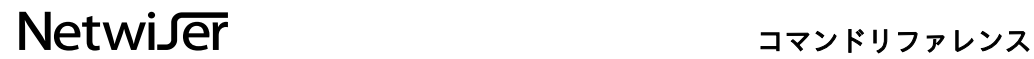

### show advertise-mode

機 能 GARP、UNA の送信状態を表示します。

フォーマット show advertise-mode

パラメーター なし

### 実 行 例

advertise-mode on の場合(GARP、UNA 送信中) Now running... (590 seconds remaining)

advertise-mode off の場合(GARP、UNA 送信停止中) Stopped now.

解 説 GARP、UNA 送信中は送信の残り時間を表示します。

### show arp

機 能 ARP キャッシュを表示します。

フォーマット show arp

パラメーター なし

### 実 行 例

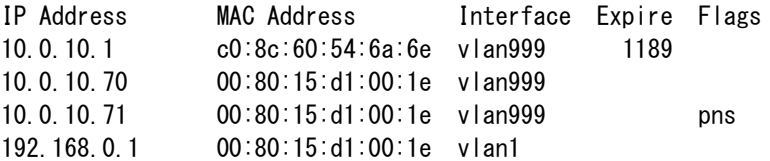

解 説 IP Address

ホストの IP アドレスが表示されます。

MAC Address ホストの MAC アドレスが表示されます。

Interface ホストが存在する VLAN インターフェイスが表示されます。

Expire

ARP キャッシュが失効するまでの残り時間が表示されます。空欄の場合は permanent エントリーであることを示しています。

Flags

エントリーの動作状態が表示されます。p=published, n=network, s=server, t=transparent を意味します。エントリーが仮想 IP アドレスのものであれば 有効/無効に連動して p フラグが変化します。透過モード動作のときは t フラ グが ON となります。 透過モード動作では仮想 IP アドレスが有効のときには p は ON にならず 実サーバーがヘルスチェックによって DOWN と判定された ときのみ p が ON となります。 n と s は network ポート、server ポートから の ARP 要求に回答することを意味し、透過モードのときは s が OFF のとなり ます。

### show bind

- 機 能 仮想サーバーと、仮想サーバーにバインドされた実サーバーのコネクション情 報を表示します。
- フォーマッ show bind [ <virtual-id>]

ト

パラメータ <virtual-id> ー 表示させたい仮想サーバーID、または仮想サーバー名を指定します。 省略された場合、全仮想サーバーについて表示します。

### 実 行 例

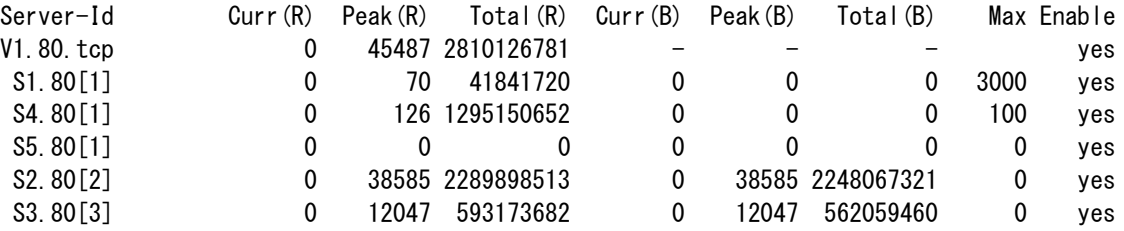

#### 解 説 Server-Id

一番上に仮想サーバーID が表示されます。半角スペースで 1 段下がっているエ ントリーは実サーバーID を示しています。 [ ] 括弧内には bind で指定したグル ープ番号が表示されます。

Curr(R)

現在接続中のコネクション数が表示されます。 実サーバーID 単位(システム全体)のコネクション数です。

Peak(R)

コネクション数のピーク値が表示されます。 実サーバーID 単位(システム全体)のピーク値です。

Total(R)

現在までに処理したコネクションの累積カウントが表示されます。 実サーバーID 単位(システム全体)の累積カウントです。

Curr(B)

現在接続中のコネクション数が表示されます。 仮想サーバーID 単位(仮想サーバー毎)のコネクション数です。

Peak(B) コネクション数のピーク値が表示されます。

仮想サーバーID 単位(仮想サーバー毎)のピーク値です。

Total(B)

現在までに処理したコネクションの累積カウントが表示されます。 仮想サーバーID 単位(仮想サーバー毎)の累積カウントです。

Max

maxconns コマンドで設定された最大コネクション数が表示されます。仮想サ ーバーには maxconns コマンドが適用されませんので空欄となります。

Enable

各仮想サーバーID、実サーバーID が enable に設定されていると yes が表示さ れます。

実サーバーID 単位の数値は、該当の実サーバーID がバインドされた全ての仮想 サーバーの合算値を示しています。 仮想サーバーID 単位の数値は、該当の実サーバーID の仮想サーバー毎の値を示

しています。

# show channel

機 能 論理チャネルの状態を表示します。

フォーマット show channel

パラメーター なし

### 実 行 例

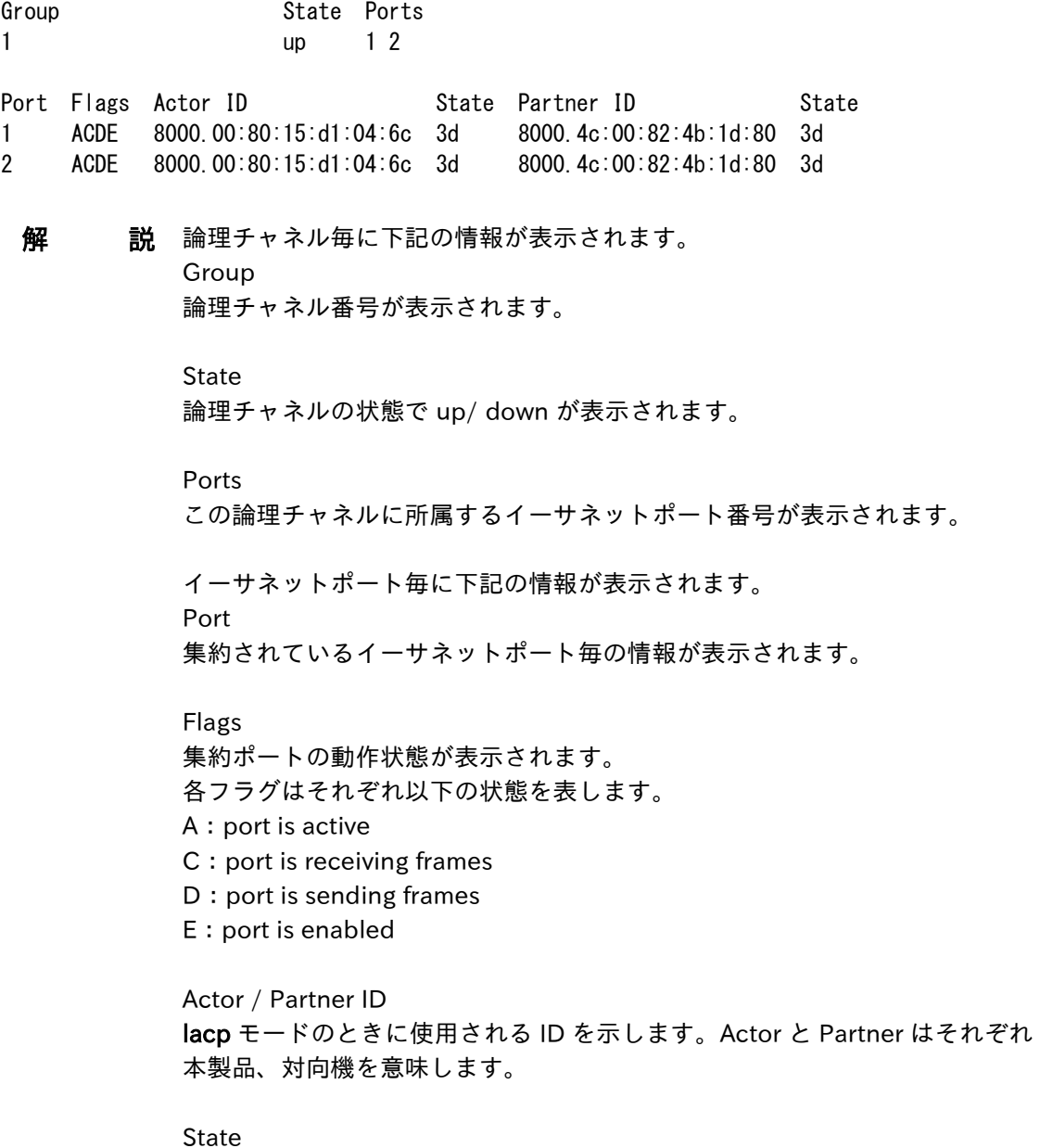

LACPDU で交換されている LACP の状態を示します。

# Netwiser Management States Are and The Management States

### show cert-update

機 能 証明書自動更新情報を表示します。

フォーマッ show cert-update [*prefix*]

ト

パラメータ prefix ー 指定した証明書自動更新情報を表示します。 本パラメーターを省略した場合は全 て表示となります。

### 実行例

cert-update cud\_ssl Processing ssl: cud\_ssl\_1 status: Wait for certificate CSR: eeed0be4ee07927b8cb5b837b6bba2a0 Make ssl: 0 Make csr: 0 Upload csr: 1 Upload err: 0 Download cert: 69 Download err: 0 Bad cert: 69 Bad key: 0 Cert updated: 0 Effect to virtual: 0 Next interval: 16:11:00 **解 説** Processing ssl 更新対象または更新中の SSL ポリシー名です。 Status 更新状況です。 -- : 状態確認中、または CSR なしモード Idle : 現証明書は有効期間中 Process CSR : 有効期間が設定した期日前になったため、SCR を作成し、サ ーバーへアップロード準備中 Wait for certificate : CSR アップロードが完了し、証明書のダウンロード待 ち Check cert : ダウンロードした証明書を確認中 **CSR** 作成した CSR の同一性を確認するための、MD5 のハッシュ値 以下は証明書自動更新の統計情報です。 Make ssl 新しく証明書(と鍵)をダウンロードするために SSL ポリシーを作成した回数 Make csr CSR を作成した回数 Upload csr CSR をアップロードした回数 Upload err

CSR アップロードが失敗した回数 Download cert 証明書(と鍵)をダウンロードした回数 Download err 証明書(と鍵)のダウンロードが失敗した回数 Bad cert ダウンロードした証明書のフォーマット異常、期限切れ、鍵との不整合 Bad key ダウンロードした鍵のフォーマット異常 Cert updated ダウンロードが正常に終了した回数 Effect to virtual 新しい SSL ポリシーが仮想サーバーへ更新された回数 ※仮想サーバーへの更新は毎日 15:00~16:59 の間となります。 Next interval 証明書自動更新は 1 時間のインターバルで段階的に処理が進みます。 その時刻が表示されます。

### show cloud-waf

機 能 クラウド WAF の設定情報を表示します。 フォーマット show cloud-waf [ -d ] パラメーター -d Block IP List を表示します。 実行例 デフォルト表示 (-d オプションなし) Manager-Address: 3.114.226.161 Port: 10024 Key: ID: 002, Name: SVB000000024, IP: any Enable: yes -d オプション指定時 Manager-Address: 3.114.226.161 Port: 10024 Key: ID: 002, Name: SVB000000024, IP: any Enable: yes --- Block IP List ---163.49.52.30/32 **解** 説 Manager-Address クラウド WAF マネージャーの IP アドレスが表示されます。 Port クラウド WAF マネージャーの宛先ポート番号が表示されます。 Key クラウド WAF マネージャーより発行されたエージェントキーの内容が表示され ます。 Enable クラウド WAF の設定状態です。有効の場合 yes と表示されます。 Block IP List ブロックされている IP アドレスが表示されます。

# show config

機 能 フラッシュメモリーに保存されている設定情報を表示します。

フォーマット show config [ primary | secondary | current ]

### パラメーター primary | secondary | current primary または secondary 起動領域に保存されている設定情報を表示します。 current を指定すると現在の起動に保存されている設定を表示します。 本パラ メーターを省略した場合は current となります。

解 説 現在の起動領域は show version コマンドによって確認することができます。

### show connection

機 能 負荷分散に関連するセッション情報の現在値とピーク値を表示します。

フォーマット show connection

パラメーター なし

### 実 行 例

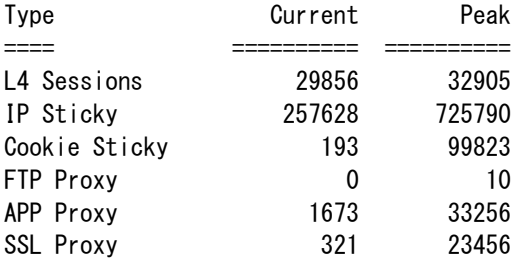

### 解 説 L4 Sessions

L4 負荷分散で処理されているセッション情報数が表示されます。

IP Sticky IP セッション維持情報の数が表示されます。

Cookie Sticky COOKIE セッション維持情報の数が表示されます。insert モードのときはこの カウントが増えることはありません。

FTP Proxy FTP 負荷分散のセッション情報数が表示されます。

APP Proxy

L7 負荷分散のセッション情報数が表示されます。IPv4→IPv6、IPv6→IPv4 変 換をしている場合にもこのカウントが増えます。

SSL Proxy

SSL アクセラレートのセッション情報数が表示されます。

### show content

機 能 システムにインポートしたソーリーコンテンツを表示します。

フォーマット show content <content-name>

パラメーター なし

### 実 行 例

netwiser\$ show content sorry\_html

```
<!DOCTYPE html>
\langlehtml lang="ja">
 <head>
   <meta charset="utf-8">
 </head>
 <body>
   ただいまサーバーが混雑しています。しばらく経ってから再度接続してください。
 </body>
</html>
```
注 意 インポートしたファイルがそのまま表示されますので、文字コードによっては 文字化けして表示される場合があります。

# show date

機 能 現在の時刻を表示します。

フォーマット show date

パラメーター なし

## 実 行 例

Thu Sep 15 00:39:50 JST 2018

### show environment

機 能 CPU 使用率、メモリー使用率、CPU 温度のリアルタイム統計情報を表示しま す。

フォーマット show environment

パラメーター なし

### 実 行 例

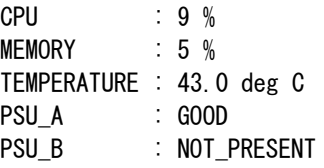

解 説 CPU: CPU 使用率が表示されます。

> MEMORY: メモリー使用率が表示されます。

TEMPERATURE: CPU 温度が表示されます。

PSU\_A: PSU\_B: 冗長電源の状態が表示されます。本項目が表示されるのは SX-3950 のみで す。

GOOD: 電源良好

FAULT: 電源 OFF または電源故障

NOT\_PRESENT: 電源未挿入

FAN\_FAULT: ファン故障

### show ethernet

機 能 イーサネットポートの送受信パケット数の累積値を表示します。

- フォーマット show ethernet [ <port-num> ]
- パラメーター <port-num> 本機器の技術サポートのために使用されるオプションです。 指定された物理 インターフェイスの詳細情報を表示します。

実行例1 フェイルスルーをサポートしていない製品の表示

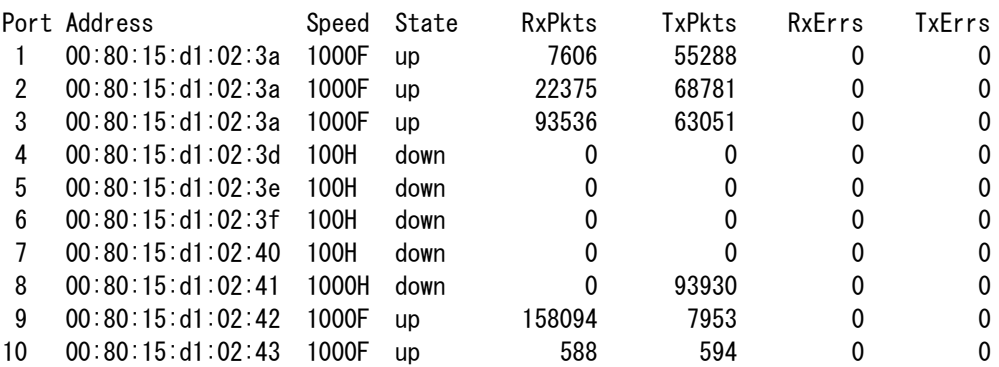

### 実行例2 フェイルスルーをサポートしている製品の表示

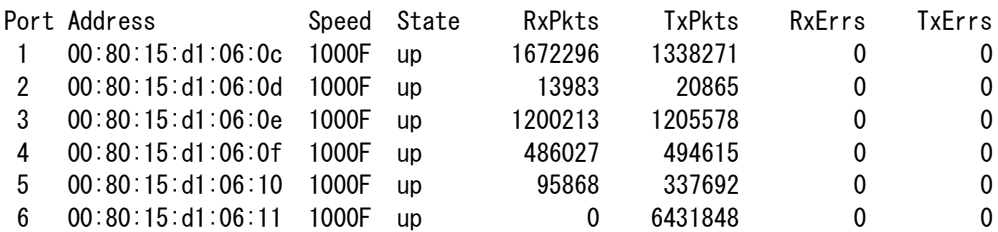

Relay: on Through Switch: on

解 説 Port

イーサネットポートの番号を示しています。

#### Address

イーサネットポートが使用している MAC アドレスが表示されます。

#### Speed

リンク速度と duplex が表示されます。数字はリンク速度、F/H はそれぞれ全 二重と半二重を意味します。

# Netwiser Management Charles and The Management Charles and The True of the True of the True of the True of Tru

State

リンク状態が up または down で表示されます。

RxPkts / TxPkts 受信パケット数、送信パケット数が表示されます。

RxErrs / TxErrs 受信エラー数、送信エラー数が表示されます。

Relay

スルーポートが正常に機能している場合 on、障害が検知されている場合は off が表示されます。

Through Switch スルー機能が物理的に有効になっている場合 on、無効になっている場合は off が表示されます。

# Netwiser Management Changes and The Management Changes and The Terms and The Terms and The Terms and Terms and

### show history

機 能 実行したコマンドの履歴を表示します。

フォーマット show history [ all ]

### パラメーター all

CLI と WebUI で実行したコマンドの履歴全てを表示します。 このパラメータ ーを省略した場合は、現在のログインセッションで実行したコマンドの履歴が 表示されます。

### 実 行 例

- 1 show forward
- 2 show history
- 3 show running-config interface vlan
- 4 ping 10.208.10.1
- 5 show history
- 6 show config
- 7 show version primary
- 8 show version secondary
- 9 show history

# Netwiser Management Changes and The Management Changes and The Terms and The Terms and The Terms and Terms and

### show l7-session

機 能 現在処理中の L7 負荷分散セッション情報を表示します。

フォーマット show I7-session [ <ip-addr>| <ip-addr.port>] [-d ]

パラメーター <ip-addr>, <ip-addr,port> 表示させたい IP アドレスを指定します。数値をドット(.)で繋げてポート番号 を含めて指定することも可能です。 省略された場合、全 L7 セッションについて表示します。

-d

より詳細な情報を表示します。

クライアント側セッション情報、サーバー側セッション情報の順に 2 行 1 組 で表示されます。

#### 実 行 例 デフォルト表示(-d オプションなし)

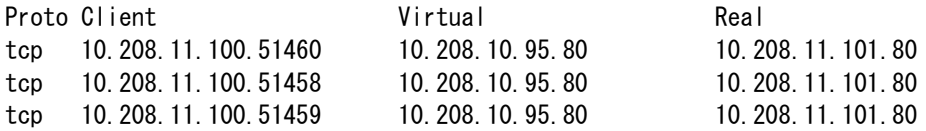

#### -d オプション指定時

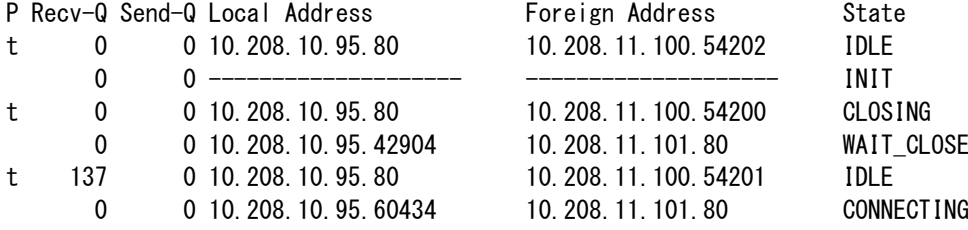

#### 解 説 Proto

tcp または udp でプロトコルを表します。

### Client

クライアント IP アドレスと送信元ポートを表示します。

#### Virtual

仮想サーバーIP アドレスと待ち受けポートを表示します。

Real

実サーバーIP アドレスと待ち受けポートを表示します。

P

-d オプション指定時にはこの列でプロトコルを表示します。 tcp であれば't'、udp であれば'u'が表示されます。ただし、表示されるのはク ライアント側セッションのみです。

Recv-Q / Send-Q 送受信待ちのデータサイズが表示されます。

Local Address

本機器側の IP アドレスとポート番号が表示されます。 クライアント側/サーバー側どちらか一方のセッションのみが存在している場 合、もう片方のセッションには連続したハイフン(-)のみが表示されます。

Foreign Address

相手側の IP アドレスとポート番号が表示されます。 クライアント側/サーバー側どちらか一方のセッションのみが存在している場 合、もう片方のセッションには連続したハイフン(-)のみが表示されます。

State

L7 セッションの接続状態が表示されます。

# show logging

- 機 能 機器のシステムログを表示します。
- フォーマット show logging
- パラメーター なし

### 実 行 例

Aug 26 09:40:52 netwiser lbhcd: health check daemon start Aug 26 09:40:51 netwiser lbsyncd: state changed to backup Aug 26 09:40:51 netwiser lbstatd: statistics daemon start Aug 26 09:40:51 netwiser lbvrrpd: (backup) delay=0

### show login-session

機 能 現在のログインユーザーの一覧を表示します。

フォーマット show login-session

パラメーター なし

### 実 行 例

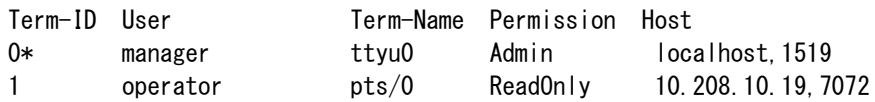

解 説 Term-ID

システムが端末毎に割り当てる ID が表示されます。 特権モード以降の設定モードに遷移しているユーザーの端末 ID 末尾には、\*が 付加されます。

User

ログイン中のユーザーのユーザー名が表示されます。

Term-Name 端末名が表示されます。

Permission ログインユーザーの権限が Admin または ReadOnly で表示されます。

Host

ログイン元の IP アドレスと実行プロセスの PID が表示されます。

### show mac

機 能 MAC アドレステーブルを表示します。

フォーマット show mac

パラメーター なし

### 実 行 例

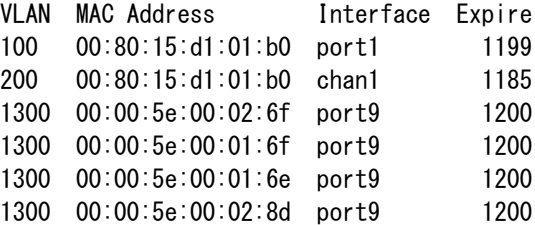

### 解 説 VLAN

MAC アドレスが存在する VLAN の VLAN ID が表示されます。表示は VLAN ID でソートされます。

MAC Address MAC アドレスが表示されます。

Interface MAC アドレスが存在するイーサネットポートまたは論理チャネル名が表示さ れます。

Expire エントリーが失効するまでの残り時間が秒単位で表示されます。

### show nat-pool

機 能 NAT プールの統計情報を表示します。

フォーマット show nat-pool

パラメーター なし

### 実 行 例

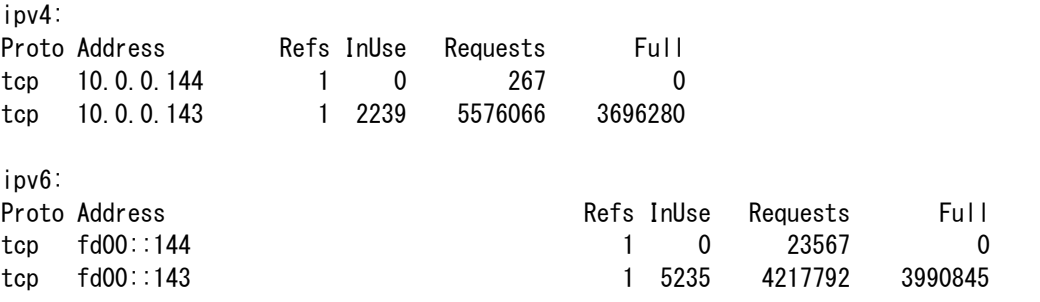

解 説 IPv4 と IPv6 アドレス毎に統計情報が表示されます。

Proto

プールアドレスが使用しているプロトコルを表示されます。tcp または udp が 表示されます。 同じ IP アドレスに対して tcp と udp が両方表示される場合も あります。

Address プールアドレスが表示されます。

Refs

このアドレスを使用しているソース NAT やリバース NAT の個数が表示されま す。

InUse

このアドレスを使用しているコネクションの現在の数が表示されます。

Requests

このアドレスに対して空きポートの検索を試行した数が表示されます。

Full

このアドレスで使用できるポートを使い切った状態で Requests した数が表示 されます。

## show ndp

機 能 IPv6 近隣キャッシュを表示します。

フォーマット show ndp

パラメーター なし

### 実 行 例

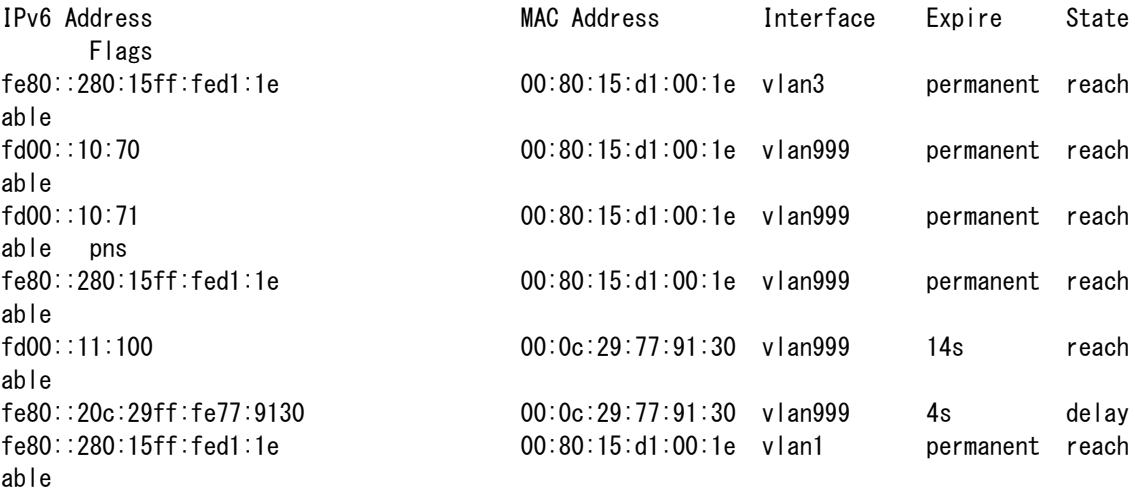

#### 解 説 IP Address

ホストの IPv6 アドレスが表示されます。

MAC Address ホストの MAC アドレスが表示されます。

Interface ホストが存在する VLAN インターフェイスが表示されます。

Expire 後述の State 状態が失効するまでの残り時間が表示されます。

### State

RFC 2461 で規定された近隣キャッシュの状態が表示されます。

Flags

Flags の意味については show arp コマンドの Flags の項目をご参照くださ い。

show ntp

機 能 NTP サーバーとの同期状態を表示します。

フォーマット show ntp

パラメーター なし

### 実 行 例

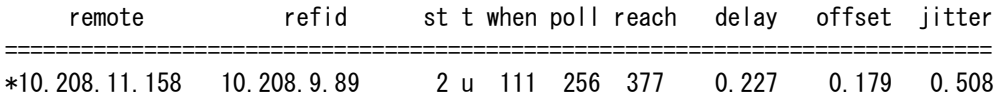

### 解 説 remote

NTP サーバーの IP アドレスが表示されます。同期している場合 IP アドレスの 左に\*マークが表示されます。

refid

NTP サーバーが同期している同期先が表示されます。

st

サーバーの NTP 階層が表示されます。

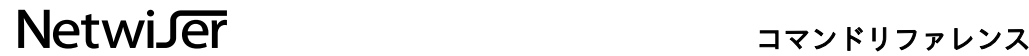

### show packet-trace-state

機 能 パケットトレース機能の情報を表示します。

フォーマット show packet-trace-state

パラメーター なし

### 実 行 例

trace-mode : L7 packet-trace(state) : on packet-trace(config) : on

filter(ipv4):

filter(ipv6): permit ip fd00::11:100 port 8080 and-policy

Total capture size : 0

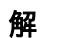

解 説 trace-mode

動作しているトレース機能の種別(L2/L7)を表示します。 トレース機能が on の場合のみ表示されます。

packet-trace(state) トレース機能の on/off 状態を表示します。実際の動作状態を表し、設定状態 と異なる場合もあります。

packet-trace(config) トレース機能の設定上の on/off 状態を表示します。 トレース機能が自動停止した場合でも、packet-trace off コマンドが実行され ない限り本項目が off になることはありません。

filter(ipv4), filter(ipv6) 設定中のフィルター情報を表示します。 動作しているトレース機能が L2 の場合、filter(ipv6)は表示されません。

Total capture size 現在までに内部 disk に保存したキャプチャサイズの総計を表示します。 packet-trace off またはシステムによる自動停止のタイミングで更新されま す。

### show probe

VE yes www-

VE yes

機 能 サーバーヘルスチェックの状態を表示します。

フォーマット show probe [ <probe-name>] [-r |-d ]

パラメーター <probe-name> 表示させたいヘルスチェックポリシー名を指定します。 省略された場合、全ヘルスチェックポリシーについて表示します。

#### -r

ヘルスチェック情報を一行で表示させるためのオプションです。デフォルト 表示と異なり、ヘルスチェック情報を一行毎に表示します。

#### -d

ヘルスチェック情報を一行で表示させるためのオプションです。-r に加え、 より詳細な情報を表示します。

実 行 例 デフォルト表示 (-r,-d オプションなし)

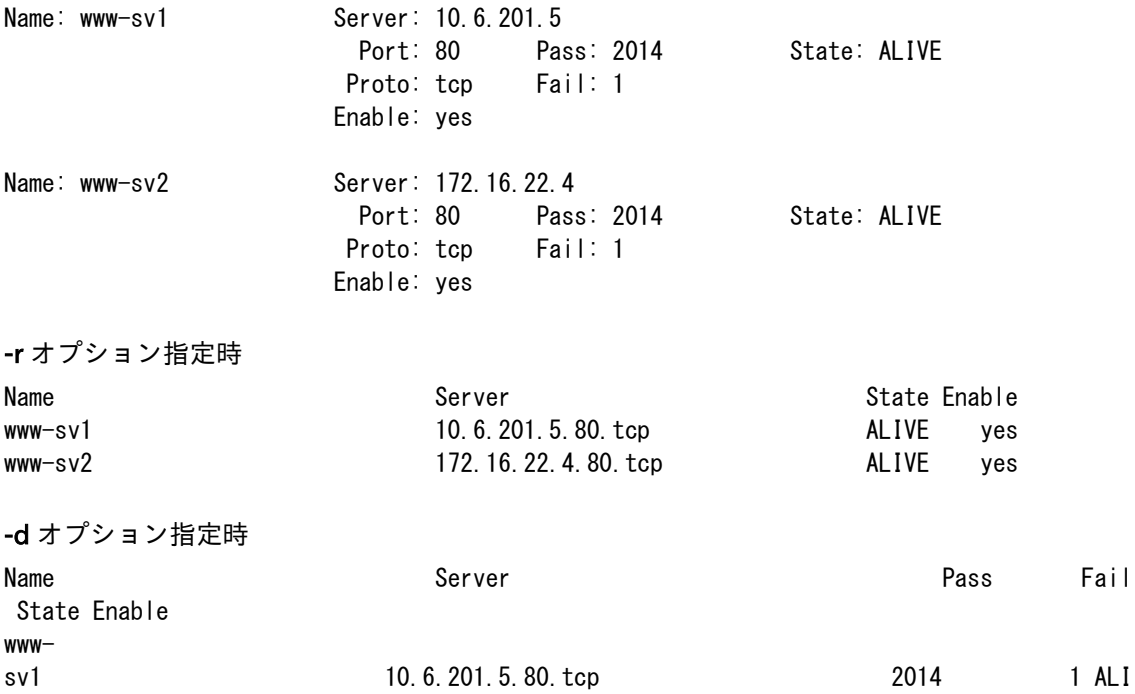

sv2 172.16.22.4.80.tcp 2014 1 ALI

# Netwiser Management Charles and The Management Charles and The True of the True of the True of the True of the

### 解 説 Name

ヘルスチェックのポリシー名が表示されます。

Server, Port, Proto ヘルスチェック対象の IP アドレス、ポート番号、プロトコルが表示されます。

#### Enable

ヘルスチェックの設定状態です。有効の場合 yes と表示されます。

Pass / Fail

ヘルスチェックが成功 / 失敗した回数が表示されます。

State

現在のサーバーの状態が表示されます。ALIVE の場合サーバーは正常です。 DOWN になると負荷分散対象から除外されます。

### show real

機 能 実サーバー毎の統計情報を表示します。

- フォーマット show real [ <server-id> ] [ -r | -d ]
- パラメーター <server-id> 表示させたい実サーバーID を指定します。 省略された場合、全実サーバーについて表示します。

#### -r

実サーバー情報を一行で表示させるためのオプションです。デフォルト表示 と異なり、実サーバー情報を一行毎に表示します。

#### -d

実サーバー情報を一行で表示させるためのオプションです。-r に加え、より 詳細な情報を表示します。

### 実 行 例 デフォルト表示 (-r,-d オプションなし)

Address: fd00:709::5

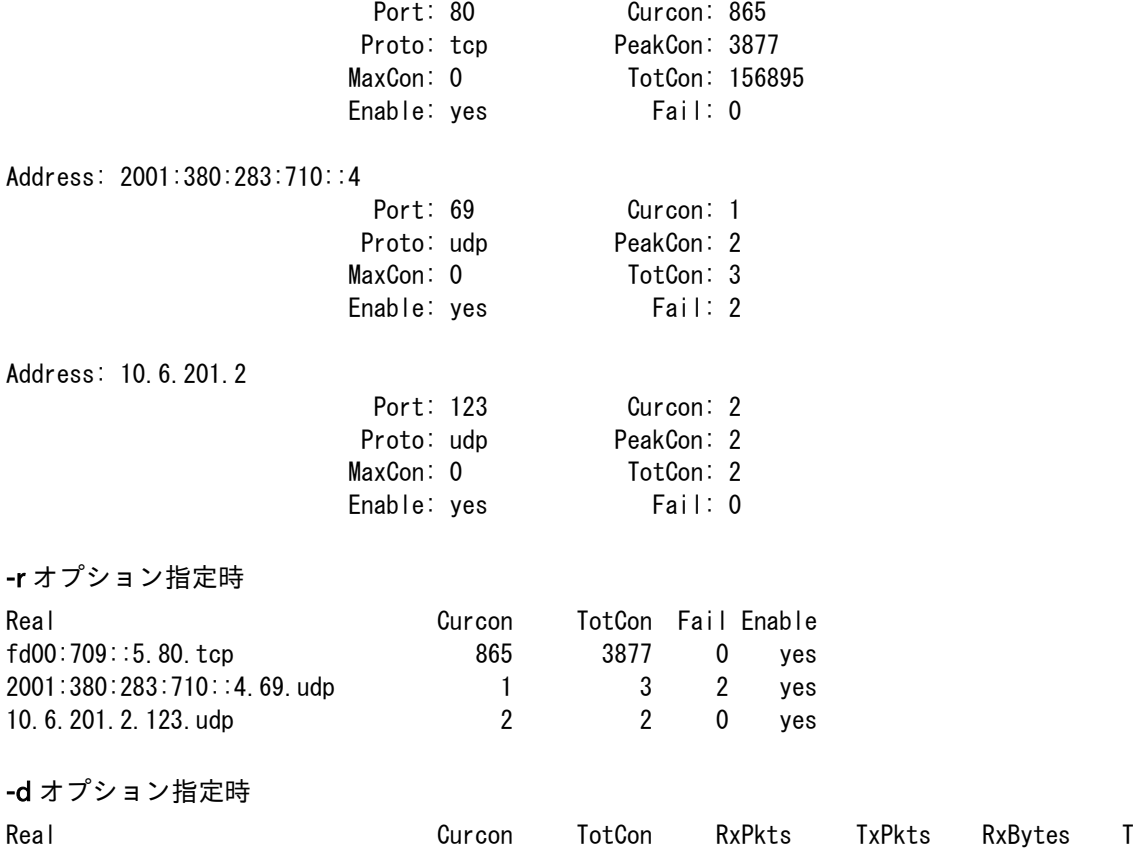

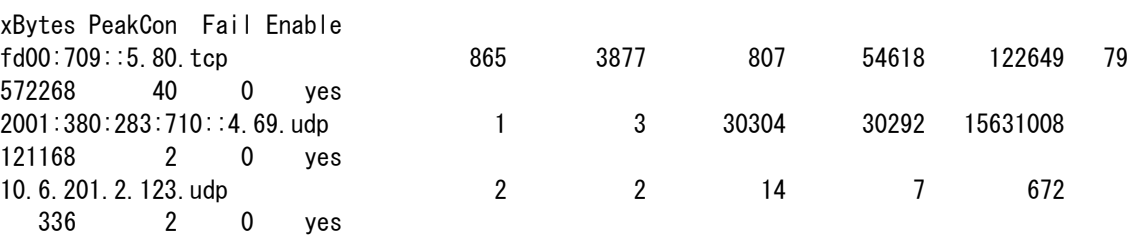

解 説 Address, Port, Proto

実サーバーの IP アドレス、ポート番号、プロトコルが表示されます。

MaxCon 実サーバーに設定されている最大コネクション数が表示されます。

Enable 実サーバーの設定状態です。有効の時は yes が表示されます。

Curcon 現在実サーバーに接続されているコネクションの数が表示されます。

PeakCon 実サーバーに同時に接続されていたコネクション数のピーク値が表示されま す。

**TotCon** 実サーバーに接続したコネクション数のトータル値が表示されます。

#### Fail

実サーバーがヘルスチェックにより DOWN と判定された累積の回数が表示され ます。

RxPkts, TxPkts 実サーバーへ送信した、または実サーバーから受信したデータパケット数が表 示されます。 データパケットとは、アプリケーションデータ付きのパケットを指します。

RxBytes, TxBytes 実サーバーへ送信した、または実サーバーから受信したデータパケットの処理 サイズが表示されます。 データパケットとは、アプリケーションデータ付きのパケットを指します。

プロトコルが udp の場合、Curcon、PeakCon、TotCon は、処理したセッショ ン数を表示します。

# Netwiser Management Charles and The Management Charles and The True of the True of the True of the True of the

### show route

機 能 ルーティングテーブルを表示します。

フォーマット show route [route-id <num>] [ipv4 | ipv6]

### パラメーター route-id

表示するルーティングテーブルのルート ID を指定します。

 $<$ num $>$ 入力値範囲: 0 から 15

### ipv4 | ipv6

表示するプロトコルを指定します。

### 実 行 例

netwiser> show route route-id 0

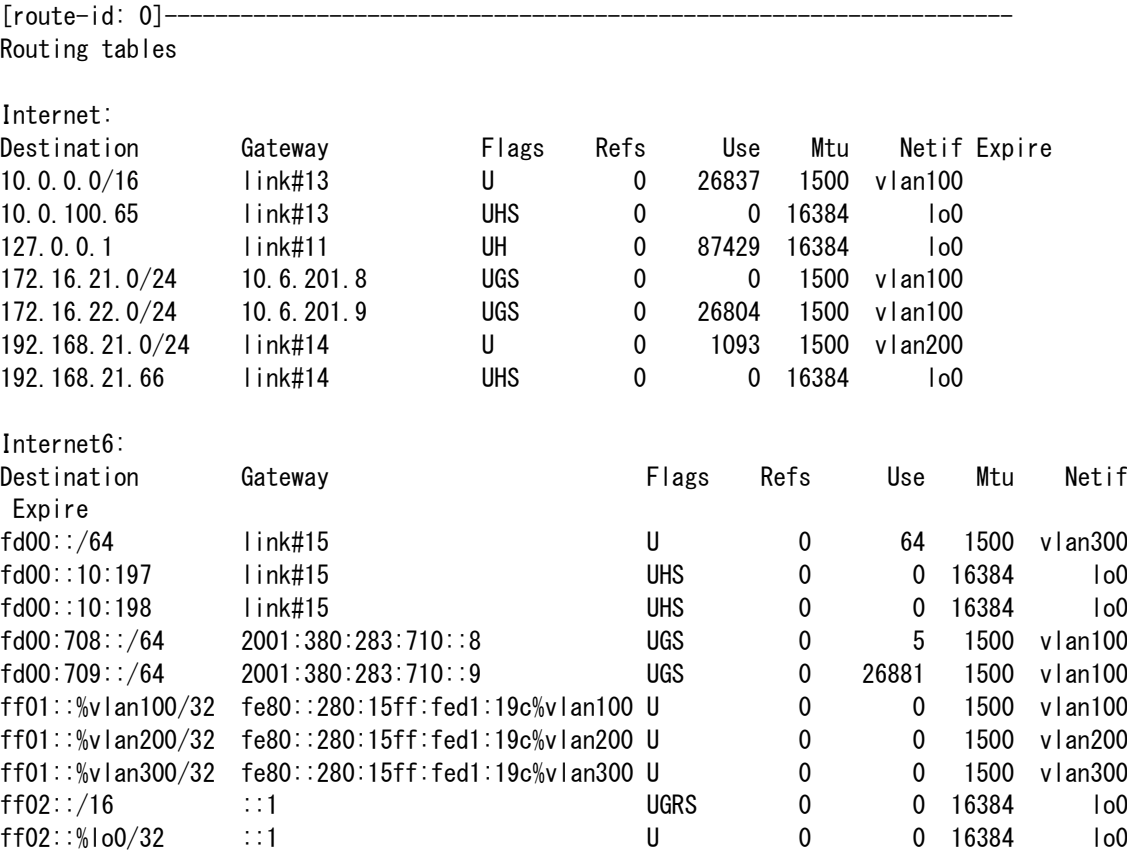

# Netwiser Management Charles and The Management Charles and The True of the True of the True of the True of the

解 説 IPv4、IPv6 ルーティングテーブルが表示されます。 Destination 宛先ネットワークが表示されます。

> Gateway 宛先ネットワークへ到達するために使用されるネクストホップが表示されま す。

Flags

ルーティングテーブルの動作フラグが表示されます。

### show running-config

**機 能** 現在の設定状態を表示します。パラメーターを省略するとすべての設定情報を 表示します。 フォーマット show running-config [  $access-list [$  [  $ip | ipv6 | mac ]$  [  $< acl-name$  ] ] | allow-ping | arp [ aging-time ] | buddy | debug | dns | hostname | interface { channel [ <group-num>] | ethernet [ <port-num>] | vlan [ <vlan $id>\rceil$ } ipfw-list | logging | mac { address | aging-time | table-size } | name |  $nat-pool$   $\leq$  *cnat-pool-name>*  $||$ ndp | ntp |  $probe **probe**-name>$ | proxy | real | reverse-nat | route | rule | snmp | spanning-tree | ssh | sync | telnet | user-mgmt | virtual [ <virtual-name> | <virtual-id> ] | vrrp | web-mgmt ] パラメーター パラメーターを指定すると、設定ファイル中の指定された行のみを表示しま す。 実 行 例 1 interface vlan まで指定するとすべての VLAN インターフェイスが表示されま

す。

```
netwiser$ show running-config interface vlan
!
interface vlan 1
name default
no ip address
no ip redundant-address
no ip virtual-address
mtu 1500
no rtadv
no vrrp
!
interface vlan 100
 ip address 10.6.100.66/16
 ip address 2001:db8:710::66/64
 ip redundant-address 10.6.100.65
 ip redundant-address 2001:380:283:710::65
 ip virtual-address v-ext
 ip virtual-address v1
mtu 1500
no rtadv
vrrp vrid 65
no vrrp backup-l2forward
!
interface vlan 200
ip address 192.168.21.66/24
no ip redundant-address
no ip virtual-address
mtu 1500
no rtadv
no vrrp
!
```
実行例2 interface vlan <vlan-id>まで指定すると該当の VLAN インターフェイスのみが 表示されます。

```
netwiser$ show running-config interface vlan 1
!
interface vlan 1
name default
no ip address
no ip redundant-address
no ip virtual-address
mtu 1500
no rtadv
no vrrp
!
```
# show session

機 能 Layer4 セッションテーブルを表示します。

フォーマット show session

パラメーター なし

# 実 行 例

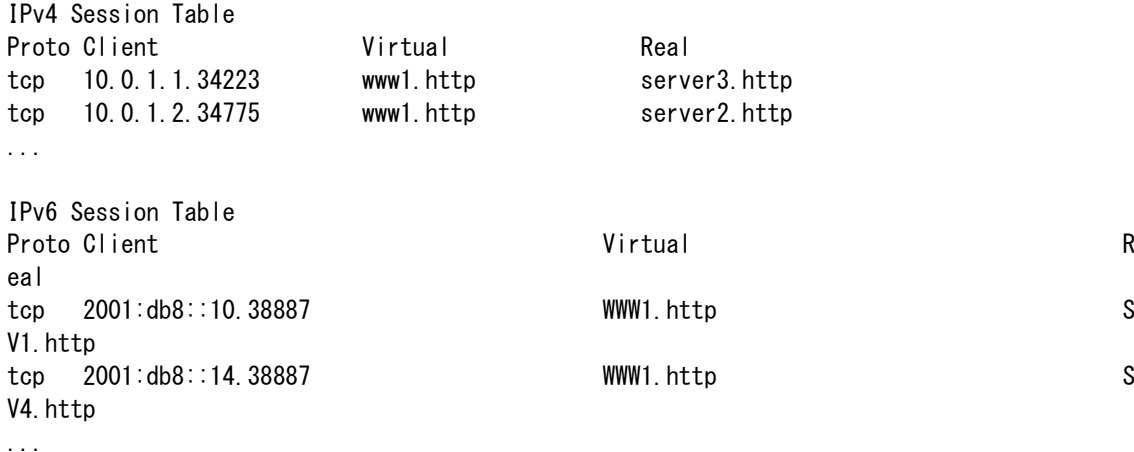

解 説 全ての IP アドレスは name コマンドで設定された内容に置換されて表示され ます。 Proto udp または tcp が表示されます。

> Client クライアントの IP アドレス、ポート番号が表示されます。

> Virtual 仮想サーバーの IP アドレス、ポート番号が表示されます。

Real 実サーバーの IP アドレス、ポート番号が表示されます。 show session-sync

機 能 冗長構成でのセッション情報の同期に関する統計情報を表示します。

フォーマット show session-sync

パラメーター なし

## 実 行 例

L4 session sent =  $289443$ sticky sent  $= 3272$  $\cosh e$  sent  $= 0$ L4 session  $rcvd = 164$ sticky  $rcvd = 35$  $\cosh e$  rcvd = 0 socket error  $= 1$ 

解 説 L4 session sent / rcvd

送受信が行われた L4 セッション情報数が表示されます。

sticky sent / rcvd 送受信が行われた IP セッション維持情報数が表示されます。

cookie sent / rcvd 送受信が行われたクッキーセッション維持情報数が表示されます。

socket error 接続の失敗等、セッション情報の送受信エラーの発生回数が表示されます。 show socket

機 能 TCP/UDP セッションの接続状況を表示します。

フォーマット show socket

パラメーター なし

# 実 行 例

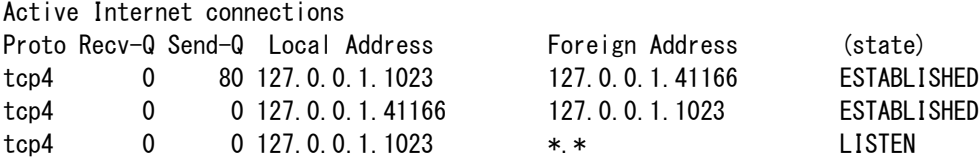

解 説 製品への管理アクセスで使用中のコネクションや、Layer7 負荷分散のセッシ ョンが表示されます。 Proto tcp または udp でプロトコル、4 または 6 は IP バージョンを表します。

> Recv-Q / Send-Q 送受信待ちのデータサイズが表示されます。

Local Address 本機器側の IP アドレスとポート番号が表示されます。

Foreign Address 相手側の IP アドレスとポート番号が表示されます。

state TCP の接続状態が表示されます。

## show spanning-tree

機 能 スパニングツリーの状態を表示します。

## フォーマット show spanning-tree

## パラメーター なし

## 実 行 例

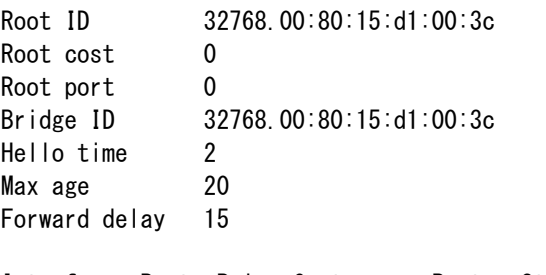

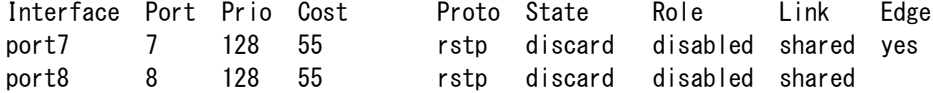

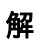

解 説 Root ID

スパニングツリーのルートブリッジの ID が表示されます。

Root cost ルートブリッジまでのパスコストが表示されます。

Root port ルートポートが表示されます。

Bridge ID 本機器のブリッジ ID が表示されます。

Hello time / Max age / Forward delay ツリー内で使用されている HelloTime, MaxAge, ForwardDelay が表示されま す。

イーサネットポートまたは論理ポート毎に下記の情報が表示されます。 Interface イーサネットポートまたは論理ポート名が表示されます。

Port

ポートが使用するポート番号値が表示されます。

# Netwiser Management Charles The Third Service Service Service Service Service Service Service Service Service

Prio / Cost それぞれポートプライオリティー、ポートコストが表示されます。

Proto / State / Role 現在の STP の動作モード,ポートの状態、ポートロールが表示されます。

Link ポートのリンク状態が表示されます。

Edge Edge ポート指定されている場合 yes が表示されます。

# Netwiser Management Contractor Activities

## show ssl

- 機 能 証明書の有効性を SSL ポリシー毎に表示し、同時に統計情報も表示します。 ポリシー名を指定し、ファイルの内容を表示することもできます。
- フォーマット show ssl [ <policy-name> { cert | chain | client | crl } ]
- パラメーター <policy-name>

ssl コマンドで設定したポリシー名を指定します。

cert

ポリシーにインストールされたサーバー証明書を表示します。

### chain

ポリシーにインストールされた中間認証局証明書を表示します。

#### client

ポリシーにインストールされたクライアント認証用の認証局証明書を表示しま す。

### crl

ポリシーが取得した証明書失効リストを表示します。

実 行 例 パラメーター省略時は SSL ポリシー毎に証明書の有効状態やインストールし た秘密鍵の鍵長が表示されます。 total handshake 以降は技術サポートで使用する SSL アクセラレーション関連 の統計情報が表示されます。

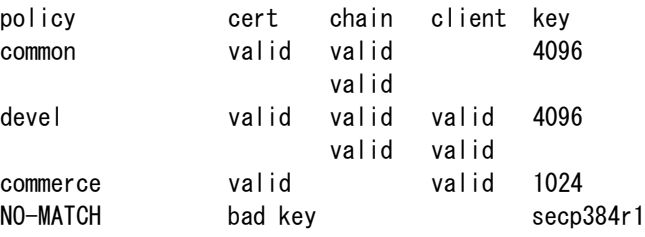

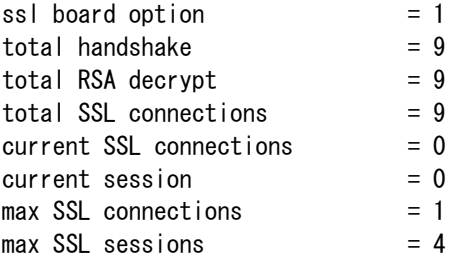

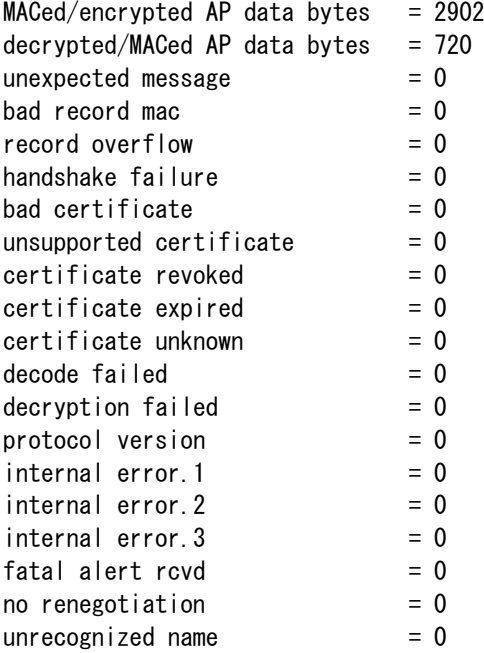

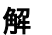

## 解 説 policy

SSL ポリシー名が表示されます。ポリシー名毎に下記の情報が表示されます。

#### cert

サーバー証明書がインポートされている場合 valid が表示されます。失効して いる場合は expired が表示されます。 証明書と秘密鍵が一致しない場合は bad key が表示されます。

#### chain

中間認証局の証明書がインポートされている場合 valid / expired / bad key が 表示されます。

### client

クライアント証明の認証局の証明書がインポートされている場合 valid / expired / bad key が表示されます。 この欄に表示がある場合、システムはク ライアント認証を有効にして動作します。

#### key

サーバー証明書に対応する秘密鍵の鍵長が表示されます。

# Netwiser Management Changes and The Management Changes and The Terms and The Terms and The Terms and Terms and

# show sticky

機 能 セッション維持情報テーブルを表示します。

- フォーマット show sticky { cookie | generic | ssl }
- パラメーター cookie

クッキーセッション維持情報を表示します。

### generic

ソース IP アドレスセッション維持情報を表示します。

ssl

SSL セッション ID セッション維持情報を表示します。

実行例1 cookie: クッキーセッション維持情報を表示します。

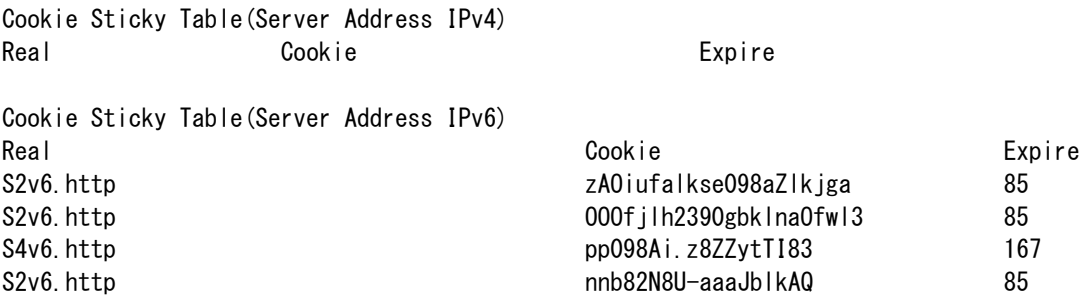

解 説 1 Real セッションが維持される対象の実サーバーIP アドレス、ポート番号が表示され ます。

> Cookie 実サーバーが発行したクッキー値が表示されます。

Expire セッションが維持される残り時間が表示されます。

実行例2 generic: IP アドレスセッション維持情報を表示します。

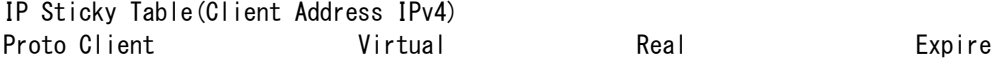

# Netwiser **Netwiser Structure Activity**

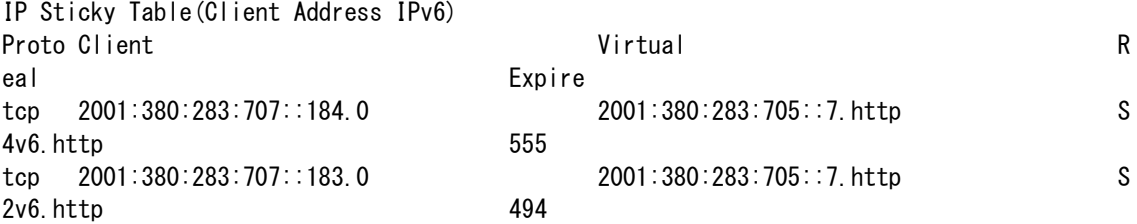

解 説 2 Proto

tcp または udp が表示されます。

Client セッションを維持するクライアントの IP アドレスを表示します。

Virtual セッションが維持される対象の仮想サーバーIP アドレス、ポート番号が表示さ れます。

Real セッションが維持される対象の実サーバーIP アドレス、ポート番号が表示され ます。

Expire セッションが維持される残り時間が表示されます。

実 行 例 3 ssl: SSL セッション ID のセッション維持情報を表示します。

SSL Sticky Table(Server Address IPv4) Real Session-ID Expire real\_srv\_apps\_1.http 3a6ac265813810724fe97dc83fc1ce1cfe8b 19 192.168.47.210.https 3a6ac265813810724fe97dc83fc1ce1cfe9bf2ae3f6227b84d62e369101291e5 2 592000 real srv apps 1.http 3a6ac265813810724fe97dc83fc1ce1cfe7b 1459 2001:0db8:bd05:01d2:288a:1fc0:0001:10ee.1433 3a6ac265813810724fe97dc83fc1ce1cfe9bf2ae3f62 27b84d62e369101291e5 16

SSL Sticky Table(Server Address IPv6) Real Session-ID Expire real\_srv\_apps\_1.http 3a6ac265813810724fe97dc83fc1ce1c 2592000 real\_srv\_apps\_1.http 3a6ac265813810724fe97dc83fc1ce1cfe9bf2ae3f6227b84d62e369101291e5 2 592000 2001:0db8:bd05:01d2:288a:1fc0:0001:10ee.1433 3a6ac265813810724fe97dc83fc1ce1cfe9bf2ae3f62 27b84d62e369101291e5 2592000

解 説 3 Real

セッションが維持される対象の実サーバーIP アドレス、ポート番号が表示され

# Netwiser Management Changes and The Management Changes and The Terms and The Terms and The Terms and

ます。

Cookie

セッション維持に使用される SSL セッション ID が表示されます。

Expire

セッションが維持される残り時間が表示されます。

## show system

機 能 システムのリアルタイム統計情報を表示します。

フォーマット show system

パラメーター なし

## 実 行 例

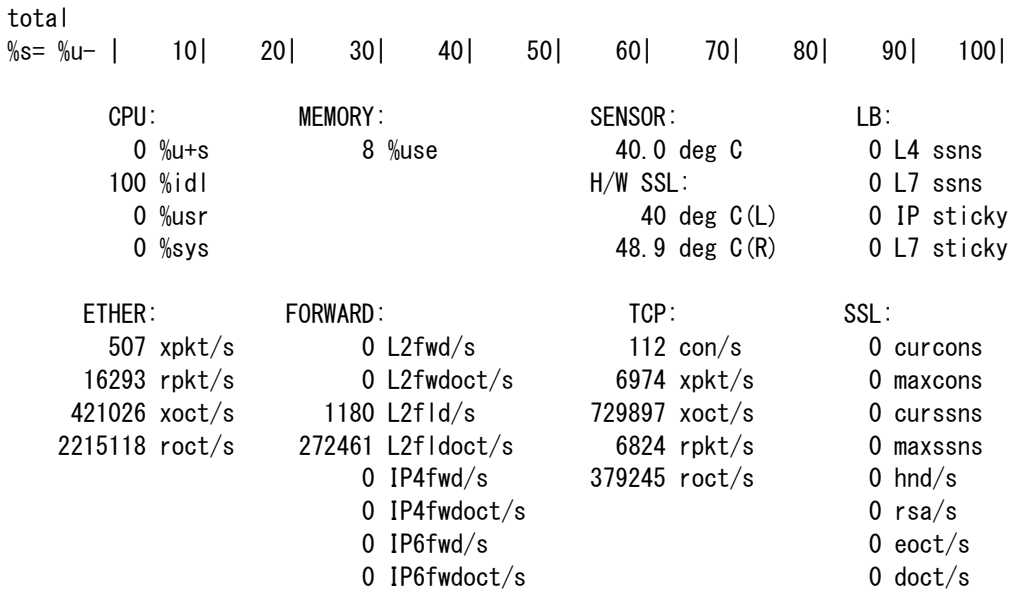

Mon Sep 3 17:25:04 2018 interval: 5 (0.00)

解 説 CPU: u+s, idl, usr, sys

システム全体の CPU 使用率、アイドルプロセスの CPU 使用率、プロセスの CPU 使用率、カーネルの CPU 使用率が表示されます。

MEMORY: use メモリー使用率が表示されます。

SENSOR: deg C CPU 温度が表示されます。

H/W SSL: deg C(L), deg C(R) SSL 専用ボード搭載時には、ボード温度が表示されます。 SSL 専用ボードが装

# Netwiser Management Contractor Activities

着されていない場合、'--'と表示されます。

LB: L4 ssns, L7 ssns, IP sticky, L7 sticky L4 セッション数、L7 セッション数、IP セッション維持情報数、クッキーセッ ション維持情報数が表示されます。

ETHER: xpkt/s, rpkt/s, xoct/s, roct/s 送信パケット数毎秒、受信パケット数毎秒、送信バイト数毎秒、受信バイト数 毎秒が表示されます。

FORWARD: L2fwd/s, L2fwdoct/s, L2fld/s, L2fldoct/s L2 フォワードパケット数毎秒、L2 フォワードバイト数毎秒、L2 フラッドパ ケット数毎秒、L2 フラッドバイト毎秒が表示されます。

FORWARD: IP4fwd/s, IP4fwdoct/s, IP6fwd/s, IP6fwdoct/s IPv4,v6 の L3 フォワードパケット数毎秒、L3 フォワードバイト数毎秒が表示 されます。

TCP: con/s, xpkt/s, xoct/s, rpkt/s, roct/s コネクション毎秒、送信パケット数・バイト数毎秒、受信パケット数・バイト 数毎秒が表示されます。

SSL: curcons, maxcons, curssns, maxssns 現在の SSL コネクション数、最大コネクション数、現在保持している SSL セ ッション数、最大 SSL セッション数が表示されます。

SSL: hnd/s, rsa/s, eoct/s, doct/s ハンドシェーク数毎秒、RSA 演算処理数毎秒、暗号化バイト数毎秒、復号化バ イト数毎秒が表示されます。

# show tech-support

- 機 能 本機器の技術サポートを受ける場合に必要となるファイルを取り出します。
- フォーマット show tech-support
- パラメーター なし
- 解 説 本コマンドでは export tech-support の簡易版が出力されます。

# show traffic

- 機 能 負荷分散に関連するトラフィック統計を表示します。
- フォーマット show traffic
- パラメーター なし
- 解 説 本機器の技術サポートのために使用されるコマンドです。

## show version

- 機 能 フラッシュメモリーに保存されているファームウェアのバージョン情報を表示 します。
- フォーマット show version [ primary | secondary | current ]

パラメーター primary | secondary | current primary または secondary 起動領域に保存されているファームウェアのバージ ョンを表示します。 current を指定すると現在動作中のファームウェアのバー ジョンを表示します。 本パラメーターを省略した場合は current 動作となりま す。

実 行 例 1 パラメーターを省略、または current を指定すると起動時間やシリアル番号な どの詳細な情報が表示されます。

netiwser> show version current Firmware Version: 8.0.0(r777) built on 2018/10/10 19:30 Hardware Serial #: 8600019B Model: SX-3940 Built-in Board: SSL

System image file is "primary/netwiser-080000.bin" System uptime is 3 days 9 hour 40 minutes 45 second

### 実行例2 primary または secondary を指定するとファームウェアのバージョンのみが表 示されます。

netwiser> show version secondary 8.0.0(r777) built on 2018/10/10 19:30

解 説 Firmware Version ファームウェアバージョンが表示されます。

> Hardware Serial 機器のシリアル番号が表示されます。

Model 機器種別が表示されます。

Built-in Board 暗号演算のための専用ボードが装着されているか否かが表示されます。ボード が装着されている場合は"SSL"、そうでない場合は"---"と表示されます。

# Netwiser Management Contractor Activities

## show virtual

機 能 仮想サーバー毎の統計情報を表示します。

フォーマット show virtual [ <virtual-id> ] [ -r | -d ]

## パラメーター <virtual-id> 表示させたい仮想サーバーID、または仮想サーバー名を指定します。 省略された場合、全仮想サーバーについて表示します。

#### -r

仮想サーバー情報を一行で表示させるためのオプションです。デフォルト表 示と異なり、仮想サーバー情報を一行毎に表示します。

#### -d

仮想サーバー情報を一行で表示させるためのオプションです。-r に加え、よ り詳細な情報を表示します。

実 行 例 デフォルト表示 (-r,-d オプションなし)

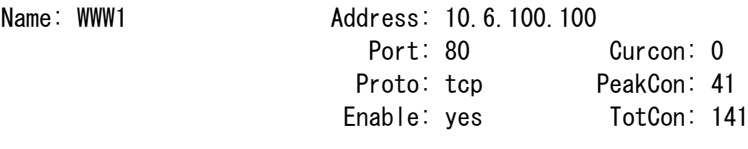

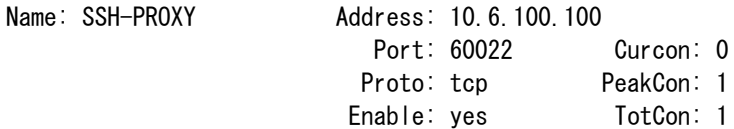

#### -r オプション指定時

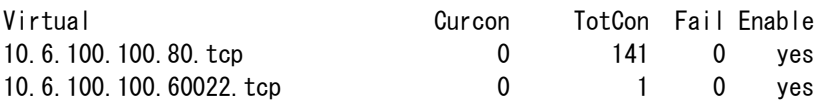

### -d オプション指定時

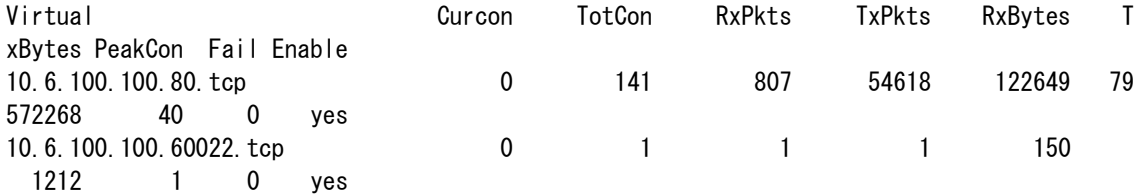

## 解 説 Address, Port, Proto

仮想サーバーの IP アドレス、ポート番号、プロトコルが表示されます。

# Netwiser Management Contractor Activities

Enable

仮想サーバーの設定状態です。有効の時は yes が表示されます。

Curcon

現在仮想サーバーに接続されているコネクションの数が表示されます。

#### PeakCon

仮想サーバーに同時に接続されていたコネクション数のピーク値が表示されま す。

### **TotCon**

仮想サーバーに接続したコネクション数のトータル値が表示されます。

Fail

接続不良により仮想サーバーで破棄されたコネクションの数が表示されます。

### RxPkts, TxPkts

仮想サーバーがクライアントから受信した、またはクライアントへ送信したデ ータパケット数が表示されます。 データパケットとは、アプリケーションデータ付きのパケットを指します。

#### RxBytes, TxBytes

仮想サーバーがクライアントから受信した、またはクライアントへ送信したデ ータパケットの処理サイズが表示されます。

データパケットとは、アプリケーションデータ付きのパケットを指します。

show vlan

機 能 各 VLAN に所属するイーサネットポートや論理チャネルの一覧を表示します。

フォーマット show vlan

パラメーター なし

# 実 行 例

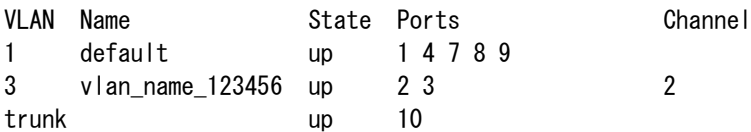

解 説 VLAN

機器に設定された VLAN の VLAN ID が表示されます。tagged 指定されたポー トは trunk が表示されます。

Name VLAN に設定した name が表示されます。

State VLAN の動作状態が表示されます。

Ports VLAN に所属しているイーサネットポートの一覧が表示されます。

Channel VLAN に所属している論理チャネルの一覧が表示されます。

## show vrrp

機 能 VRRP の状態や関連する統計情報を表示します。

フォーマット show vrrp

パラメーター なし

## 実 行 例

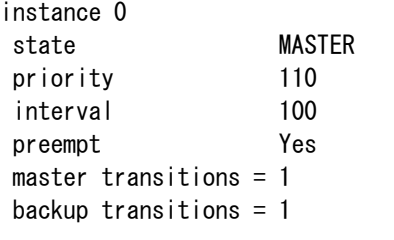

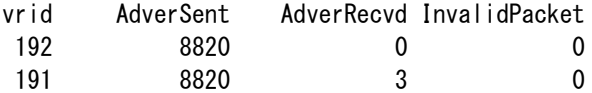

## 解 説 instance

vrrp コマンドで設定したインスタンス番号が表示されます。

state vrrp インスタンスの状態です。MASTER または BACKUP が表示されます。

priority 現在の VRRP プライオリティー値が表示されます。

interval 送信インターバルの設定値が表示されます。

preempt preempt モードの設定です。有効の場合 Yes が表示されます。

master / backup transitions MASTER または BACKUP に状態が変わった回数が表示されます。

vrid

設定された各 VRID 毎の統計情報が表示されます。

AdverSent / AdverRecvd それぞれ VRRP 広告を送信した数、受信した数が表示されます。

# Netwiser Management States Are and The Management States

InvalidPacket 不正な VRRP 広告を受信した数が表示されます。

# 特権モード

特権モードはグローバルモードから config コマンドで移行します。本機器の基本設定や、各種 設定モードへの移行が可能です。複数ユーザがログインしている場合においては、特権モード に遷移できるのは 1 ユーザーのみとなります。

## access-list

機 能 各アクセスリスト設定モードに移動します。

フォーマット [no] access-list { mac | ipv4 | ipv6 } </ist-name>

### パラメーター mac

MAC アクセスリスト設定モードに移動します。

### ipv4

IPv4 アクセスリスト設定モードに移動します。

#### ipv6

IPv6 アクセスリスト設定モードに移動します。

#### <list-name>

アクセスリスト名を指定します。リスト名が存在しない場合、新規のアクセス リストが生成されます。 入力値制限: 半角英数、ハイフン(-)、アンダーバー(\_)、シャープ(#)、スラッシ ュ(/)、コマーシャルアット(@)が使用可能 入力値範囲: 1 から 64 文字 その他: 先頭文字に数字、記号を使用することはできません

最大設定数: 128

# advertise-mode

- 機 能 GARP、UNA の送信を開始/停止します。
- フォーマット advertise-mode { on | off }

## パラメーター on, off

GARP、UNA の送信を開始する場合 on を、停止する場合 off を指定します。 on を指定後、10 分経過すると自動で停止します。

# allow-ping

機 能 仮想サーバーへの ping を許可します。

- フォーマット [ no ] allow-ping
- パラメーター なし
- 解 説 no を指定すると仮想サーバーへの ping が禁止されます。(デフォルト動作)

# Netwiser Management Contractor Activities

## arp

機 能 ARP テーブルに関する設定を行います。

- フォーマット [no] arp <ipv4-addr> <mac-addr> [ no ] arp aging-time <time-expression (dhm)>
- パラメーター <ipv4-addr> <mac-addr> 静的 ARP エントリーを追加するホストの IPv4 アドレスと、それに対応する MAC のアドレスを指定します。 最大設定数: 128

## aging-time <time-expression (dhm)> 生存時間を時間または分単位で設定します。例えば 1h(1 時間)、30m(30 分)、2h50m(2 時間 50 分)、という表記が可能です。 デフォルト: 20 分 設定範囲: 1 分から 1 日

## buddy

- 機 能 IP アドレスセッション維持グループを形成します。
- フォーマット [ no ] buddy <buddy-name> <virtual-id>

パラメーター <buddy-name> セッション維持グループ名を指定します。リスト名が存在しない場合、新規の グループが形成されます。 入力値制限: 半角英数、ハイフン(-)、アンダーバー(\_)、シャープ(#)、スラッシ ュ(/)、コマーシャルアット(@)が使用可能 入力値範囲: 1 から 64 文字 その他: 先頭文字に数字、記号を使用することはできません

> <virtual-id> グループに追加する仮想サーバーID、または仮想サーバー名を指定します。 仮想サーバーID の説明は virtual コマンドの説明を参照してください。

解 説 no を指定すると IP アドレスセッション維持グループから仮想サーバーを削除 します。 一つのグループには五つまでの仮想サーバーを登録することができます。 仮想サーバーは複数のグループに参加することはできません。

注 意 buddy コマンドで形成したグループは、IP アドレスセッション維持(sticky generic)でのみ有効となります。 HTTP Cookie によるセッション維持でグループを作る場合には、同じ Cookie 名で Cookie セッション維持を設定してください。

## cert-update

機 能 SSL 証明書自動更新を形成します。

- フォーマット [no] cert-update <prefix>
- $\sqrt{3}$ メーター <prefix > 自動更新したい SSL ポリシー名を指定します。 prefix の後に \_XXX (アンダーバーと数字)にマッチする SSL ポリシー名があっ た場合は、それも自動更新対象となります。 XXX が数値以外のものは対象外です。
	- 解 説 no を指定すると SSL 証明書自動更新を削除します。 ※SSL ポリシーはダウンロード前の中途半端な状態であってもそのまま残り ます。

注 意 自動更新対象は prefix または prefix\_XXXにマッチする SSL ポリシーです。以 降この XXX 値をインデックス値と称します。(prefix のみは 0 扱い) インデックス値が一番大きいものが最新の SSL ポリシーと判断し、証明書の 有効期限を監視します。 期限切れが近づくとインデックス値+1 の新しい SSL ポリシーを作成し、そこ に CSR 作成、証明書のダウンロードをして行きます。 CSR 無しモードでは正常な鍵と証明書のダウンロードが完了すると、直ちに 次のダウンロード用にインデックス値+1 の新しい SSL ポリシーを作成しま す。 設定の詳細は SSL 証明書自動更新設定モードを参照してください。

clear access-log

機 能 機器内部に保存されている clooud-waf のアクセスログを削除します。

フォーマット clear access-log

パラメーター なし

# Netwiser Management Charles and The Management Charles and The True of the True of the True of the True of the

clear arp

機 能 動的に生成された ARP テーブルエントリーを削除します。

- フォーマット clear arp [ <ipv4-addr>]
- $\sqrt{5x-9}$  <ipv4-addr> IP アドレスを指定すると、指定した IP アドレスのエントリーのみを削除しま す。
- 解 説 IP アドレスを省略した場合は、すべての動的エントリーが削除されます。

# Netwiser Management Charles and The Management Charles and The True of the True of the True of the True of Tru

# clear config

機 能 機器に保存されている設定情報を削除します。

フォーマット clear config { all | primary | secondary | current }

## パラメーター all

機器の設定を工場出荷状態に戻します。

## primary

primary 領域の設定情報のみを削除します。

## secondary

secondary 領域の設定情報のみを削除します。

## current

現在の起動領域の設定情報のみを削除します。

解 説 本コマンドは write erase コマンドと同様の動作を行います。

clear content

機 能 インポートしたソーリーコンテンツファイルを削除します。

- フォーマット clear content <content-name>
- パラメーター <content-name> インポート時に指定したソーリーコンテンツ名を指定します。

clear logging

機 能 機器内部に保存されているログを削除します。

フォーマット clear logging

パラメーター なし

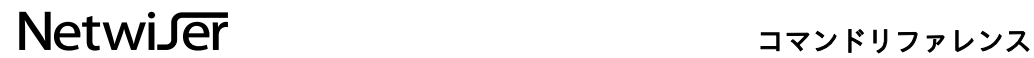

# clear login-session

機 能 現在ログインしているユーザーを強制的にログアウトさせます。

- フォーマット clear login-session <terminal-id>
- パラメーター <terminal-id> ログアウトさせるユーザーの端末 ID を指定します。
- 解 説 端末 ID は show login-session コマンドの Term-ID で確認することができま す。

# Netwiser Management Charles and The Management Charles and The True of the True of the True of the True of the

clear mac

- 機 能 動的に生成されたフォーワーディングデータベース(FDB)を削除します。
- フォーマット clear mac [ <mac-addr>]
- $\sqrt{3}$ メーター <mac-addr> MAC アドレスを指定すると、指定した MAC アドレスのエントリーのみを削 除します。
- 解 説 MAC アドレスを省略した場合は、すべての動的エントリーが削除されます。

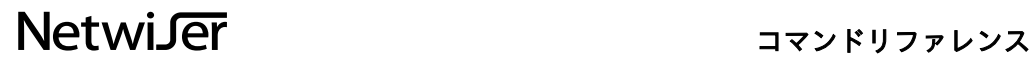

clear packet-trace

- 機 能 機器内部に保存されている L2/L7 パケットトレースデータを削除します。
- フォーマット clear packet-trace
- パラメーター なし
- 解 説 本機器がパケットトレース機能により保存したキャプチャデータを全て削除し ます。

clear ssl-session

- 機 能 機器内部に保存されている SSL セッションを削除します。
- フォーマット clear ssl-session
- パラメーター なし
- 解 説 本機器が SSL アクセラレーション機能で生成した SSL セッション情報をすべ て削除します。 WEB/UI で HTTPS アクセスした際に生成された SSL セッション情報は削除さ れません。

## clear statistics

機 能 各種統計情報をクリアします。

フォーマット clear statistics { ethernet | l2forward | session | ssl | vrrp | session-sync | probe } clear statistics { virtual [ <virtual-id> ] | real [ <real-id> ] }

# パラメーター ethernet

イーサネットの統計情報をクリアします。

#### l2forward

L2 フォワーディング、L2 フラッディングの統計情報をクリアします。

### session

負荷分散に関連する統計情報をクリアします。(例. L4 セッション数、セッシ ョン維持情報数など)

#### ssl

SSL アクセラレーションに関する統計情報をクリアします。

#### vrrp

VRRP に関連する統計情報をクリアします。

#### session-sync

冗長構成でのセッション情報の同期やコマンド情報の同期に関する統計情報を クリアします。

#### probe

サーバーヘルスチェックの成功数、失敗数などの統計情報をクリアします。

### virtual

仮想サーバーが保持している統計情報をクリアします。

<virtual-id>

仮想サーバーID を指定すると、指定した仮想サーバーID に関連した統計情報 のみをクリアします。 省略した場合は、全ての仮想サーバーの統計情報をクリアします。

#### real

実サーバーが保持している統計情報をクリアします。

 $<$ real-id $>$ 

実サーバーID を指定すると、指定した実サーバーID に関連した統計情報のみ
# Netwiser Management Charles The Third Service Service Service Service Service Service Service Service Service

をクリアします。 省略した場合は、全ての実サーバーの統計情報をクリアします。

### cloud-waf

機 能 クラウド WAF の設定を行います。 フォーマット [no] cloud-waf manager-address <ipv4-addr>port <port-num> [no] cloud-waf key <string> パラメーター manager-address <ipv4-addr> クラウド WAF マネージャーの IPv4 アドレスを設定します。 port <port-num> クラウド WAF マネージャーの宛先ポート番号を設定します。 key <string> クラウド WAF マネージャーより発行されたエージェントキー文字列を設定し ます 。

入力値範囲: 1 から 256 文字

注 意 クラウド WAF が有効の場合、manager-address と key の設定変更することは 出来ません。 設定変更する場合は一度クラウド WAF を無効にする必要があります。

copy

機 能 設定ファイルやファームウェアを起動領域間でコピーします。

フォーマット copy running-config startup-config copy startup-config { primary secondary | secondary primary } copy firmware { primary secondary | secondary primary }

パラメーター running-config 現在動作中の設定情報です。running-config は現在の起動領域にのみ保存する ことができます。

#### startup-config

機器の起動時に適用される設定情報です。primary、secondary 領域間で相互 にコピーすることができます。

#### firmware

機器のファームウェアファイルです。primary、secondary 領域間で相互にコ ピーすることができます。

primary secondary primary 領域から secondary 領域にコピーします。

#### secondary primary

secondary 領域から primary 領域にコピーします。

解 説 現在の起動領域は show version コマンドによって確認することができます。

### date

機 能 日時を設定します。

- フォーマット date [[[[[cc]yy]mm]dd]HH]MM[.ss]
- パラメーター cc, yy, mm, dd, HH, MM, .ss 西暦の上 2 桁、下 2 桁、月、日、時間、分、秒をそれぞれ指定します。MM を省略することはできません。

実 行 例

netwiser(config)# date 1420 Mon Aug 4 14:20:00 JST 2018 netwiser(config)# date 051420 Tue Aug 5 14:20:00 JST 2018

# Netwiser Management Charles and The Management Charles and The True of the True of the True of the True of the

## dns

機 能 DNS サーバーを設定します。

フォーマット [no] dns { primary | secondary } <ip-addr>

パラメーター primary プライマリーDNS サーバーを設定します。

### secondary セカンダリーDNS サーバーを設定します。

<ip-addr> DNS サーバーの IP アドレスを指定します。

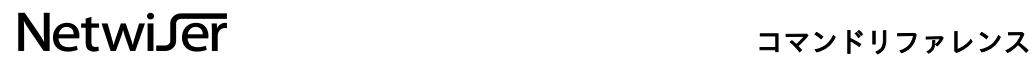

## enable cloud-waf

機 能 クラウド WAF を有効化します。

フォーマット [ no ] enable cloud-waf

パラメーター なし

注 意 manager-address と key が設定されていない場合、クラウド WAF は有効にな りません。

## enable probe

機 能 ヘルスチェックエントリーを有効化します。

- フォーマット [no] enable probe <probe-name>
- パラメーター <probe-name> probe コマンドで設定したヘルスチェック名を指定します。
- 解 説 本コマンドは probe 設定モードで[no ] enable するのと同じ効果がありま す。

# Netwiser Management Changes and The Management Changes and The Terms and The Terms and The Terms and

## enable real

機 能実サーバーを有効化します。

- フォーマット [no ] enable real { <real-ip-addr>| <real-id>}
- パラメーター <real-ip-addr> real コマンドで設定した実サーバーのうち IP アドレスが一致するエントリー すべてを有効化します。

 $<$ real-id $>$ real コマンドで設定した実サーバーID を指定します。

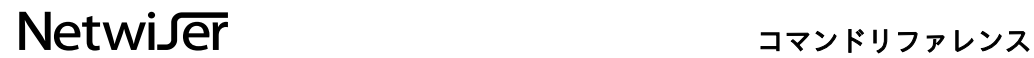

### enable reverse-nat

機 能 リバース NAT エントリーを有効化します。

- フォーマット [no] enable reverse-nat <nat-pool-id>
- パラメーター <nat-pool-id> reverse-nat コマンドで設定したリバース NAT ID を指定します。
- 解 説 本コマンドは reverse-nat 設定モードで[no ] enable するのと同じ効果があり ます。

### enable virtual

機 能 仮想サーバーを有効化します。

- フォーマット [no] enable virtual { <virtual-ip-addr>| <virtual-id>}
- パラメーター <virtual-ip-addr> virtual コマンドで設定した仮想サーバーのうち IP アドレスが一致するエント リーすべてを有効化します。

<virtual-id> virtual コマンドで設定した仮想サーバーID を指定します。

解 説 本コマンドは virtual 設定モードで[no ] enable するのと同じ効果がありま す。

# Netwiser Management Charles The Third Service Service Service Service Service Service Service Service Service

halt

機 能 システムをシャットダウンします。

フォーマット halt

パラメーター なし

# Netwiser Management Changes and The Management Changes and The Terms and The Terms and The Terms and

### hostname

機 能 本機器のホスト名を設定します。

- フォーマット hostname <host-name>
- パラメーター <host-name> ホスト名を設定します。 デフォルト: netwiser 入力値制限: 半角英数、ハイフン(-)、アンダーバー(\_)が使用可能 入力値範囲: 1 から 64 文字 その他: 先頭文字に数字、ハイフン(-)、アンダーバー(\_)を使用することはでき ません

# Netwiser Management Charles and The Management Charles and The True of the True of the True of the True of Tru

### import all

機 能 システムが動作するために必要な全ての設定情報を機器に投入します。

フォーマット import all [ primary | secondary | current ] [ tftp | zmodem ]

### パラメーター primary | secondary | current

primary または secondary 起動領域に設定情報を投入します。 current を指定 すると現在の起動領域へファイルを投入します。 省略時には current となりま す。

### tftp | zmodem

tftp または zmodem によってファイルを投入します。省略時には tftp 動作と なります。

解 説 現在の起動領域は show version コマンドによって確認することができます。

### import config

機 能 テキスト形式の設定情報ファイルを機器に投入します。

フォーマット import config [ primary | secondary | current ] [ tftp | zmodem ]

#### パラメーター primary | secondary | current

primary または secondary 起動領域に設定情報を投入します。 current を指定 すると現在の起動領域へファイルを投入します。 本パラメーターを省略した 場合は current となります。

#### tftp | zmodem

tftp または zmodem によってファイルを投入します。省略時には tftp 動作と なります。

解 説 現在の起動領域は show version コマンドによって確認することができます。 機器を動作させるためには SSL 関連の鍵・証明書などのファイル、HTML コ ンテンツなどが別途必要になる場合があります。

### import content

- 機 能 ソーリーコンテンツを機器に投入します。
- フォーマット import content <content-name> [ tftp | zmodem ]

パラメーター <content-name> コンテンツの識別用に名称を設定します。 コンテンツ名に使用できる文字は半角のアルファベット、数字、ハイフン(-)、 アンダーバー(\_)です。 16 文字までの文字列で先頭文字に数字、ハイフン(-)、アンダーバー(\_)を使用 することはできません。

#### tftp | zmodem

tftp または zmodem によってファイルを投入します。省略時には tftp 動作と なります。

- 解 説 <content-name>は bind コマンドによって仮想サーバーに割り当てる際に使 用します。
- 注 意 ソーリーコンテンツのファイルサイズは最大 4500 バイトに制限されます。 4500 バイトを超えるコンテンツは適切に表示されませんのでご注意くださ い。

### import firmware

機 能 ファームウェアを機器に投入します。

フォーマット import firmware [ primary | secondary | current] [ tftp | zmodem ]

### パラメーター primary | secondary | current

primary または secondary 起動領域に設定情報を投入します。 current を指定 すると現在の起動領域へファームウェアを投入します。 本パラメーターを省 略した場合は current となります。

#### tftp | zmodem

tftp または zmodem によってファームウェアを投入します。省略時には tftp 動作となります。

解 説 現在の起動領域は show version コマンドによって確認することができます。

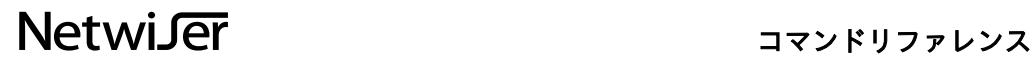

## import licensekey

機 能 NetwiserVE EP 版のアクティベート用認証 KEY を機器に投入します。 フォーマット import licensekey [ tftp | http ] パラメーター tftp | http tftp または http によって認証 ID を投入します。省略時は tftp 動作となりま す。

MEMO このコマンドは非公開コマンドです。

### import ssl

機 能 SSL アクセラレーションで使用する鍵や証明書を機器に投入します。

- フォーマット import ssl <ssl-name>{ cert | chain | client | key | pkcs12 } [ tftp | zmodem |  $\{ \text{tftp.get} \} \leq \text{ipv4-addr>} \leq \text{host-name>}\}$
- パラメーター <ssl-name> config モードの ssl コマンドで設定した<ssl-name>を指定します。

cert サーバー証明書を投入します。

#### chain

中間 CA 証明書を投入します。2 枚まで投入することができます。

#### client

クライアント認証で使用する CA 局の証明書を投入します。2 枚まで投入する ことができます。

key cert と対になる秘密鍵を投入します。

#### pkcs12

サーバー証明書、中間 CA 局証明書、秘密鍵をまとめて PKCS#12 形式で投入 します。

tftp | zmodem | tftp-get  $\{$  <ipv4-addr> | <host-name>  $\}$  } tftp または zmodem によってファイルを投入します。 tftp-get を指定した場合、送信先 IPv4 アドレスまたはホスト名を指定する必要 があります。 省略時には tftp 動作となります。

## import webconf

- 機 能 WEB 管理画面の表示/非表示状態を記述したテキスト形式の設定情報ファイル を機器に投入します。
- フォーマット import webconf [ tftp | zmodem ]
- パラメーター tftp | zmodem tftp または zmodem によってファイルを投入します。省略時には tftp 動作と なります。

### interface

機 能 各種設定モードに移動します。

- フォーマット interface ethernet <port-num> interface channel <group-num> [ no ] interface vlan <vlan-id>
- パラメーター ethernet <port-num> イーサネット設定モードに移動します。 <port-num>にはイーサネットポートのポート番号を指定します。

channel <group-num> 論理チャネル設定モードに移動します。 <group-num>には論理チャネル番号を指定します。

vlan <vlan-id> VLAN 設定モードに移動します。該当の VLAN ID が存在しない場合は VLAN を追加します。 <vlan-id>は 1 から 4094 の数字を指定します。vlan1 は削除することができ ません。

- 解 説 no を指定すると VLAN インターフェイスを削除することができます。 <port-num> は「1,2,3」、「2-10」、「1,4-6」のように複数を同時に選択 することができます。
- 注 意 <port-num>、<group-num>に指定する数字はご使用の機器のイーサネット ポート数によって異なります。 <group-num>の入力値制限についてはイーサネット設定モードの channel を ご参照ください。

### ipfw-list

機 能 各 IPFW リスト設定モードに移動します。

フォーマット [no ] ipfw-list { ethport | vlan } </ist-name>

### パラメーター ethport

IPFW イーサネットポート設定モードに移動します。

#### vlan

IPFW VLAN 設定モードに移動します。

#### <list-name>

IPfw リスト名を指定します。リスト名が存在しない場合、新規の IPFW リスト が生成されます。 入力値制限: 半角英数、ハイフン(-)、アンダーバー(\_)、シャープ(#)、スラッシ ュ(/)、コマーシャルアット(@)が使用可能 入力値範囲: 1 から 64 文字 その他: 先頭文字に数字、記号を使用することはできません

最大設定数: 128

# Netwiser Management Changes and The Management Changes and The Terms and The Terms and The Terms and Terms and

### l2-trace

- 機 能 L2 パケットをトレースし、結果を pcap 形式のファイルで保存します。 保存した pcap ファイルは、WEB 管理画面または export tech-support コマン ドにて取得できます。 本コマンドと packet-trace コマンドを同時に実行することは出来ません。
- フォーマット l2-trace on [ rx | tx ] ethernet <port-num> l2-trace on permit ip [ <ip-address>] ethernet <port-num> l2-trace off

#### パラメーター on, off

トレース処理を開始する場合 on を、停止する場合 off を指定します。 パケットトレースを停止した時点でキャプチャデータを圧縮するため、トレー スの停止処理が完了するまでに数十秒~1 分程度の時間を要する場合がありま す。

#### rx, tx

rx の場合、受信パケット情報のみキャプチャファイルに保存します。 tx の場合、送信パケット情報のみキャプチャファイルに保存します。 省略された場合、送受信 L2 パケット情報をキャプチャデータに保存します。

#### ip  $\langle ip\text{-}address\rangle$

IP アドレスでフィルターリングしたい場合、任意のアドレスを入力します。 送信元アドレス、宛先アドレスのいずれも検索対象となります。 アドレスが省略された場合、全ての IP パケット情報をキャプチャファイルに 保存します。

ethernet  $<$ port-num $>$ パケットトレースを行うイーサネットポートのポート番号を入力します。

注 意 本コマンドは解析用コマンドであり、使い方によって、disk の消耗速度を早め る危険性があります。 使用する場合は必ず、弊社技術サポートエンジニアの指示の下で使用してくだ さい。

> l2-trace コマンドと packet-trace コマンドを同時に実行することは出来ませ ん。

### logging

機 能 システムログの設定を変更します。

フォーマット [ no ] logging output <facility.level> [ no ] logging host <ip-addr>  $[$  no  $]$  logging mail-host  $\langle$ ip-addr> $\langle$ mail-level> [no ] logging { from | reply-to | to }  $\langle$  mail-addr>  $logging$  test-log  $\vert \langle \text{level} \rangle \vert$ 

パラメーター output <facility.level> facility : SYSLOG のファシリティーとレベルを 16 から 23 の数字で指定しま す。数字はそれぞれ LOCAL0 から LOCAL7 を意味します。 level : SYSLOG レベルを 0 から 7 の数字で指定します。数字が小さいほど重 大なログであることを意味します。

> host  $\langle$ *ip-addr* $>$ SYSLOG サーバーの IP アドレスを指定します。 最大設定数: 4

mail-host  $\langle ip\text{-}addr\rangle$ SMTP サーバーの IP アドレスを指定します。

<mail-level> SYSLOG レベルを指定します。このレベル以下のログがメールとして送信され ます。

from  $<$ mail-addr $>$ SYSLOG メールの送信元アドレスを指定します。

reply-to  $<$ mail-addr> SYSLOG メールの返信先アドレスを指定します。

to  $\langle$ mail-addr $\rangle$ SYSLOG メールの宛先を指定します。 最大設定数: 16

test-log  $\left[ \langle |$ 実行したタイミングでテスト用ログを出力します。 level : テスト用に出力するログの SYSLOG レベルを 0 から 7 の数字で指定し ます。省略した場合 5(NOTICE)がセットされます。

#### mac

機 能 MAC アドレステーブルに関する設定を行います。 フォーマット [no] mac address <mac-addr>{ channel <group-num> | ethernet <port $num$   $\{$   $\{$   $\}$   $\{$   $\}$   $\{$   $\}$   $\{$   $\}$   $\{$   $\}$   $\{$   $\}$   $\{$   $\}$   $\{$   $\}$   $\{$   $\}$   $\{$   $\}$   $\{$   $\}$   $\{$   $\}$   $\{$   $\}$   $\{$   $\}$   $\{$   $\}$   $\{$   $\}$   $\{$   $\}$   $\{$   $\}$   $\{$   $\}$   $\{$   $\}$   $\{$   $\}$   $\$ [  $no$  ] mac aging-time <time-expression (hm)> [ no ] mac table-size <table-num> パラメーター address <mac-addr> 静的 MAC アドレステーブルを生成する MAC アドレスを指定します。 最大設定数: 128 channel <group-num> 論理チャネル番号<group-num>に静的 MAC アドレスを設定します。 ethernet  $<$ port-num $>$ イーサネットポート番号<port-num>に静的 MAC アドレスを設定します。 vlan <vlan-id> 対象のポートが tagged に指定されている場合、オプションで VLAN ID を指定 します。 aging-time  $<$ time-expression (hm) $>$ 動的 MAC アドレステーブルエントリーの生存時間を設定します。 分単位で指定します。例えば 1m(1 分)、1h(1 時間)、という表記が可能です。 デフォルト: 20 分 設定範囲: 1 分(1m)から 120 分(2h) table-size <table-num> MAC アドレステーブルエントリーの最大数を設定します。 デフォルト: 1024 設定範囲: 1 から 4096

# Netwiser Management Charles and The Management Charles and The True of the True of the True of the True of the

#### maxconns

- 機 能実サーバーへの接続の最大数を設定します。
- フォーマット [ no ] maxconns <real-id> <connection-num>
- パラメーター <real-id> 接続数を制限する実サーバーの ID を指定します。

<connection-num> 確立できるコネクションの最大値を指定します。 デフォルト: 無制限(0) 設定範囲: 0 から 65535

#### name

機 能 IP アドレスに名前付けします。

フォーマット [no]name <ip-addr-name>{ <ipv4-addr>| <ipv6-addr>}

パラメーター <ip-addr-name> IP アドレス名を入力します。IP アドレス名 any はシステムにより予約されて います。 入力値制限: 半角英数、ハイフン(-)、アンダーバー(\_)、シャープ(#)、スラッシ ュ(/)、コマーシャルアット(@)が使用可能 入力値範囲: 1 から 64 文字 その他: 先頭文字に数字、記号を使用することはできません <ipv4-addr>

IP アドレス名と対応付ける IPv4 アドレスを指定します。

<ipv6-addr> IP アドレス名と対応付ける IPv6 アドレスを指定します。

最大設定数: 512

解 ろい 説 name コマンドで設定した IP アドレス名は他のコマンドで IP アドレスの代わ りに使用することができます。

# Netwiser Management Charles and The Management Charles and The True of the True of the True of the True of Tru

nat-log

- 機 能 負荷分散によって変換された IP アドレスのログを外部ホストに送信します。
- フォーマット [ no ] nat-log <ip-addr> <facility.level>
- $\sqrt{3}$ メーター <ip-addr> SYSLOG サーバーの IP アドレスを指定します。

<facility.level> facility : SYSLOG のファシリティーを 16 から 23 の数字で指定します。数字 はそれぞれ LOCAL0 から LOCAL7 を意味します。 level : SYSLOG レベルを 0 から 7 の数字で指定します。数字が小さいほど重 大なログであることを意味します。

解 説 nat-log はシステムに一つだけ登録することができます。

nat-pool

機 能 NAT プール設定モードに移動します。

フォーマット [no]nat-pool <nat-pool-name>

 $\sqrt{35}$ メーター <nat-pool-name> NAT アドレスプール名を指定します。プール名が存在しない場合、新規のア ドレスプールが生成されます。 入力値制限: 半角英数、ハイフン(-)、アンダーバー(\_)、シャープ(#)、スラッシ ュ(/)、コマーシャルアット(@)が使用可能 入力値範囲: 1 から 64 文字 その他: 先頭文字に数字、記号を使用することはできません

解 説 <nat-pool-name>は reverse-nat コマンドや source-nat コマンドで NAT アド レスプールを指定する際に使用します。

# Netwiser Management Changes and The Management Changes and The Terms and The Terms and The Terms and Terms and

ndp

- 機 能 静的 NDP テーブルを設定します。
- フォーマット [no]ndp <ipv6-addr> <mac-addr>
- パラメーター <ipv6-addr> <mac-addr> 静的 NDP エントリーを追加するホストの IPv6 アドレスと、それに対応する MAC がアドレスを指定します。 最大設定数: 128

# Netwiser Management Charles and The Management Charles and The True of the True of the True of the True of the

### ntp

機 能 NTP サーバーを設定します。

フォーマット [no]ntp <ip-addr> [ no ] ntp restrict

 $\sqrt{5}$ メーター <ip-addr> NTP サーバーの IP アドレスを指定します。 最大設定数: 4

#### restrict

設定した NTP サーバー以外との時刻情報の交換を行いません。

# Netwiser **Netwiser Strumber 2018**

### packet-trace

機 能 L7 負荷分散パケットをトレースし、結果を pcap 形式のファイルで保存しま す。 保存した pcap ファイルは、WEB 管理画面または export tech-support コマン ドにて取得できます。 本コマンドと l2-trace コマンドを同時に実行することは出来ません。 フォーマット packet-trace on [ { deny | permit } ip <ip-address>] packet-trace on  $\left[\right\{$  deny  $\left|$  permit  $\right\}$  port  $\leq$  num $>$   $\left[\right\}$ packet-trace on [ { deny | permit } ip <ip-address> port <num> [ and-policy | or-policy ] ] packet-trace off

#### パラメーター on, off

トレース処理を開始する場合 on を、停止する場合 off を指定します。 パケットトレースを停止した時点でキャプチャデータを圧縮するため、トレー スの停止処理が完了するまでに数十秒~1 分程度の時間を要する場合がありま す。

#### deny, permit

フィルタールールを設定する場合選択します。 deny の場合、任意のフィルタールールに合致しないパケット情報のみキャプ チャファイルに保存します。 permit の場合、任意のフィルタールールに合致するパケット情報のみキャプ チャファイルに保存します。 省略された場合、全ての L7 負荷分散パケットをキャプチャデータに保存しま す。

#### $ip *conaddress*$

IP アドレスでフィルターリングしたい場合、任意のアドレスを入力します。 送信元アドレス、宛先アドレスのいずれも検索対象となります。

#### port  $<$ num $>$

ポート番号でフィルターリングしたい場合、任意のポート番号を入力します。 送信元ポート番号、宛先ポート番号のいずれも検索対象となります。

#### and-policy, or-policy

IP アドレス、ポート番号の両方をフィルタールールに含める場合、二つのフィ ルター情報の組み合わせ条件を指定します。 AND 条件であれば and-policy、OR 条件であれば or-policy を指定します。 省略された場合、AND 条件が適用されます。

# Netwiser Management Charles The Third Service Service Service Service Service Service Service Service Service

注 意 本コマンドは解析用コマンドであり、使い方によって、disk の消耗速度を早め る危険性があります。 使用する場合は必ず、弊社技術サポートエンジニアの指示の下で使用してくだ さい。 l2-trace コマンドと packet-trace コマンドを同時に実行することは出来ませ ん。

# Netwiser Management Changes and The Management Changes and The Terms and The Terms and The Terms and Terms and

### probe

機 能 実サーバーへのヘルスチェックを設定します。

フォーマット [no] probe <probe-name> <ip-addr>[ .<port>.{ udp | tcp | ssl } ] [ no ] probe <probe-name> <nested-expression>

パラメーター <probe-name> ヘルスチェック識別用に名前を設定します。 入力値制限: 半角英数、ハイフン(-)、アンダーバー(\_)、シャープ(#)、スラッシ ュ(/)、コマーシャルアット(@)が使用可能 入力値範囲: 1 から 64 文字 その他: 先頭文字に数字、記号を使用することはできません

#### <ip-addr>

ヘルスチェック対象の IP アドレスを指定します。 IP アドレス以降を省略した場合、自動的に ICMP echo によるヘルスチェック 動作を行います。

 $<$ port $>$ TCP または UDP のポート番号を指定します。

udp | tcp | ssl それぞれ UDP、TCP、SSL のヘルスチェックが動作します。

<nested-expression> 複数のヘルスチェックを組み合わせた式を記述します。 式は<probe-name>と「&&」AND, 「||」OR, 「()」括弧を組み合わせて表現 します。 式の記号はスペースで区切る必要があります。

最大設定数: 1024

説 明 <ip-addr>、<port>、プロトコルの間にはスペースを入れることはできませ ん。 それぞれドット「.」で区切って指定してください。

# Netwiser Management Charles and The Management Charles and The True of the True of the True of the True of the

### proxy

- 機 能 プロキシサーバーを設定します。
- フォーマット [no] proxy <ip-addr> <port>
- $\sqrt{3}$ メーター <ip-addr> プロキシサーバーの IP アドレスを指定します。

<port> プロキシサーバーのポート番号を指定します。

解 説 本設定は CRL の取得で外部のウェブサーバーにアクセスする際に必要となる 場合があります。

### real

#### 機 能 実サーバーを定義します。

- フォーマット [no] real <ip-addr>.<port>.{udp | tcp }
- $\sqrt{3}$ メーター <ip-addr> 実サーバーの IP アドレスを指定します。

<port> TCP または UDP のポート番号を指定します。0(ゼロ)は任意のポート番号を意 味します。

#### udp | tcp それぞれ UDP、TCP の実サーバーを定義します。

最大設定数: IPv4, IPv6 それぞれ最大 256

解 説 <ip-addr>、<port>、プロトコルの間にはスペースを入れることはできませ ん。 それぞれドット「.」で区切って指定してください。 本製品では「<ip-addr>.<port>.プロトコル」で指定した文字列をサーバーID と呼びます。

# Netwiser Management Charles and The Management Charles and The True of the True of the True of the True of the

### reboot

- 機 能 システムを再起動します。
- フォーマット reboot [ primary | secondary ]
- パラメーター primary | secondary それぞれ再起動後の起動領域が primary 領域、secondary 領域となります。 パラメーターを省略した場合は現在の起動領域のまま再起動します。
- 解 説 現在の起動領域は show version コマンドによって確認することができます。
## reverse-nat

- 機 能 リバース NAT 設定モードに移動します。リバース NAT 定義が存在しない場合 はリバース NAT 設定を新規に追加します。
- フォーマット [no] reverse-nat <nat-pool-name>.<port>.{ ftp | tcp | udp }
- $\sqrt{35}$ メーター <nat-pool-name> nat-pool コマンドで設定した NAT アドレスプール名を指定します。

<port> TCP または UDP のポート番号を指定します。 0(ゼロ)は任意のポート番号を意味します。

### ftp  $|$  udp  $|$  tcp

アドレス変換を行うプロトコルを選択します。 FTP を NAT する場合は ftp を指定してください。

最大設定数: IPv4, IPv6 合わせて最大 256 まで設定可能

解 説 <nat-pool-name>、<port>、プロトコルの間にはスペースを入れることはで きません。 それぞれドット「.」で区切って指定してください。

## route

機 能 静的ルートを追加します。

- フォーマット [no] route <ipv4-dst-network>{ <ipv4-dst-mask>| </ipv4-dst-masklen>}  $\leq$ gateway-ipv4-addr> $[$ id  $\leq$ num> $]$ [ no ] route <ipv6-dst-network> </ipv6-prefixlen> <gateway-ipv6-addr>  $\vert$  id  $\langle num \rangle$ ]
- パラメーター <ipv4-dst-network> IPv4 の宛先ネットワークを指定します。

<ipv4-dst-mask> 宛先ネットワークのネットマスクを.(ドット)区切りの表記で指定します。

</ipv4-dst-masklen> 宛先ネットワークのネットマスクのビット長を/(スラッシュ)に続けて指定しま す。

<gateway-ipv4-addr> ルーターの IPv4 アドレスを指定します。

<ipv6-dst-network> IPv6 の宛先ネットワークを指定します。

</ipv6-prefixlen> 宛先ネットワークのプレフィクス長を/(スラッシュ)に続けて指定します。

<gateway-ipv6-addr> ルーターの IPv6 アドレスを指定します。

## id

登録する静的ルートのルーティンググテーブルの ID を指定します。

 $<$ num $>$ 入力値範囲: 0 から 15

最大設定数: IPv4, IPv6 それぞれ最大 128

# Netwiser Management States Are and Archives

# rule

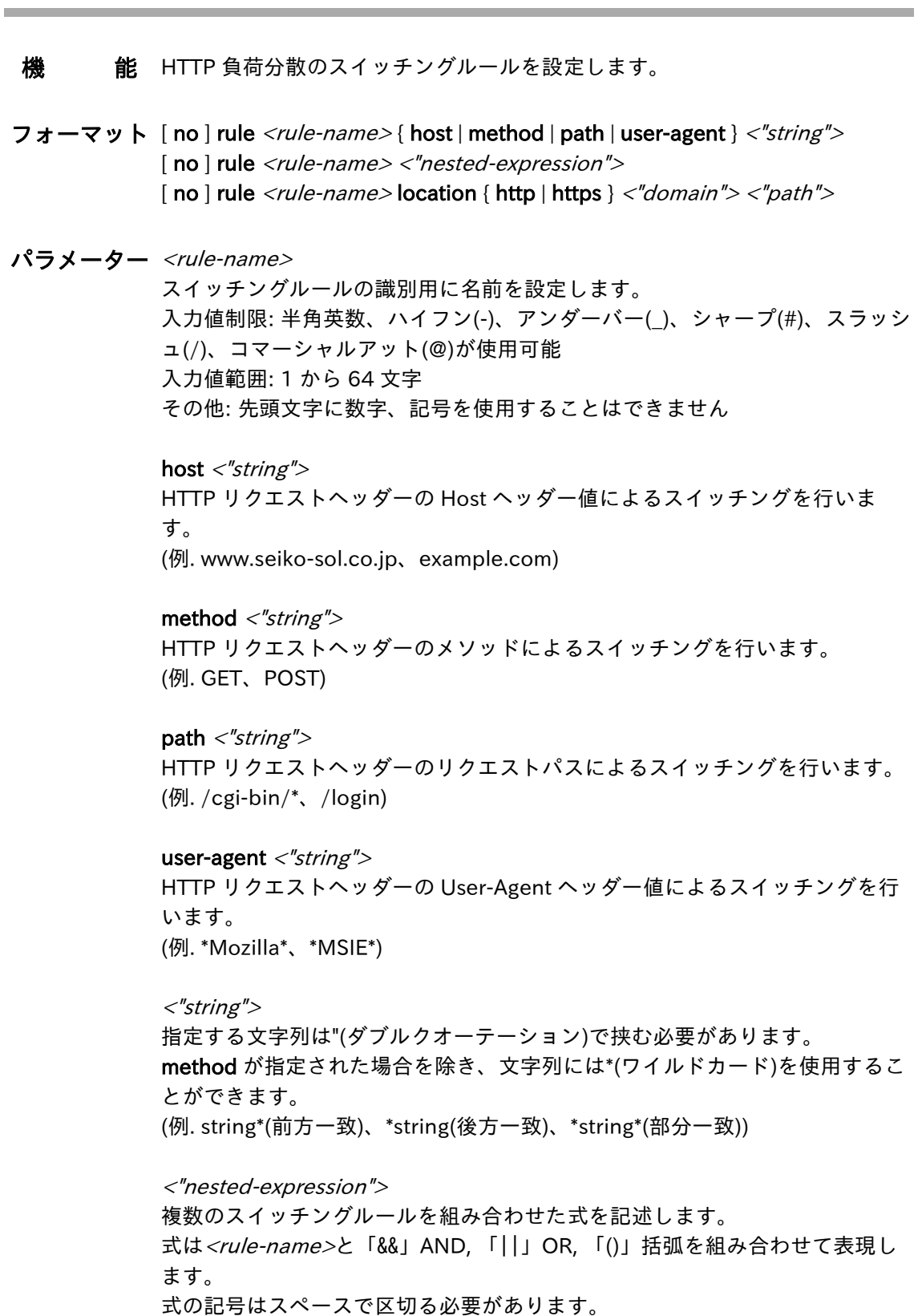

# Netwiser Management Changes and The Management Changes and The Terms and The Terms and The Terms and Terms and

### location

サーバーのリダイレクト応答に含まれる Location ヘッダーを置換するための ルールを定義します。

### http

リダイレクト先が http である場合に指定します。

### https

リダイレクト先が https である場合に指定します。

<"domain">

リダイクト先のドメインを指定します。 すべてに一致するドメインとして\*(アスタリスク)を指定することもできます。 ドメインは"(ダブルクオーテーション)で挟んで表記する必要があります。

### <sup>&</sup>lt;"path">

リダイクト先のパスを指定します。 すべてに一致するパスとして\*(アスタリスク)を指定することもできます。 パスは"(ダブルクオーテーション)で挟んで表記する必要があります。

最大設定数: 1024

# Netwiser **Netwiser Strumber 2018**

### snmp

機 能 SNMP 関連の設定を行います。 フォーマット [no]snmp host <ipv4-addr>[version { 1 | 2c } ] [ no ] snmp community  $\langle$ "string"> [ no ] snmp contact  $\langle$  string"> [ no ] snmp location  $\langle$ "string"> [ no ] snmp trap trigger <"string"> [ once ] [ no ] snmp trap agent-address vlan <vlan-id> [ no ] snmp trap link-updown-delay <time-expression> パラメーター host <ipv4-addr> SNMP マネージャーの IPv4 アドレスを設定します。 最大設定数: 4 version  $\{1 | 2c\}$ SNMP マネージャーが対応している SNMP バージョンを選択します。 community <"string"> SNMP コミュニティー名を設定します。 入力値制限: 半角英数、ハイフン(-)、アンダーバー()が使用可能 入力値範囲: 1 から 16 文字 その他: 先頭文字に数字を使用することはできません contact <sup>&</sup>lt;"string"> mib-2.system.sysContact を取得したときの値を設定します。 入力値制限: "(ダブルクオート)、\(バックスラッシュ/円記号)を除く半角英数 記号文字が使用可能 入力値範囲: 1 から 256 文字 location <"string"> mib-2.system.sysLocation を取得したときの値を設定します。 入力値制限: "(ダブルクオート)、\(バックスラッシュ/円記号)を除く半角英数 記号文字が使用可能 入力値範囲: 1 から 256 文字

### trap trigger  $\langle$ "string">

syslog の文字列を設定します。<"string">にマッチしたログが出力されると、 連動して SNMP Trap がマネージャーに送信されます。 最大設定数: 16

#### once

ログが連続して出力された場合、最初の 1 回目のみ Trap を送信します。

# Netwiser Management Charles and The Management Charles and The True of the True of the True of the True of Tru

## trap agent-address vlan <vlan-id>

SNMPv1 トラップ発行時のエージェントアドレスを設定します。 指定した VLAN に設定されている IPv4 管理アドレスがエージェントアドレス として使用されます。

## trap link-updown-delay <time-expression>

リンクアップまたはリンクダウン時に発生する SNMP トラップの送信を、指 定した秒数だけ遅らせることが可能です。 デフォルト: 0 設定範囲: 0 から 10 秒

注 意 IPv6 の SNMP マネージャーからのアクセスには対応していません。

## spanning-tree

機 能 機器全体に反映されるスパニングツリーの設定を行います。

フォーマット [no] spanning-tree [master | backup ] priority <bridge-priority> [ no ] spanning-tree { hello-time | forward-delay | max-age } <timeexpression(s)>

### パラメーター master | backup

VRRP の Master 状態、Backup 状態で使用されるブリッジプライオリティー を設定します。 master/backup を省略して設定した場合、両方のブリッジプ ライオリティーに値が反映されます。

<bridge-priority> ブリッジプライオリティー値を設定します。 デフォルト: 36864 設定範囲: 0 から 61440 その他: 値は 4096 の倍数である必要があります。

### hello-time

HelloTime を設定します。 デフォルト: 2 設定範囲: 1 または 2 秒 その他: 設定値 1 はレガシーSTP で動作しているときのみ適用されます。

### forward-delay

ForwardDelay を設定します。 デフォルト: 15 設定範囲: 4 から 30 秒

### max-age

MaxAge を設定します。 デフォルト: 20 設定範囲: 6 から 40 秒

解 説 no を指定するとデフォルト値に戻すことができます。

## ssh

機 能 本機器への SSH 接続のアクセスを許可します。 フォーマット [no]ssh <ipv4-net> <ipv4-mask> [no ] ssh <ipv4-net>/<ipv4-masklen> [no ] ssh <ipv6-net>/<ipv6-prefixlen>  $\sqrt{3}$ メーター <ipv4-net> SSH 接続を許可するクライアント IPv4 アドレスのネットワークアドレスを指 定します。 <ipv4-mask> <ipv4-net>に対応するネットマスクを指定します。 <ipv4-masklen> <ipv4-net>に対応するネットマスク長を指定します。 <ipv6-net> SSH 接続を許可するクライアント IPv6 アドレスのネットワークアドレスを指 定します。 <ipv6-prefixlen> <ipv6-net>に対応するプレフィクス長を指定します。 設定数制限:

最大 32 個の許可リストを作ることができます。

解 説 工場出荷時にはすべての IPv4 アドレスからの SSH 管理アクセスが許可されて いますので必要に応じて削除してください。

# Netwiser Management Charles and The Management Charles and The True of the True of the True of the True of Tru

ssl

機 能 SSL 設定モードに移動します。

フォーマット [no ] ssl <ssl-name>[test]

パラメーター <ssl-name> SSL 設定モードに移動します。該当の SSL ポリシー名が存在しない場合は SSL ポリシーを新規に作成します。 入力値制限: 半角英数、ハイフン(-)、アンダーバー(\_)、シャープ(#)、コマーシ ャルアット(@)が使用可能 入力値範囲: 1 から 64 文字 その他: 先頭文字に数字、記号を使用することはできません 最大設定数: 256

test

テスト用の証明書が自動的にインストールされます。

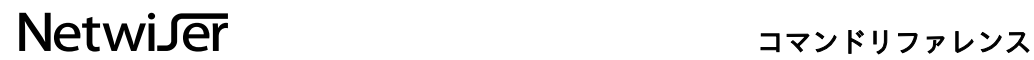

## ssl session-timeout

機 能 SSL セッション情報の保持時間を設定します。

- フォーマット [no] ssl session-timeout <time-expression(hms)>
- パラメーター session-timeout <time-expression(hms)> SSL セッション情報の保持時間を時間、分、秒単位で設定します。例えば 1h(1 時間)、30m(30 分)、2m30s(2 分 30 秒)、という表記が可能です。 デフォルト: 5 分 設定範囲: 0 秒から 24 時間

sslv3-enable

- 機 能 SSLv3 を使用した接続を許可します。
- フォーマット [ no ] sslv3-enable
- パラメーター なし
- 解 説 no を指定すると SSLv3 を使用した接続が禁止されます。(デフォルト動作)

## sync

機 能 設定情報やセッション情報の同期動作を設定します。

フォーマット [ no ] sync { config | session | startup-session } sync { config | session } all

## パラメーター sync config

実行したコマンドが peer に送信されます。no で実行するとコマンドが送信さ れなくなります。

### sync session

セッション情報を Master から Backup に定期的に送信します。no で実行する とセッション情報の送信を停止します。

### sync startup-session

システム起動時に既存 Master 機に対して全セッションの同期要求を送信しま す。

全セッションの同期は、Master 機側においても負荷分散機能の停止を伴いま す。

これを避けるためには no で起動時の同期を無効に設定してください。

#### sync session all

このコマンドを実行した瞬間の全セッション情報を Master 機と同期します。 Master, Backup 機のどちらでもコマンドを実行することができます。

#### sync config all

すべての設定情報を同期します。

解 説 sync config all を実行すると peer 側のすべての VLAN の IP アドレスは、local 側の対応する VLAN の IP アドレスの±1 が固定で設定されます。 ±1 は VLAN の IP アドレスと VRRP で設定した peer-address の大小関係から 自動的に算出されます。

# Netwiser Management Charles and The Management Charles and The True of the True of the True of the True of Tru

## system

- 機 能 TCP コネクションにおける TIME WAIT 状態の待ち時間(2MSL タイマー)を変 更します。
- フォーマット [ no ] system msl-timer <time-expression (ms)>

パラメーター <time-expression (ms)> MSL タイマーを分、秒単位で設定します。例えば 1s(1 秒)、1m(1 分)、とい う表記が可能です。 MSL タイマーの 2 倍の値が、TIME\_WAIT 状態の待ち時間(2MSL タイマー)と して設定されます。 例えば、MSL タイマーを 10 秒に設定した場合、TIME\_WAIT 状態の待ち時間 (2MSL タイマー)は 20 秒となります。 デフォルト: 2 秒 設定範囲: 1 秒(1s)から 1 分(1m)

## telnet

機 能 本機器への telnet 接続のアクセスを許可します。 フォーマット [no] telnet <ipv4-net> <ipv4-mask> [ no ] telnet <ipv4-net>/<ipv4-masklen> [no] telnet <ipv6-net>/<ipv6-prefixlen>  $\sqrt{3}$ メーター <ipv4-net> telnet 接続を許可するクライアント IPv4 アドレスのネットワークアドレスを 指定します。 <ipv4-mask> <ipv4-net>に対応するネットマスクを指定します。 <ipv4-masklen> <ipv4-net>に対応するネットマスク長を指定します。 <ipv6-net> TELNET 接続を許可するクライアント IPv6 アドレスのネットワークアドレス を指定します。 <ipv6-prefixlen> <ipv6-net>に対応するプレフィクス長を指定します。 設定数制限: 最大 32 個の許可リストを作ることができます。

## terminal

機 能 設定端末の設定を変更します。 フォーマット [ no ] terminal auto-logout <time-expression(m)> [ no ] terminal history-size <history-num> パラメーター auto-logout <time-expression(m)> CLI や WebUI で許容される動作アイドル時間を分単位で設定します。 デフォルト: 10 分 設定範囲: 0 から 1440 分 その他: 0 を設定すると自動ログアウト機能が無効になります。 history-size <history-num> 現在のログイン時に実行したコマンドの履歴を保持する個数を設定します。 デフォルト: 100 設定範囲: 0 から 500

その他: 0 を設定するとコマンドヒストリを保存しません。

解 説 no を指定すると 0 を設定するのと同じ動作になります。

### user-mgmt

### 機 能 ユーザーアカウントの管理を行います。

フォーマット [no ] user-mgmt <user-name>password <"password">permission { admin | sub-admin | readonly }

## パラメーター <user-name> 追加、または削除するアカウントのユーザー名を指定します。 入力値制限: 半角英数、ハイフン(-)、アンダーバー(\_)が使用可能 入力値範囲: 1 から 16 文字 その他: 先頭文字に数字、ハイフン(-)、アンダーバー(\_)を使用することはでき ません

<password> ログインパスワードを指定します。 入力値範囲: 1 から 32 文字 その他: パスワード文字列に二重引用符(")、単一引用符(')、空白を含める場合は二重引 用符(")で囲ってください。 二重引用符(")をパスワード文字列に含める場合、 バックスラッシュ(\)でエスケープしてください。 パスワード文字列の末尾を 空白にすることはできません。

### admin

管理権限をもつユーザーアカウントを作成します。

### sub-admin

管理権限をもつユーザーアカウントを作成します。 ただし、当該ユーザーは WEB 管理画面の表示状態を変更する権限を持ちません。

#### readonly

参照権限をもつユーザーアカウントを作成します。

設定数制限: 最大 4 ユーザーまで作ることができます。

- 解 説 自アカウントのパスワードを変更する場合には passwd コマンドを使用してく ださい。
- 注 意 既存ユーザーの権限を変更することはできません。権限を変更する場合は一度 削除し、同じユーザー名で作り直す必要があります。

## virtual

- 機 能 仮想サーバー設定モードに移動します。仮想サーバーID が存在しない場合は 仮想サーバーを新規に追加します。
- フォーマット [no] virtual <ip-addr>.<port>.{ftp | udp | tcp } [ no ] virtual <virtual-name>
- $\sqrt{3}$ メーター <ip-addr> 仮想サーバーの IP アドレスを指定します。

 $<$ port $>$ TCP または UDP のポート番号を指定します。 0(ゼロ)は任意のポート番号を意味します。

ftp  $|$  udp  $|$  tcp 仮想サーバーのプロトコルを選択します。 FTP を負荷分散する場合は ftp を指定してください。

<virtual-name> 仮想サーバー設定モードの name コマンドで設定した名前で指定することもで きます。

設定数制限: IPv4、IPv6 それぞれ最大 256 台の仮想サーバーを作ることができます。

説 明 <ip-addr>、<port>、プロトコルの間にはスペースを入れることはできませ ん。 それぞれドット「.」で区切って指定してください。

本製品では「<ip-addr>.<port>.プロトコル」で指定した文字列をサーバーID と呼びます。

# vrrp force-backup

- 機 能 VRRP 状態を強制的に Backup に遷移させます。
- フォーマット [ no ] vrrp force-backup
- パラメーター なし
- 解 説 no 指定で強制的な Backup 状態を解除します。

## vrrp instance

機 能 VRRP 設定モードに移動します。

- フォーマット [no ] vrrp instance <index>
- パラメーター instance <index> VRRP設定モードに移動します。<index>には0を指定してください。
- 解 説 no コマンドでインスタンスを削除することができます。

## web-mgmt

機 能 本機器への Web 管理アクセスを許可します。

フォーマット [ no ] web-mgmt <ipv4-net> <ipv4-mask> [ no ] web-mgmt <ipv4-net>/<ipv4-masklen> [ no ] web-mgmt <ipv6-net>/<ipv6-prefixlen> [ no ] web-mgmt auto-redirect

パラメーター <ipv4-net> Web 管理アクセスを許可するクライアント IPv4 アドレスのネットワークアド レスを指定します。

> <ipv4-mask> <ipv4-net>に対応するネットマスクを指定します。

<ipv4-masklen> <ipv4-net>に対応するネットマスク長を指定します。

<ipv6-net> Web 管理アクセスを許可するクライアント IPv6 アドレスのネッ トワークアドレスを指定します。 <ipv6-prefixlen> <ipv6-net>に対応するプレフィクス長を指定します。

### auto-redirect

HTTP でのアクセスを HTTPS にリダイレクトします。デフォルト設定ではリ ダイレクトします。

設定数制限: 最大 32 個の許可リストを作ることができます。

解 説 工場出荷時にはすべての IPv4 アドレスからの Web 管理アクセスが許可されて いますので必要に応じて削除してください。

# Netwiser Management Charles and The Management Charles and The True of the True of the True of the True of Tru

## write erase

- 機 能設定情報を削除します。
- フォーマット write erase [ all | primary | secondary | current ]

## パラメーター all

機器の設定を工場出荷時状態に戻します。

### primary | secondary | current

それぞれ primary、secondary 起動領域、現在の起動領域に保存されている設 定情報を削除します。

解 説 現在の起動領域は show version コマンドによって確認することができます。

## write memory

- 機 能 現在の設定情報をフラッシュメモリーに保存します。
- フォーマット write memory
- パラメーター なし
- 解 説 コマンドの動作は copy running-config startup-config と同じです。

# イーサネット設定モード

特権モードから interface ethernet コマンドで移行します。イーサネットポートの設定を登 録・変更できます。ハイフン(-)やカンマ(,)を使用して範囲を指定することで、複数ポートの設 定を変更することができます。

## allowed-vlan

- 機 能 通過可能な VLAN ID を指定します。
- フォーマット [no] allowed-vlan <vlan-id>
- パラメーター <vlan-id> 受信を許可する VLAN ID を指定します。
- 解 説 <vlan-id>は「1,2,3」、「2-10」、「1,4-6」のように複数を同時に選択する ことができます。 no を指定するとデフォルトの動作に戻ります。

# Netwiser Management Charles and The Management Charles and The True of the True of the True of the True of Tru

## channel

機 能 イーサネットポートを論理ポートにリンク集約します。

フォーマット [no] channel <group-num>

パラメーター <group-num> 論理チャネルのグループ番号を指定します。 入力値範囲: イーサネットポート数により指定可能なグループ番号が異なりま す。 ポート数 3: 1 ポート数 6: 1 または 2 ポート数 10: 1 から 4

解 説 指定したグループ番号の論理チャネルインターフェイスが存在しない場合は自 動的に生成されます。 no を指定するとリンク集約を解除します。

## filter

- 機 能 MAC アクセスフィルターをイーサネットポートに適用します。
- フォーマット filter <mac-acl-name>{ in | out } no filter { in | out }
- $\sqrt{35}$ メーター <mac-acl-name> access-list mac コマンドで定義した MAC アクセスリスト名を指定します。

## in, out

それぞれ受信、送信パケットに対してフィルターが適用されます。

- 解 説 no コマンドでフィルターリングを解除します。その際<mac-acl-name>は指 定しません。
- 注 意 access-list mac コマンドでフィルターリングルールを変更した場合には、no filter し、再度 filter コマンドを実行してください。 access-list mac の変更だけではフィルターリングルールが更新されませんの でご注意ください。

# Netwiser Management Charles The Third Service Service Service Service Service Service Service Service Service

**Contract Contract Contract Contract** 

and the control of the control of the control of the control of the control of

# firewall

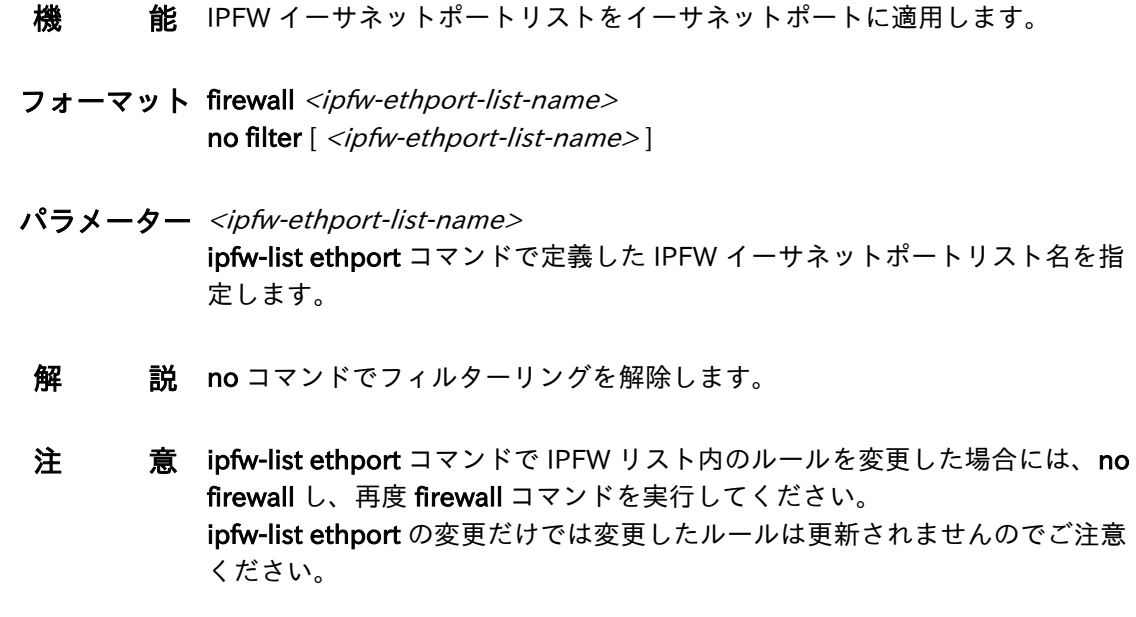

mirror-port

- 機 能 イーサネットポートをミラーポートに設定します。
- フォーマット mirror-port
- パラメーター なし
- 解 説 複数のイーサネットポートをミラーポートに設定することはできません。

## monitor

- 機 能 イーサネットポートをモニタリングし、パケットをミラーポートに転送しま す。
- フォーマット monitor { both | rx | tx }
- パラメーター both 受信、送信パケットの両方をモニタリングします。

rx 受信パケットのみをモニタリングします。

tx

送信パケットのみをモニタリングします。

解 説 mirror-port を設定していない場合、monitor 設定は有効になりません。 複数のイーサネットポートをモニタリングすることもできますが、データ量に よってはミラー先でパケットを破棄する場合があります。

# Netwiser Management Charles and The Management Charles and The True of the True of the True of the True of the

## native-vlan

機 能 ネイティブ VLAN を設定します。

フォーマット [no] native-vlan <vlan-id>

- $\sqrt{5}$ メーター <vlan-id> ネイティブ VLAN にする VLAN の VLAN ID を指定します。
- 解 説 802.1q タグがついていないパケットはネイティブ VLAN のパケットとして扱 われます。

## protected

機 能 protected ポート同士の通信を禁止します。

- フォーマット [ no ] protected
- パラメーター なし
- 解 説 同一 VLAN 内の protected ポート間でのみ通信の禁止が有効となります。

# Netwiser Management Charles The Third Service Service Service Service Service Service Service Service Service

# shutdown

- 機 能 ポートを停止状態にします。
- フォーマット [no] shutdown
- パラメーター なし
- 解 説 再開するには no を指定します。

# Netwiser Management Changes and The Management Changes and The Terms and The Terms and The Terms and Terms and

slb

機 能 イーサネットポートがどのネットワークに接続されているかを設定します。

### フォーマット slb { both | mgmt [ secure ] | network | server }

## パラメーター both

クライアントとサーバーの両方が接続されていることを意味します。また管理 ポートとしても動作します。 シングルアーム構成で接続する場合には both を 設定してください。

#### mgmt

管理ポートとして動作します。管理ポートでは、受信した仮想サーバーへの ARP/NDP 問い合わせには答えません。

#### secure

管理専用ポートとして動作します。管理専用ポートでは、管理専用ポートへの アクセスや、管理専用ポートを経由するアクセスを制限します。

#### network

クライアントが接続されているものとして動作します。

#### server

サーバーが接続されているものとして動作します。

- 解 説 本設定はフェイルスルー設定時には必須の設定となりますが、非フェイルスル ー設定時にでも使用することができます。
- 注 意 フェイルスルー設定時には、ポート 1 が network、ポート 2 が server に設定 されます。 フェイルスルー設定を解除した場合でも自動的に設定された slb コマンドでの ポート属性の設定は保持されますのでご注意ください。

# Netwiser Management Changes and The Management Changes and The Terms and The Terms and The Terms and Terms and

## spanning-tree

- 機 能 イーサネットポートや論理チャネルに反映されるスパニングツリーの設定を行 います。
- フォーマット [ no ] spanning-tree [ no ] spanning-tree edge [ no ] spanning-tree priority <port-priority> [ no ] spanning-tree cost <port-cost> spanning-tree restart
- パラメーター [ no ] spanning-tree スパニングツリーを開始します。停止する場合は no コマンドで停止します。

## edge

このポートを edge ポートに設定します。no で設定を解除します。

priority <port-priority> ポートプライオリティーを設定します。

cost <port-cost> ポートコストを設定します。

### restart

802.1D 互換モードで動作中のポートを強制的に RSTP で再開します。

# Netwiser Management Charles and The Management Charles and The True of the True of the True of the True of the

## speed

機 能 イーサネットポートのリンク速度を変更します。

- フォーマット speed { 10half | 10full | 100half | 100full | 1000full | auto }
- パラメーター 10, 100, 1000 それぞれリンク速度を意味します。

## half, full

それぞれ伝送方式が半二重、全二重を意味します。

### auto

リンク速度、伝送方式ともにオートネゴシエーションで動作します。

## tagged

機 能 タグ VLAN を有効にします。

- フォーマット [ no ] tagged
- パラメーター なし
- 解 説 デフォルトでは interface vlan で設定されているすべての VLAN のパケットを 受け入れます。 処理する VLAN のパケットは、必要に応じて allowed-vlan コマンドで制限し てください。 no を指定するとタグ付を解除します。

# Netwiser Management Changes and The Management Changes and The Terms and The Terms and The Terms and Terms and

vlan

- 機 能 ポートが所属する VLAN を設定します。
- フォーマット vlan <vlan-id>
- $\sqrt{5}$ メーター <vlan-id> VLAN ID を指定します。
# チャネル設定モード

特権モードから interface channel コマンドで移行します。チャネルインターフェイスの設定 を登録・変更できます。イーサネット設定モードとは違い、複数のチャネル番号を指定するこ とはできません。

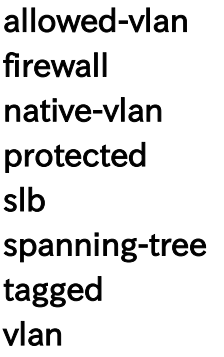

解 説 これらのコマンドについては interface ethernet モードの説明をご参照くださ い。

# Netwiser Management Changes and The Management Changes and The Terms and The Terms and The Terms and Terms and

### mode

機 能 リンク集約の動作モードを変更します。

#### フォーマット mode { lacp | static }

パラメーター lacp LACP によるネゴシエーションを行います。

> static LACP を使用しません。

## VLAN 設定モード

特権モードから interface vlan コマンドで移行します。VLAN の設定を登録・変更できます。

#### filter

- 機 能 IPv4, IPv6 アクセスフィルターを VLAN インターフェイスに適用します。
- フォーマット filter { ipv4 | ipv6 } <ip-acl-name> no filter  $\{$  ipv4  $|$  ipv6  $\}$
- パラメーター ipv4 <ip-acl-name> access-list ip コマンドで定義したアクセスリスト名を指定します。

ipv6 <ip-acl-name> access-list ipv6 コマンドで定義したアクセスリスト名を指定します。

- 解 説 no コマンドでフィルターリングを解除します。その際<ip-acl-name>は指定 しません。
- 注 意 access-list ipv[46]コマンドでフィルターリングルールを変更したい場合に は、no filter し、再度 filter コマンドを実行してください。 access-list ipv[46]の変更だけではフィルターリングルールが更新されません のでご注意ください。

# Netwiser Management Charles The Third Service Service Service Service Service Service Service Service Service

and the control of the control of the control of the control of the control of the control of the control of the control of the control of the control of the control of the control of the control of the control of the cont

### firewall

**The Committee Committee Committee** 

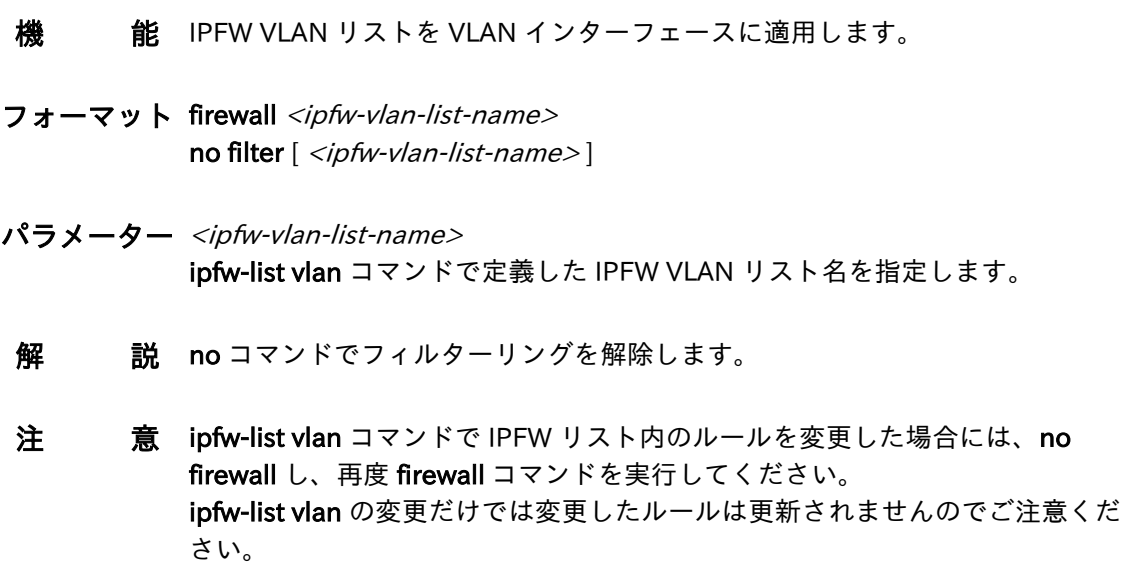

# Netwiser Management Changes and The Management Changes and The Terms and The Terms and The Terms and

### ip address

機 能 VLAN インターフェイスに IP アドレスを設定します。

- フォーマット [no] ip address <ipv4-addr>[ <ipv4-mask>] [no] ip address <ipv4-addr>/<masklen> [no] ip address  $\langle$ ipv6-addr> $/$  $\langle$ prefixlen>
- パラメーター <ipvX-addr> IPvX アドレスを設定します。

<ipv4-mask> IPv4 アドレスのサブネットマスクを指定します。

</masklen> IPv4 アドレスのサブネットマスク長を/「スラッシュ」区切りで指定します。

</prefixlen> IPv6 アドレスのプレフィクス長を/「スラッシュ」区切りで指定します。 Netwiser Management Charles and The Management Charles and The True of the True of the True of the True of the

### ip redundant-address

機 能 VLAN インターフェイスに冗長 IP アドレスを設定します。

- フォーマット [no ] ip redundant-address <ip-addr>
- $\sqrt{3}$ メーター <ip-addr> IPv4 または IPv6 アドレスを設定します。
- 解 説 redundant-address は IPv4、IPv6 アドレスを一つずつ設定することができま す。 redundant-address は冗長構成で Master 状態になったときにのみ有効になり ます。

Netwiser Management Charles and The Management Charles and The True of the True of the True of the True of the

### ip virtual-address

- 機 能 VLAN インターフェイスに仮想 IP アドレスを設定します。
- フォーマット [no ] ip virtual-address <ip-addr>
- $\sqrt{3}$ メーター <ip-addr> IPv4 または IPv6 アドレスを設定します。
- 解 説 virtual コマンドで仮想サーバーを定義する前に ip virtual-address で仮想 IP ア ドレスを定義する必要があります。 仮想 IP アドレスは virtual コマンドで enable 状態になるまで ARP や NDP に 応答しません。

## Netwiser Management Charles and The Management Charles and The True of the True of the True of the True of Tru

#### mtu

- 機 能 VLAN の MTU 値を設定します。
- フォーマット mtu <mtu-size>
- パラメーター <mtu-size> VLAN に IPv6 アドレスが設定されている場合、最小の MTU は 1280 バイトに なります。 入力値範囲: 576 から 1500
- 解 説 機器に tagged ポートが設定されている場合、全ての VLAN の MTU 値が <mtu-size>で指定した MTU 値に統一されます。
- 注 意 MTU を小さい値から大きな値に変更する場合は機器の再起動が必要になりま す。

## Netwiser Management Changes and The Management Changes and The Terms and The Terms and The Terms and

name

機 能 VLAN 名を設定します。

フォーマット [no] name <vlan-name>

パラメーター <vlan-name> 各 VLAN の識別用に VLAN 名を設定します。 入力値制限: 半角英数、ハイフン(-)、アンダーバー(\_)、シャープ(#)、スラッシ ュ(/)、コマーシャルアット(@)が使用可能 入力値範囲: 1 から 64 文字 その他: 先頭文字に数字、記号を使用することはできません

# Netwiser Management Changes and The Management Changes and The Terms and The Terms and The Terms and Terms and

route-id

機 能 VLAN で使用するルーティングテーブルのルート ID を設定します。

- フォーマット [no] route-id <num>
- パラメーター <num> ルート ID を指定します。 入力値範囲: 0 から 15

## Netwiser Management Contractor Activities

rtadv

- 機 能 ルーター広告の設定を行います。
- フォーマット [no] rtadv [flag { managed | other | both } ] [ dns primary <ipv6-addr> [ secondary <ipv6-addr>]]
- パラメーター managed | other | both それぞれ RA の M フラグ、O フラグ、両方のフラグがセットされます。

dns primary <ipv6-addr>, secondary <ipv6-addr> ルーター広告の DNS オプションを有効にします。

# Netwiser Management Charles and The Management Charles and The True of the True of the True of the True of the

vlan-mac

- 機 能 VLAN インターフェースが使用する MAC アドレスを変更します。
- フォーマット vlan-mac <port-num>
- パラメーター <port-num> 変更したい MAC アドレスを持つイーサネットポート番号を指定します。
- 解 説 初期値はイーサネットポート1の MAC アドレスが使用されます。 初期値に戻す場合は<port-num>に「1」を指定してください。

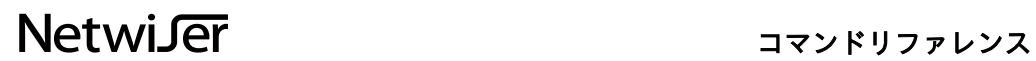

### vrrp backup-l2forward

機 能 冗長構成の Backup 状態のときに L2 フォワーディングを許可します。

- フォーマット [ no ] vrrp backup-l2forward
- パラメーター なし
- 解 説 no で Backup 状態時に L2 フォワーディングを停止させることができます。

vrrp vrid

機 能 冗長構成の VRRP 広告で使用する仮想ルーターID を設定します。

- フォーマット [no ] vrrp vrid <vrid>
- パラメーター <vrid> 仮想ルーターID を指定します。 入力値範囲: 1 から 255
- 解 説 仮想ルーターID は同じネットワーク内の他の機器と重複しないように選択し てください。

### NAT プール設定モード

特権モードから nat-pool コマンドで移行します。本機器の NAT 処理で使用するためのアドレ スプールを登録・変更できます。

#### ip address

- 機 能 NAT プールに IP アドレスを追加します。
- フォーマット [no] ip address <ipv4-addr> [ no ] ip address range <ipv4-addr-start> <ipv4-addr-end> [ $no$ ] ip address  $\langle ipv6 \text{-} addr \rangle$ [ no ] ip address range <ipv6-addr-start> <ipv6-addr-end>
- パラメーター <ipvX-addr> NAT プールに IP アドレスを一つ追加します。

<ipvX-addr-start> IP アドレスを範囲指定して追加する際の開始 IP アドレスを指定します。

<ipvX-addr-end> IP アドレスを範囲指定して追加する際の終端 IP アドレスを指定します。

設定数制限: NAT プールにはシステム全体で最大 16 個まで IP アドレスを設定することが できます。

解 説 NAT プールアドレスには interface vlan モードの ip virtual-address コマンド で設定した仮想 IP アドレスを含めることができます。 仮想 IP アドレスをプールアドレスに設定する場合は、上記 16 個の設定数制限 には含まれません。

### リバース NAT 設定モード

特権モードから reverse-nat コマンドで移行します。サーバーから発信されるパケットに対す る NAT 処理の設定を登録・変更できます。

#### bind

- 機 能 リバース NAT プールに実サーバーを割り当てます。
- フォーマット [no ] bind <ip-addr>.<port> [dstport <port>]

#### $\sqrt{3}$ メーター <ip-addr> リバース NAT したいサーバーの IP アドレスを設定します。

<port> リバース NAT したいサーバーの送信元ポートを設定します。

dstport  $<$ port>

特定の宛先ポートのみを NAT する場合に指定してください。 デフォルトでは任意の宛先ポートに対しての接続をアドレス変換します。

解 説 <ip-addr>.<port>で指定された IP アドレスとポート番号を持つパケットが NAT されます。

### enable

- 機 能 リバース NAT エントリーを有効化します。
- フォーマット [ no ] enable
- パラメーター なし

### ftp-data-port

- 機 能 ftp モードのとき PORT 接続の ftp サーバー側ポート番号を変更したいときに 指定します。 指定なし(デフォルト)のとき、制御コネクト -1 のポートが 自動時に使用され ます。
- フォーマット [ no ] ftp-data-port [port-num]
- パラメーター port-num ポート番号 1~65535 を指定します。

# Netwiser Management Changes and The Management Changes and The Terms and The Terms and The Terms and Terms and

route-id

機 能 リバース NAT で使用するルーティングテーブルのルート ID を設定します。

- フォーマット [no] route-id <num>
- パラメーター <num> ルート ID を指定します。 入力値範囲: 0 から 15

# Netwiser Management Charles and The Management Charles and The True of the True of the True of the True of the

timeout

- 機 能 リバース NAT セッションのアイドルタイムアウトを設定します。
- フォーマット timeout <time-expression (dhms)>
- パラメーター <time-expression (dhms)> 生存時間を日、時間、分、秒分単位で設定します。 デフォルト: TCP 30 分, UDP 5 分 設定範囲: 1 秒(1s)から 365 日(365d)。

### SSL 設定モード

特権モードから ssl コマンドで移行します。SSL アクセラレーションで使用するための SSL 証 明書ポリシーを登録します。

#### crl

- 機 能 クライアント証明書の失効状態を確認するための CRL を定期的に取得する設 定です。
- フォーマット [no] crl <url>[interval <time-expression(dhm)>]
- パラメーター <url> http または https で始まる URL を指定します。 <url>内に IPv6 アドレスを記述する場合、角括弧「[]」の間に記述してくださ い。

 $interval < time-expression(dhm)$ CRL の更新間隔を日、時間、分単位で設定します。例えば 1h(1 時間)、 30m(30 分)、2h50m(2 時間 50 分)、1d(1 日)、という表記が可能です。 デフォルト: 60 分 設定範囲: 1 分(1m)から 365 日(365d)

解 説 プロキシサーバーを経由する必要がある場合は別途 proxy コマンドで設定して ください。

# Netwiser Management Charles The Third Service Service Service Service Service Service Service Service Service

csr

機 能 電子証明書署名要求(CSR)を生成します。

フォーマット csr

パラメーター なし

## VRRP 設定モード

特権モードから vrrp instance 0 コマンドで移行します。VRRP プライオリティーなどの設定値 を登録・変更できます。第二引数は省略可能ですが、指定する場合必ず 0 を指定します。

### delay

- 機 能 Backup 状態に遷移してから VRRP 広告を受信するまでの遅延時間を設定しま す。
- フォーマット [ no ] delay <time-expression(s)>
- パラメーター <time-expression(s)> 遅延時間を設定します。 デフォルト: 遅延なし 設定範囲: 0 秒から 100 秒

## Netwiser Management Charles and The Management Charles and The True of the True of the True of the True of Tru

#### interval

機 能 VRRP 広告の送信インターバルを設定します。

フォーマット [no] interval <interval>

パラメーター <interval> インターバルを 10msec 単位で設定します。 デフォルト: 100 (=1 秒) 設定範囲: 1 から 4095

解 説 Bacukp から Master 状態への遷移時間は、送信インターバルの約 3 倍の時間 になります。 遷移時間の最小値は 200ms です。 <interval>に 1 から 6 を設定した場合でも遷移時間は 200ms となります。

### ip peer-address

- 機 能 冗長構成を組む相手の IP アドレスを設定します。
- フォーマット [no] peer-address <ip-addr>
- $\sqrt{5x-9}$  <ip-addr> IPv4 または IPv6 アドレスを設定します。

# Netwiser Management Changes and The Management Changes and The Terms and The Terms and The Terms and Terms and

### preempt

- 機 能 preempt を有効にすると、VRRP プライオリティーの値によって Master、 Backup を決定します。
- フォーマット [ no ] preempt
- パラメーター なし
- 解 説 preempt が無効の場合は、ネットワークに先に存在していた機器が Master に なります。

## Netwiser Management Contractor Activities

#### priority

機 能 VRRP プライオリティーを設定します。

フォーマット priority <priority> [ peer <priority> ]

パラメーター <priority> VRRP プライオリティーを設定します。 デフォルト: 100 設定範囲: 1 から 254

> peer <priority> 冗長相手機器の VRRP プライオリティーを変更することができます。 省略した場合、本機器と相手機器の両方に第一引数の<priority>が設定されま す。 設定範囲: 1 から 254

解 説 preempt が有効の場合、VRRP プライオリティーの大きい機器が Master に選 出されます。

## Netwiser Management Contractor Activities

#### track

- 機 能 イーサネットポートのリンクを監視し、VRRP 状態に反映させます。リンクの 監視結果を VRRP プライオリティーに反映させることもできます。
- フォーマット [no] track group <group-num> ethernet <port-num-expression> [ decrement <value>]
- パラメーター group <group-num> グループ番号を指定します。 設定範囲: 1 から 12

ethernet <port-num-expression> グループ化するイーサネットポートのポート番号を指定します。カンマ「,」 やハイフン「-」で複数のポートを同時に指定することができます。

decrement <value> VRRP プライオリティーの減算値を指定します。各ポートがリンクダウンする たびに減算が行われます。省略した場合は減算を行いません。 設定範囲: 1 から 253

解 説 同一グループのイーサネットポートがすべてリンクダウンすると Master 機は VRRP 広告の送信を停止します。

## ヘルスチェック設定モード

特権モードから probe コマンドで移行します。サーバーに対するヘルスチェック設定を登録・ 変更できます。

#### dns

- 機 能 DNS のサーバーヘルスチェックを行います。
- フォーマット dns <host-name>{A|AAAA} [ no ] dns
- $\sqrt{5x-9}$  <host-name> 名前解決をしたいホスト名を指定します。

### A, AAAA

DNS クエリの種別を指定します。

解 説 DNS のサーバーヘルスチェックは、TCP または UDP のヘルスチェック時に 設定が可能です。

### enable

機 能 ヘルスチェックを有効化します。

フォーマット [ no ] enable

パラメーター なし

# Netwiser Management Charles and The Management Charles and The True of the True of the True of the True of the

### ftp

- 機 能 FTP のサーバーヘルスチェックを行います。
- フォーマット [ no ] ftp
- パラメーター なし
- 解 説 FTP のサーバーヘルスチェックは、TCP のヘルスチェック時に設定が可能で す。

## Netwiser Management Contractor Activities

http

- 機 能 HTTP のサーバーヘルスチェックを行います。
- フォーマット http <"request">{ status <status-code> ... | string <"response">} [ no ] http

#### パラメーター <sup>&</sup>lt;"request"> HTTP のリクエスト文字列を指定します。リクエスト文字列はダブルクオート 「"」で囲ってください。

status <status-code> ...

ヘルスチェックが ALIVE となる HTTP ステータスコードを設定します。 <status-code>は空白区切りで4つまで指定することができます。 それぞれ範囲指定することが可能で、「200-299」、「100 200-299 304」 のように指定します。

string <"response"> ヘルスチェックが ALIVE となる HTTP の応答文字列を設定します。応答文字 列はダブルクオート「"」で囲ってください。

解 説 HTTP のサーバーヘルスチェックは、TCP のヘルスチェック時に設定が可能で す。

# Netwiser Management Changes and The Management Changes and The Terms and The Terms and The Terms and Terms and

### imap4

- 機 能 IMAP4 のサーバーヘルスチェックを行います。
- フォーマット [ no ] imap4
- パラメーター なし
- 解 説 IMAP4 のサーバーヘルスチェックは、TCP のヘルスチェック時に設定が可能 です。

# Netwiser Management Charles and The Management Charles and The True of the True of the True of the True of the

#### interval

機 能 ヘルスチェックを行う間隔を設定します。

- フォーマット [ no ] interval <time-expression(s)>
- パラメーター <time-expression(s)> ヘルスチェックを行う間隔を秒単位で設定します。 デフォルト: 5 秒 設定範囲: 1 から 255 秒
- 解 説 サーバーからの応答を待ち受けるタイプのヘルスチェックの場合、intervalの 間応答が無ければヘルスチェックエラーと判断されます。

#### manual-failback

- 機 能 実サーバーが DOWN から ALIVE に変化したときの復旧動作を変更します。
- フォーマット [ no ] manual-failback
- パラメーター なし
- 注 意 manual-failback を設定したヘルスチェックエントリーで実サーバーが DOWN と判定されると 該当の実サーバーは自動的に no enable 状態に変化し、ALIVE 状態になっても負荷分散対象になりません。 実サーバーを再度負荷分散対象 に加えるためには enable real コマンドで実サーバーを有効状態に設定してく ださい。

## Netwiser Management Charles The Third Service Service Service Service Service Service Service Service Service

ntp

- 機 能 NTP のサーバーヘルスチェックを行います。
- フォーマット [ no ] ntp
- パラメーター なし
- 解 説 NTP のサーバーヘルスチェックは、UDP のヘルスチェック時に設定が可能で す。
persist

- 機 能 HTTP ヘルスチェックでキープアライブを有効にします。
- フォーマット [ no ] persist
- パラメーター なし
- 解 説 persist を有効にすると HTTP ヘルスチェックでコネクションを維持しようと します。 デフォルトの no persist 状態ではヘルスチェックの試行毎にコネクションを確 立しなおします。

# Netwiser Management Charles The Third Service Service Service Service Service Service Service Service Service

### pop3

- 機 能 POP3 のサーバーヘルスチェックを行います。
- フォーマット [ no ] pop3
- パラメーター なし
- 解 説 POP3 のサーバーヘルスチェックは、TCP のヘルスチェック時に設定が可能で す。

# Netwiser Management Charles and The Management Charles and The True of the True of the True of the True of the

#### retry

機 能 ヘルスチェックの再試行回数を設定します。

- フォーマット [no] retry <retry-times>
- パラメーター <retry-times> ヘルスチェックの再試行回数を設定します。 デフォルト: 2 設定範囲: 0 から 255
- 解 説 ヘルスチェックが失敗すると retry 回数だけ再試行します。連続して失敗する とサーバーDOWN と判断されます。

# Netwiser Management Charles and The Management Charles and The True of the True of the True of the True of the

smtp

- 機 能 SMTP のサーバーヘルスチェックを行います。
- フォーマット [ no ] smtp
- パラメーター なし
- 解 説 SMTP のサーバーヘルスチェックは、TCP のヘルスチェック時に設定が可能で す。

### 仮想サーバー設定モード

特権モードから virtual コマンドで移行します。仮想サーバー設定を登録・変更できます。

#### access-log

### 機 能

フォーマット [no] access-log <ip-addr> <facility.level>

 $\sqrt{3}$ メーター <ip-addr> SYSLOG サーバーの IP アドレスを指定します。

> <facility.level> facility: ログファシリティーを設定します。 デフォルト: 20 (=LOCAL4) 設定範囲: 16 から 23。数字はそれぞれ LOCAL0 から LOCAL7 を意味しま す。

level: ログレベルを設定します。数字が小さいほど重大なログであることを意 味します。 デフォルト: 5 (=Notice) 設定範囲: 0 から 7。

解 説 access-log は仮想サーバー毎に設定することができます。logging コマンドの 設定状態とは関連していません。

# Netwiser Management Charles and The Management Charles and The True of the True of the True of the True of the

### authfail

機 能 クライアント認証が失敗したときの動作を設定します。

フォーマット [no ] authfail { alert | forbid | redirect <url>}

#### パラメーター alert SSL のアラートを返信します。

forbid

HTTP のステータスコード 403 を返信します。

#### redirect

HTTP のステータスコード 302 を返信し、他の URL へリダイレクトします。

解 説 no authfail コマンドを実行するとクライアント認証が失敗したときでも通常の SSL アクセラレーションを行います。

### Netwiser Management Contractor Activities

#### backup-policy

- 機 能 バックアップサーバー、またはオーバーフローサーバーを起動するタイミング を設定します。
- フォーマット backup-policy { single | multi } [ failback { forced | orderly } ]
- パラメーター [バックアップサーバーの動作]

#### single

すべてのプライマリーサーバーが DOWN したときにバックアップサーバーが 一台起動します。

#### multi

プライマリーサーバーが一台 DOWN するごとに、一台のバックサップサーバ ーを起動します。

[オーバーフローサーバーの動作]

#### single

すべてのプライマリーサーバーが最大コネクションに達したときにオーバーフ ローサーバーが一台起動します。

#### multi

プライマリーサーバーが最大コネクションに達するごとに、一台のオーバーフ ローサーバーを起動します。

#### [共通の動作]

#### forced

プライマリーサーバーが起動しフェイルバックした際に、待機系サーバーへの セッション維持情報(sticky 情報)の使用を止め、接続を強制的にプライマリ ーサーバーに戻します。

#### orderly

プライマリーサーバーが復帰して、フェイルバック動作が発生しても、現在生 成されている待機系サーバーへのセッション維持情報(sticky 情報)を使用 し、ゆるやかに接続をプライマリーサーバーに戻します。

解 説 待機系のサーバーとはバックアップサーバー、またはオーバーフローサーバー に設定された実サーバーを指します。 本ページでは bind コマンドで backup/overflow が指定されていない通常のサ ーバーのことをプライマリーサーバーと呼称しています。

### Netwiser Management Contractor Activities

#### bind

機 能 仮想サーバーの配下に置く実サーバーやソーリーコンテンツを指定します。

フォーマット [no ] bind <ip-addr>.<port> [group <group-id>] [weight <weight-value>] [dsr] [backup] [overflow] [maxconns <connection-num>]

#### [ no ] bind content <content-name>

パラメーター <ip-addr>.<port> 仮想サーバーの配下に置かれる実サーバーの ID を指定します。

#### group <group-id>

ソース IP アドレス負荷分散や L7 スイッチングの機能を使用する場合、分散先 のグループ ID を指定します。 設定範囲: 1 から 31

#### weight <weight-value> この実サーバーの重みを設定します。 デフォルト: 1 設定範囲: 0 から 255

dsr

この実サーバーが DSR 動作を行う場合、本オプションを指定します。

#### backup

この実サーバーをバックアップサーバーにする場合、本オプションを指定しま す。 プライマリーサーバーが DOWN したときに負荷分散対象となるサーバーで す。

#### overflow

この実サーバーをオーバーフローサーバーにする場合、本オプションを指定し ます。 プライマリーサーバーが最大コネクションに達したときに負荷分散対象となる サーバーです。

#### maxconns <connection-num>

確立できるコネクションの最大値を指定します。 デフォルト: 無制限(0) 設定範囲: 0 から 65535

content <content-name> 全ての実サーバーが DOWN したときに表示するソーリーコンテンツを指定し

# Netwiser Management Changes and The Management Changes and The Terms and The Terms and The Terms and

#### ます。

<content-name>は import content でコンテンツファイルをインポートした ときに指定したコンテンツ名を使用します。

解 説 <ip-addr>.<port>についてはあらかじめ real コマンドで設定されている必要 があります。

ソーリーコンテンツ機能と fallback-url 機能が同時に設定されている場合は、 fallback-url の設定が優先されます。

#### certheader

- 機 能 クライアント認証で使用した証明書を HTTP ヘッダーに挿入します。
- フォーマット [ no ] certheader <header-name> [ base64 | pem ]
- パラメーター <header-name> HTTP ヘッダーに埋め込む際のヘッダー名をここで指定します。 入力値範囲: 1 から 16 文字

#### base64

base64 形式に変換したクライアント証明書を挿入します。 省略した場合、base64 形式が選択されます。

#### pem

pem 形式に変換したクライアント証明書を挿入します。

解 説 ヘッダー名を client-cert にした場合、「client-cert: 〜」のような HTTP ヘッ ダーが既存ヘッダー内に挿入されます

#### cipher-suite

- 機 能 SSL アクセラレーションで使用する暗号スイートを指定します。
- フォーマット [ no ] cipher-suite <sup>&</sup>lt;"cipher-expression">

#### パラメーター <sup>&</sup>lt;"cipher-expression">

暗号スイート名を二重引用符内に複数記載して設定します。暗号スイートは以 下のものが使用可能です。 DES-CBC-SHA, DES-CBC3-SHA, AES128-SHA, AES128-SHA256, AES256- SHA, AES256-SHA256, AES128-GCM-SHA256, AES256-GCM-SHA384, DHE-AES128-SHA, DHE-AES128-SHA256, DHE-AES128-GCM-SHA256, DHE-AES256-SHA, DHE-AES256-SHA256, DHE-AES256-GCM-SHA384, ECDHE-RSA-AES128-SHA, ECDHE-RSA-AES128-SHA256, ECDHE-RSA-AES128-GCM-SHA256, ECDHE-RSA-AES256-SHA, ECDHE-RSA-AES256- SHA384, ECDHE-RSA-AES256-GCM-SHA384, ECDHE-ECDSA-AES128- SHA, ECDHE-ECDSA-AES128-SHA256, ECDHE-ECDSA-AES128-GCM-SHA256, ECDHE-ECDSA-AES256-SHA, ECDHE-ECDSA-AES256-SHA384, ECDHE-ECDSA-AES256-GCM-SHA384

いくつかの暗号スイートをまとめた抽象表記も可能です。下記の表記が使用可 能です。

ALL, DES, DES3, RC4, AES, AES128, AES256, SHA, SHA256, SHA384, DHE, GCM, CBC, ECDHE, ECDSA

カンマ(,)で暗号スイート文字列、もしくは抽象表記を繋げます。空白は使用で きません。

解 説 デフォルトでは DES-CBC-SHA と ECDHE 系の暗号スイートは無効となりま す。

# Netwiser Management Charles and The Management Charles and The True of the True of the True of the True of the

### enable

機 能 仮想サーバーを有効化します。

- フォーマット [ no ] enable
- パラメーター なし
- 解 説 no を指定すると仮想サーバーが無効化されます。仮想サーバーは無効がデフ ォルトになります。 特権モードにおいては、仮想サーバーID を指定する enable virtual コマンドも 使用することができます。

# Netwiser Management Changes and The Management Changes and The Terms and The Terms and The Terms and

### fallback-url

- 機 能 全ての実サーバーへの接続ができなくなった場合にリダイレクトする URL を 設定します。
- フォーマット [no] fallback-url <url>
- パラメーター http または https で始まる URL を指定します。 <url>内に IPv6 アドレスを記述する場合、角括弧「[]」の間に記述してくださ い。
- 解 説 ソーリーコンテンツ機能と fallback-url 機能が同時に設定されている場合は、 fallback-url の設定が優先されます。

### ftp-data-port

- 機 能 ftp モードのとき PORT 接続のサーバー側ポート番号を変更したいときに指定 します。 指定なし(デフォルト)のとき、制御コネクト -1 のポートが 自動時に使用され ます。
- フォーマット [ no ] ftp-data-port [port-num]
- パラメーター port-num ポート番号 1~65535 を指定します。

### header

#### 機 能 HTTP ヘッダーを挿入します。

#### フォーマット [ no ] header insert { x-forwarded-for | x-forwarded-proto | both }

#### パラメーター x-forwarded-for

「X-Forarded-For」ヘッダーを HTTP ヘッダーに追加します。ヘッダーには ソース IP アドレスがセットされます。

#### x-forwarded-proto

「X-Forarded-Proto」ヘッダーを HTTP ヘッダーに追加します。ヘッダーに は http または https がセットされます。

#### both

「X-Forarded-For」「X-Forarded-Proto」の両方を追加します。

### Netwiser Management Contractor Activities

#### match

- 機 能 ソース IP アドレスルールと L7 スイッチングルールにグループ ID を割り当て ます。
- フォーマット [no]match { <ipv4-addr> [ <ipv4-mask>] | <ipv4-addr>/<masklen> | <ipv6-addr>/<prefixlen> } group <group-id> [ no ] match { <rule-name> | default } { group < group-id> | redirect  $\leq$ scheme> $\leq$ domain> $\leq$ path> $[$  $\leq$ port> $]$ | forbid }
- パラメーター <ipvX-addr> グループ化するソース IPvX アドレスを設定します。

<ipv4-mask> IPv4 アドレスのサブネットマスクを指定します。

<masklen> IPv4 アドレスのサブネットマスク長を/「スラッシュ」区切りで指定します。

<prefixlen> IPv6 アドレスのプレフィクス長を/「スラッシュ」区切りで指定します。

group <group-id> グループ ID を割り当てます。 設定範囲: 1 から 31

```
<rule-name>
```
rule コマンドで作成した L7 スイッチングルール名を指定します。

default

全ての L7 スイッチングルールにマッチしなかった場合に適用されるルールで す。

#### redirect

ルールにマッチしたリクエストに対してリダイレクト(スタータスコード 302) で応答します。

<scheme>

リダイレクト先のスキームを指定します。http または https が設定できます。

#### <domain>

リダイレクト先のドメイン名を指定します。例.「www.example.com」など。 IPv6 アドレスを使用する場合は大括弧「[]」で囲う必要があります。

## Netwiser Management Charles and The Management Charles and The True of the True of the True of the True of Tru

#### $\langle$ path $\rangle$

リダイレクト先のパスを指定します。例.「/sales/index.php」

#### $\langle$ port $\rangle$

<scheme>が http で 80 以外のポート。https で 443 以外のポートにリダイ レクトする場合に指定します。

#### forbid

ルールにマッチしたリクエストに対して Forbidden(ステータスコード 403)で 応答します。

#### 設定数制限:

IP スイッチングルールは、ひとつのグループ ID に対して最大 256 のサブネッ トを設定することができます。

L7 スイッチングルールは仮想サーバーあたり最大 32 個のルールを設定するこ とができます。

### Netwiser Management Charles and The Management Charles and The True of the True of the True of the True of Tru

#### name

- 機 能 仮想サーバー名を設定します。
- フォーマット [ no ] name <virtual-server-name>

パラメーター <virtual-server-name> 仮想サーバー名を設定します。 入力値制限: 半角英数、ハイフン(-)、アンダーバー(\_)、シャープ(#)、スラッシ ュ(/)、コマーシャルアット(@)が使用可能 入力値範囲: 1 から 64 文字 その他: 先頭文字に数字、記号を使用することはできません

解 説 特権モードの name コマンドとは違い、仮想サーバーID に対して名前を設定 します。

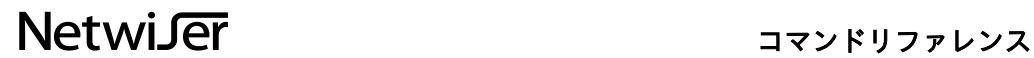

#### onearm-gateway-mode

機 能 ワンアーム構成時の動作モードを設定します。

フォーマット [ no ] onearm-gateway-mode

パラメーター なし

解 説 ワンアーム構成でソース NAT 設定を使用せずに負荷分散を行います。 no を指定すると設定が削除されます。 仮想サーバーと同じネットワークアドレスからアクセスする場合にはソース NAT を行う必要があります。

## Netwiser Management Contractor Activities

#### permit-nat-filter

- 機 能 ソース NAT フィルター設定を実施して、指定したネットワークアドレスから のアクセスにのみ、送信元アドレス変換機能(source-nat)を適用します。
- フォーマット [no] permit-nat-filter { <ipv4-addr> <ipv4-mask> | <ipv4addr>/<masklen>| <ipv6-addr>/<prefixlen>}
- パラメーター <ipvX-addr> 送信元アドレス変換機能を適用するソース IPvX アドレスを設定します。

 $<$ ipv4-mask $>$ IPv4 アドレスのサブネットマスクを指定します。

<masklen> IPv4 アドレスのサブネットマスク長を/「スラッシュ」区切りで指定します。

<prefixlen> IPv6 アドレスのプレフィクス長を/「スラッシュ」区切りで指定します。

設定数制限: ソース NAT フィルター設定は、ひとつの仮想サーバーに対して最大 256 のサ ブネットを設定することができます。

解 説 ソース NAT フィルター設定を実施するには、source-nat コマンドが設定され ている必要があります。 no source-nat コマンドにより、仮想サーバーのソース NAT 機能が無効に設定 された場合、該当の仮想サーバーに設定された全てのソース NAT フィルター 設定が自動で削除されます。

# Netwiser Management Contractor Activities

### predictor

- 機 能 仮想サーバーにバインドしている実サーバーへのコネクションの割り当てポリ シーを指定します。
- フォーマット predictor { load | robin }
- パラメーター load 接続中のコネクションが最も少ないサーバーへ割り当てます。

robin

バインドされた実サーバーに順番にコネクションを割り当てます。

解 説 load 設定時、接続中のコネクション数が等しい場合は累積のコネクションが 一番少ないサーバーにコネクションを割り当てます。

# Netwiser Management Changes and The Management Changes and The Terms and The Terms and The Terms and Terms and

route-id

- 機 能 仮想サーバーで使用するルーティングテーブルのルート ID を設定します。
- フォーマット [no] route-id <num>
- パラメーター <num> ルート ID を指定します。 入力値範囲: 0 から 15

# Netwiser Management Changes and The Management Changes and The Terms and The Terms and The Terms and

### sidheader

- 機 能 クライアント認証を行った際の SSL セッション ID を HTTP ヘッダーに挿入し ます。
- フォーマット [no] sidheader <header-name>
- パラメーター <header-name> HTTP ヘッダーに埋め込む際のヘッダー名をここで指定します。 入力値範囲: 1 から 16 文字
- 解 説 ヘッダー名を ssl-session-id にした場合、「ssl-session-id: XXXX」のような HTTP ヘッダーが既存ヘッダー内に挿入されます

# Netwiser Management Charles and The Management Charles and The True of the True of the True of the True of the

#### source-nat

機 能 ソース NAT を設定します。

- フォーマット [ no ] source-nat <natpool-name>
- パラメーター <natpool-name> NAT に使用するプールアドレス名を指定します。
- 解 説 <natpool-name>はあらかじめ nat-pool コマンドで定義したものを使用しま す。

## Netwiser Management Charles and The Management Charles and The True of the True of the True of the True of Tru

#### ssl

機 能 仮想サーバーに SSL ポリシーを関連付けます。

- フォーマット [no]ssl <ss/-name>[default]
- パラメーター <ssl-name> 特権モードの ssl コマンドで定義した SSL ポリシー名を指定します。

#### default

このオプションを指定した SSL ポリシーは SNI におけるデフォルトポリシー として使用されます。

設定数制限: 仮想サーバーに対しては最大 32 個の SSL ポリシーを設定することができま す。

### Netwiser **Netwiser Structure Activity**

#### sticky

- 機 能 複数のセッションを同一のサーバーに割り当てるセッション維持設定を行いま す。
- フォーマット [no] sticky { { generic | x-forwarded-for } [ mask <mask-len>] | ssl | cookie <cookie-name> [ insert { always | once } ] } [ timeout <time-expression  $(dhm)$

#### パラメーター generic

IP ヘッダーのソース IP アドレス情報を基に、IP アドレスが同じセッションを 同じ実サーバーに割り当てます。

#### x-forwarded-for

HTTP リクエストの X-Forwarded-For ヘッダーから読み取った IP アドレス情 報を基に、IP アドレスが同じセッションを同じ実サーバーに割り当てます。

#### $mask < mask$ -len>

IP アドレス単位ではなくサブネットマスク単位でセッションを維持したい場 合、generic あるいは x-forwarded-for オプションに mask を指定し、任意のマ スク/プレフィックス長を入力します。 入力値範囲: IPv4 仮想サーバー=1 から 32, IPv6 仮想サーバー=1 から 128

#### ssl

SSL セッション ID が同じコネクションを同じ実サーバーに割り当てます。

cookie <cookie-name>

<cookie-name>には HTTP の Cookie ヘッダーの NAME パラメーターを指定 します。NAME の値が同じコネクションを、同じ実サーバーに割り当てます。 入力値範囲: 1 から 255 文字 入力値制限: 以下の記号を含めることはできません。  $() \leq 0$ , ; :  $\langle$  "/  $]$  ? = { } SP HT ※SP:半角スペース、 HT:水平タブ

#### insert

サーバーが発行した Cookie を使用せず、Netwiser が Cookie を発行します。

#### always

サーバーからの全ての HTTP 応答に Cookie を挿入します。

#### once

HTTP リクエストに該当の Cookie が含まれていない場合のみ Cookie を挿入 します。

timeout <time-expression (dhm)>

セッション維持の有効時間を日、時、分単位で設定します。例えば 1 分 (1m)、1 時間(1h)、1 日(1d)、1 日と 1 時間 1 分(1d1h1m)、という表記が可 能です。

デフォルト: generic と ssl は 15 分。cookie は 30 分。insert オプション付き cookie は 0 秒(クライアントのブラウザが閉じられるまで有効)。

入力値範囲: insert オプション付き cookie は 0 分(0m)から 365 日(365d)。そ の他は 1 分(1m)から 365 日(365d)。

# Netwiser Management Charles and The Management Charles and The True of the True of the True of the True of Tru

#### timeout

- 機 能 Layer4 セッションのアイドルタイムアウトを設定します。
- フォーマット [ no ] timeout <time-expression (dhms)>
- パラメーター <time-expression (dhms)> 生存時間を日、時間、分、秒単位で設定します。例えば 1h(1 時間)、30m(30 分)、2m30s(2 分 30 秒)、という表記が可能です。 0(または 0s)は無制限を意味します。ただし、udp 仮想サーバーには、0(ま たは 0s)を指定しないでください。 デフォルト: TCP 30 分, UDP 5 分 設定範囲: 0 秒(0s)から 365 日(365d)

### xff-balancing

- 機 能 X-Forwarded-For スイッチング機能を有効にして、X-Forwarded-For ヘッダ ーから読み取った IP アドレス情報を基に IP スイッチングを行います。
- フォーマット [ no ] xff-balancing
- パラメーター なし
- 解 説 no を指定すると X-Forwarded-For スイッチングが無効化されます。無効状態 がデフォルトです。 X-Forwarded-For スイッチング機能を有効にするには IP スイッチングルール が登録済みである必要があります。 また、本設定が有効であっても、全ての IP スイッチングルールが削除された 場合、自動で無効化されます。

### IP アクセスリスト設定モード

特権モードから access-list ipv4 コマンドで移行します。VLAN インターフェイスに対してパケ ットの許可・拒否を行うための、IP アクセスリストを登録・変更できます。

#### deny

機 能 IPv4 アクセスリストに拒否ルールを追加します。

フォーマット [line <line-num>] deny <proto> <src-addr> <dst-addr> [ $log$ ] deny { tcp | udp } <src-addr>  $[$  <src-por>  $]$  <dst-addr> $[$  <dst-port> $]$   $[$   $log$   $]$ deny icmp <src-addr> <dst-addr> [ type <icmp-type>  $] [log]$ 

no line  $<$ line-num $>$ 

#### パラメーター line <line-num>

ルールの行番号を指定します。アクセスリストは若い番号のルールから評価さ れます。

<proto>

プロトコル番号またはプロトコル名を指定します。 tcp または udp の場合は<src-por>、<src-por>を指定することができます。 icmp の場合は<icmp-type>を指定することができます。

<src-addr> 送信元 IP アドレスを指定します。any を指定した場合は全ての IP アドレスに マッチします。

<src-por> 送信元ポート番号を指定します。

<dst-addr> 宛先 IP アドレスを指定します。any を指定した場合は全ての IP アドレスにマ ッチします。

<dst-port> 宛先ポート番号を指定します。

type  $\langle \textit{icmp-type} \rangle$ ICMP タイプを指定します。

log

ルールにマッチしたときにログを出力します。

# Netwiser Management Charles and The Management Charles and The True of the True of the True of the True of Tru

### permit

機 能 IPv4 アクセスリストに許可ルールを追加します。

フォーマット [line <line-num>] permit <proto> <src-addr> <dst-addr> permit { tcp | udp } <src-addr> [ <src-por> ] <dst-addr> [ <dst-port> ] permit icmp <src-addr> <dst-addr> [ type <icmp-type>]

no line <line-num>

- パラメーター 設定パラメーターについては deny コマンドを参照してください。
- 解 説 permit コマンドでは log オプションを指定することはできません。

### IPv6 アクセスリスト設定モード

特権モードから access-list ipv6 コマンドで移行します。VLAN インターフェイスに対してパケ ットの許可・拒否を行うための、IP アクセスリストを登録・変更できます。

### deny

機 能 IPv6 アクセスリストに拒否ルールを追加します。

フォーマット [line <line-num>] deny <proto> <src-addr> <dst-addr> [ $log$ ] deny { tcp | udp } <src-addr>  $[$  <src-por>  $]$  <dst-addr> $[$  <dst-port> $]$   $[$   $log$   $]$ deny icmpv6 <src-addr> <dst-addr> [ type <icmpv6-type> ] [  $log$  ]

no line  $<$ line-num $>$ 

#### パラメーター line <line-num>

ルールの行番号を指定します。アクセスリストは若い番号のルールから評価さ れます。

#### <proto>

プロトコル番号またはプロトコル名を指定します。 tcp または udp の場合は<src-por>、<src-por>を指定することができます。 icmp の場合は<icmp-type>を指定することができます。

#### <src-addr> 送信元 IP アドレスを指定します。any を指定した場合は全ての IP アドレスに マッチします。

<src-por> 送信元ポート番号を指定します。

<dst-addr> 宛先 IP アドレスを指定します。any を指定した場合は全ての IP アドレスにマ ッチします。

<dst-port> 宛先ポート番号を指定します。

type <icmpv6-type> ICMP タイプを指定します。

log

ルールにマッチしたときにログを出力します。

# Netwiser Management Charles and The Management Charles and The True of the True of the True of the True of Tru

permit

機 能 IPv6 アクセスリストに許可ルールを追加します。

フォーマット [line <line-num>] permit <proto> <src-addr> <dst-addr> permit { tcp | udp } <src-addr> [ <src-por> ] <dst-addr> [ <dst-port> ] permit icmpv6 <src-addr> <dst-addr> [ type <icmpv6-type>]

no line <line-num>

パラメーター 設定パラメーターについては deny コマンドを参照してください。

解 説 permit コマンドでは log オプションを指定することはできません。

### MAC アクセスリスト設定モード

特権モードから access-list mac コマンドで移行します。イーサネットポートに対してパケッ トの許可・拒否を行うための、MAC アクセスリストを登録・変更できます。

#### deny

機 能 MAC アクセスリストに拒否ルールを追加します。

フォーマット [line <line-num>] deny <src-addr> <dst-addr> [ type <ether-type> ] [  $log$  ]

no line <line-num>

パラメーター line <line-num> ルールの行番号を指定します。アクセスリストは若い番号のルールから評価さ れます。

> <src-addr> 送信元 MAC アドレスを指定します。any を指定した場合は全ての MAC アド レスにマッチします。

> <dst-addr> 宛先 MAC アドレスを指定します。any を指定した場合は全ての MAC アドレ スにマッチします。

type <ether-type> イーサネットタイプを指定します。

log

ルールにマッチしたときにログを出力します。
# Netwiser Management Changes and The Management Changes and The Terms and The Terms and The Terms and

permit

機 能 MAC アクセスリストに許可ルールを追加します。

フォーマット [line <line-num>] permit <src-addr> <dst-addr> [ type <ether-type>]

no line <line-num>

パラメーター 設定パラメーターについては deny コマンドを参照してください。

解 説 permit コマンドでは log オプションを指定することはできません。

# Netwiser Management Charles The Third Service Service Service Service Service Service Service Service Service

## IPFW VLAN リスト設定モード

特権モードから ipfw vlan コマンドで移行します。VLAN インターフェースに対して送信/受信 パケットの許可・拒否を行うための、IPFW VLAN リストを登録・変更できます。

### deny

機 能 IPFW VLAN リストに拒否ルールを追加します。

フォーマット [line <line-num>] deny { in | out } { icmp | icmp6 } <src-addr> <dst-addr>  $[$  type  $\leq$ ether-type $>$ ]  $[$  log  $]$ 

> [ $line < line -num >$ ] deny { in | out } { ip | ip6 } [ proto  $<$ proto $>$  ]  $<$ src-addr>  $<$ dst-addr> $[$ log $]$

[ $line < line -num >$ ] deny { in | out } { tcp | tcp6 | udp | udp6 }  $<< c-addr >$  $[$  { eq <src-port> }  $|$  { ne <src-port> }  $|$  { range <src-port-start> <src-portend> } ] <dst-addr> [ { eq <dst-port> } | { ne <dst-port> } | { range <dstport-start> <dst-port-end> } ] [  $log$  ]

no line  $\langle line\text{-}num \rangle$ 

### パラメーター line <line-num>

ルールの行番号を指定します。IPFW リストは若い番号のルールから評価され ます。

#### in

受信パケットに対してルールが適用されます。

out

送信パケットに対してルールが適用されます。

### proto <proto>

プロトコル番号またはプロトコル名を指定します。

#### <src-addr>

送信元 IP アドレスを指定します。any を指定した場合は全ての IP アドレスに マッチします。 me を指定した場合は自局 IP アドレスにマッチします。

#### eq <src-port>

指定した送信元ポート番号を拒否します。

ne <src-port> 指定した送信元ポート番号以外を拒否します。

range <src-port-start> <src-port-end> 指定した範囲の送信元ポート番号を拒否します。

<dst-addr> 宛先 IP アドレスを指定します。any を指定した場合は全ての IP アドレスにマ ッチします。

me を指定した場合は自局 IP アドレスにマッチします。

 $eq <$   $dst$ -port> 指定した宛先ポート番号を拒否します。

ne <dst-port> 指定した宛先ポート番号以外を拒否します。

range <dst-port-start> <dst-port-end> 指定した範囲の宛先ポート番号を拒否します。

type <icmp-type> ICMP タイプを指定します。

log

ルールにマッチしたときにログを出力します。

no line <line-num> 指定された行番号のルールを削除します。

# Netwiser **Netwiser Structure Activity**

### permit

### 機 能 IPFW VLAN リストに許可ルールを追加します。

フォーマット [line <line-num>] permit { in | out } { icmp | icmp6 } <src-addr> <dstaddr> [type <icmp-type>] [ keep-state ]

> [ $line < line$ -num>] permit { in | out } { ip | ip6 } [ proto  $<$ proto>]  $<$ src-addr> <dst-addr>

> [ line </ine-num>] permit { in | out } { tcp | tcp6 } <src-addr> [ { eq <srcport> } | { ne <src-port> } | { range <src-port-start> <src-port-end> } ] <dstaddr> [ { eq <dst-port> } | { ne <dst-port> } | { range <dst-port-start> <dstport-end> } ] [ { setup [ keep-state ] } | established ]

> [ $line < line -num >$ ] permit { in | out } { udp | udp6 }  $\langle src - addr \rangle$  [ { eq  $\langle src - addr \rangle$ ] port>  $\{ \mathsf{ne} \text{ < } \mathsf{src}\text{-} \mathsf{port} \text{ > } \}$   $\{ \mathsf{range} \text{ < } \mathsf{src}\text{-} \mathsf{port}\text{-} \mathsf{start} \text{ > } \text{ < } \mathsf{src}\text{-} \mathsf{port}\text{-} \mathsf{end} \text{ > } \}$   $\{ \mathsf{dst}\text{-} \mathsf{start} \text{ > } \mathsf{start} \text{ > } \mathsf{start} \text{ > } \mathsf{start} \text{ > } \mathsf{start} \text{ > } \mathsf{start} \text{ > } \mathsf{start} \text{ > } \mathsf{start} \text$ addr> [ { eq <dst-port> } | { ne <dst-port> } | { range <dst-port-start> <dstport-end> } ] [ keep-state ]

no line <line-num>

### パラメーター line <line-num>

ルールの行番号を指定します。IPFW リストは若い番号のルールから評価され ます。

### in

受信パケットに対してルールが適用されます。

### out

送信パケットに対してルールが適用されます。

proto <proto> プロトコル番号またはプロトコル名を指定します。

### <src-addr>

送信元 IP アドレスを指定します。any を指定した場合は全ての IP アドレスに マッチします。 me を指定した場合は自局 IP アドレスにマッチします。

eq <src-port> 指定した送信元ポート番号を拒否します。

ne <src-port>

指定した送信元ポート番号以外を拒否します。

range <src-port-start> <src-port-end> 指定した範囲の送信元ポート番号を拒否します。

<dst-addr> 宛先 IP アドレスを指定します。any を指定した場合は全ての IP アドレスにマ ッチします。 me を指定した場合は自局 IP アドレスにマッチします。

eq <dst-port> 指定した宛先ポート番号を拒否します。

ne <dst-port> 指定した宛先ポート番号以外を拒否します。

range <dst-port-start> <dst-port-end> 指定した範囲の宛先ポート番号を拒否します。

type  $\langle \textit{icmp-type} \rangle$ ICMP タイプを指定します。

setup コネクション確立要求(SYN=1)の TCP パケットにマッチします。

keep-state マッチした場合に動的ルールを作成します。

### established

RST または ACK ビットがセットされている TCP パケットにマッチします。

no line <line-num> 指定された行番号のルールを削除します。

解 説 permit コマンドでは log オプションを指定することはできません。

## IPFW イーサネットポートリスト設定モード

特権モードから ipfw ethport コマンドで移行します。イーサネットポートに対して受信パケッ トの許可・拒否を行うための、IPFW イーサネットポートリストを登録・変更できます。

### deny

機 能 IPFW イーサネットポートリストに拒否ルールを追加します。 フォ [line <line-num>] deny in {icmp | icmp6 } <src-addr> <dst-addr> [type  $-\nabla \quad$  < ether-type >  $]$  [ log ] ット [ $line < line -num >$ ] deny in { ip | ip6 } [ proto  $< period >$ ]  $<$ src-addr>  $<$ dst $addr$  [  $log$  ] [ $line < line -num >$ ] deny in {tcp | tcp6 | udp | udp6 }  $< src -addr >$  [ { eq  $< src -$ port>  $\{ \mathsf{ne} \text{ < } \text{src-port} \}$   $\{ \mathsf{range} \text{ < } \text{src-port-} \text{start} \text{ > } \text{ < } \text{src-port-end} \text{ > } \} \}$ addr> [ { eq <dst-port> } | { ne <dst-port> } | { range <dst-port-start> <dst $port$ -end> $\}$ ] [ $log$ ] no line </ine-num> パラメーター line <line-num> ルールの行番号を指定します。IPFW リストは若い番号のルールから評価され ます。 in 受信パケットに対してルールが適用されます。 proto <proto> プロトコル番号またはプロトコル名を指定します。 <src-addr> 送信元 IP アドレスを指定します。any を指定した場合は全ての IP アドレスに マッチします。 me を指定した場合は自局 IP アドレスにマッチします。 eq <src-port> 指定した送信元ポート番号を拒否します。 ne <src-port> 指定した送信元ポート番号以外を拒否します。

range <src-port-start> <src-port-end> 指定した範囲の送信元ポート番号を拒否します。

<dst-addr> 宛先 IP アドレスを指定します。any を指定した場合は全ての IP アドレスにマ ッチします。 me を指定した場合は自局 IP アドレスにマッチします。

 $eq <$   $dst$ -port> 指定した宛先ポート番号を拒否します。

ne <dst-port> 指定した宛先ポート番号以外を拒否します。

range <dst-port-start> <dst-port-end> 指定した範囲の宛先ポート番号を拒否します。

type  $\langle \textit{icmp-type} \rangle$ ICMP タイプを指定します。

log

ルールにマッチしたときにログを出力します。

no line <line-num> 指定された行番号のルールを削除します。

# Netwiser Management States Are and The Management States

i.

# permit

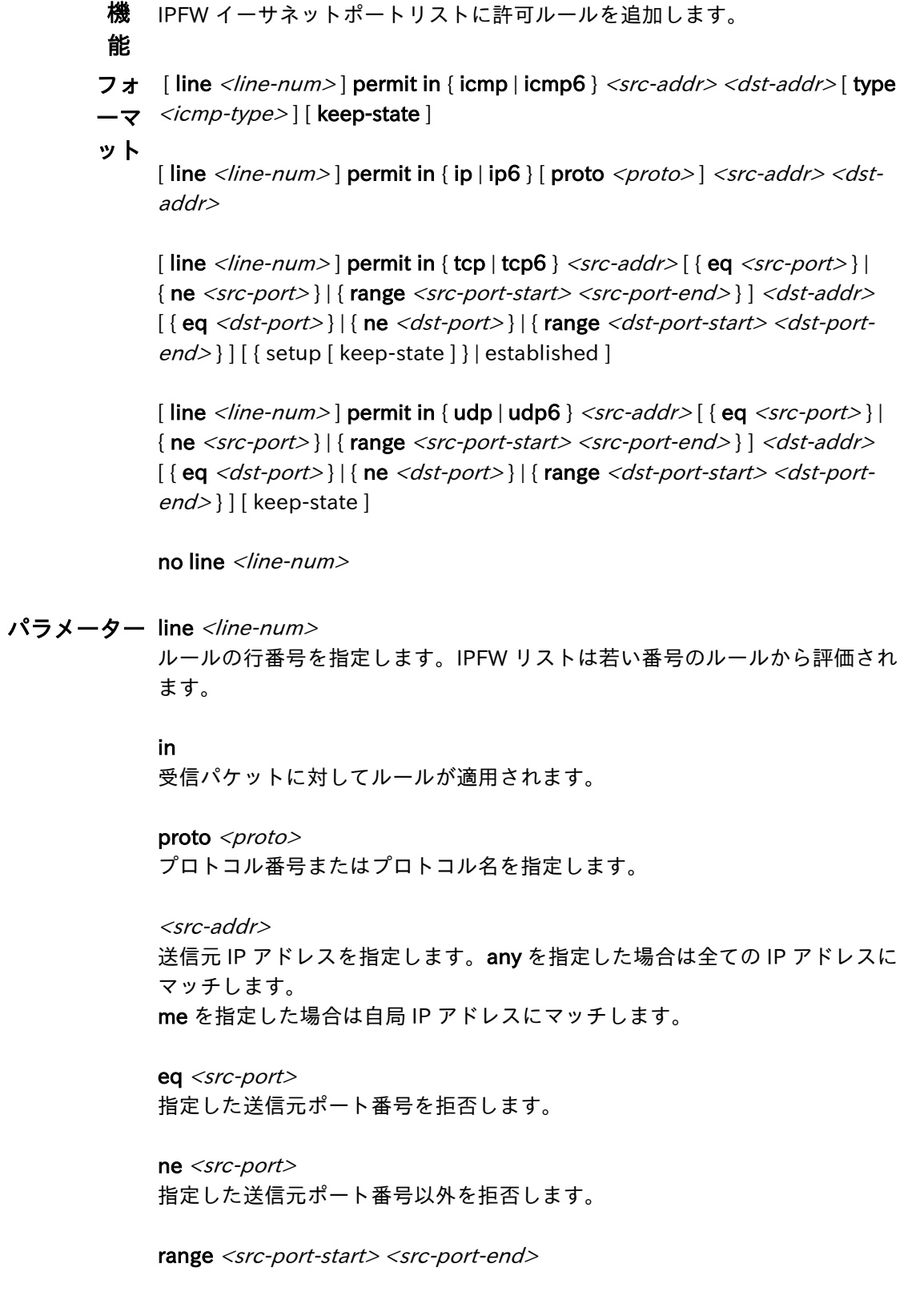

指定した範囲の送信元ポート番号を拒否します。

<dst-addr> 宛先 IP アドレスを指定します。any を指定した場合は全ての IP アドレスにマ ッチします。 me を指定した場合は自局 IP アドレスにマッチします。

 $eq <$   $dst$ -port> 指定した宛先ポート番号を拒否します。

ne <dst-port> 指定した宛先ポート番号以外を拒否します。

range <dst-port-start> <dst-port-end> 指定した範囲の宛先ポート番号を拒否します。

 $type <$ icmp-type> ICMP タイプを指定します。

### setup

コネクション確立要求(SYN=1)の TCP パケットにマッチします。

keep-state マッチした場合に動的ルールを作成します。

established RST または ACK ビットがセットされている TCP パケットにマッチします。

no line <line-num> 指定された行番号のルールを削除します。

解 説 permit コマンドでは log オプションを指定することはできません。

## SSL 証明書自動更新設定モード

特権モードから cert-update コマンドで移行します。証明書自動更新の設定を登録・変更でき ます。

### check-fqdn

機 能 証明書の fqdn を確認します。

### フォーマット [ no ] check-fqdn

### パラメーター

解 説 ダウンロードした証明書の CN が csr fqdn コマンドで指定したものと一致す るか確認します。

> CSR 無しモードでも、一致の確認をする場合 csr fqdn を指定する必要があり ます。

> 本コマンドを設定した場合、証明書のダウンロード完了前に csr fqdn を変更 すると証明書自動更新が進まなくなりますのでご注意ください。

# Netwiser Management Charles The Third Service Service Service Service Service Service Service Service Service

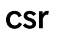

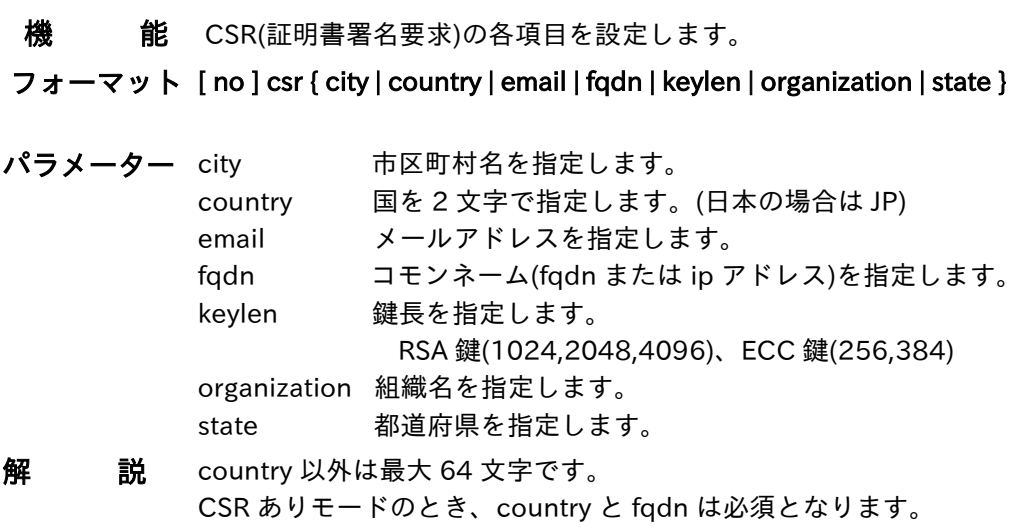

csr-update

- 機 能 証明書更新のタイミングを設定します。
- フォーマット csr-update <num>
- パラメーター Num 0~90

証明書の期限切れの何日前に更新作業(CSR 作成)を始めるかを指定します。

解 説 0以外を指定すると CSR ありモードとなり、証明書の期限切れの何日前に更 新作業(CSR 作成)を始めるかを指定します。 0 のときは CSR 無しモードとなり、鍵と証明書を同時にダウンロードする動 作となります。

# Netwiser Management Changes and The Management Changes and The Terms and The Terms and The Terms and Terms and

### enable

機 能 自動更新を開始/停止します。

フォーマット [no] enable

### パラメーター

解 説 必要な設定が揃ったら enable にして下さい。 一時的に進行を止めたいときにも使用できます。

### get-account

機 能 アカウントを指定します。

### フォーマット [no] get-account <str>

パラメーター str

アカウント名 最大 64 文字

解 説 ユーザー認証を使用する場合は、アップロード/ダウンロードするアカウン トを指定します。 使用できる認証方式は、Basic 認証または Digest 認証です。

get-password

機 能 アカウントのパスワードを指定します。

フォーマット [ no ] get-password <str>

パラメーター str

パスワード 最大 64 文字

解 説 ユーザー認証使用時、アップロード/ダウンロードするアカウントのパスワ ードを指定します。

### get-url

機 能 ダウンロードする url を指定します。

- フォーマット [no] get-url <url> パラメーター url
	- 証明書(と鍵)と中間証明書があるフォルダの url 最大 512 文字 指定できるプロトコルは http:// または https:// です。

解 説 サーバー上に設置される各ファイルは、以下のファイル名である必要がありま す。また、PEM フォーマットである必要があります。 証明書 : cert.pem 中間証明書 : chain.pem 中間証明書 2 段目 : chain2.pem 秘密鍵 : key.pem ※CSR なしモード時のみ

# Netwiser Management Changes and The Management Changes and The Terms and The Terms and The Terms and Terms and

### init

機 能 自動更新状態を初期化します。

### フォーマット init

### パラメーター

解 説 CSR ありモードのとき、CSR 作成からやり直します。 ただし、正常な証明書のダウンロードが完了した後は初期化できません。

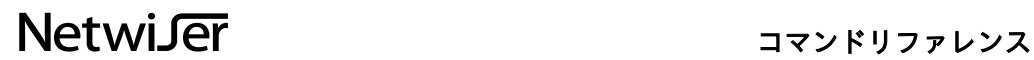

### intermidiate-cert-num

- 機 能 中間証明書の数を指定します。
- フォーマット intermidiate-cert-num <num>
- パラメーター <num> ダウンロードする中間証明書の数 0~2
- 解 説 1,2 を指定した場合、ダウンロード元から chain.pem, (chain2.pem)が取得で きるまで、証明書自動更新は進みませんのでご注意ください。

### key-password

- 機 能 秘密鍵のパスワードを設定します。
- フォーマット [no] key-password <str>
- パラメーター <str>
	- 秘密鍵のパスワード 最大 64 文字
- 解 説 秘密鍵にパスワードが掛けられているときに設定します。 パスワードがないときは不要です。

### put-url

機 能 CSR をアップロードする url を指定します。

フォーマット [no] put-url <url> パラメーター <url> CSR をアップロードする url 最大 512 文字 指定できるプロトコルは http:// または https:// です。

解 説 フォルダ名ではなく、put した csr.pem ファイルをサーバーのローカルストレ ージに保存するためのスクリプトを指定してください。

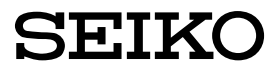

セイコーソリューションス株式会社<br>〒261-8507 千葉県千葉市美浜区中瀬 1-8 support@seiko-sol.co.jp